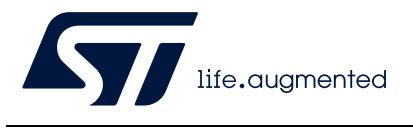

# **AN5050 Application note**

Getting started with Octo-SPI and Hexadeca-SPI Interface on STM32 microcontrollers

### **Introduction**

The growing demand for richer graphics, wider range of multimedia and other data-intensive content, drives embedded designers to enable more sophisticated features in embedded applications. These sophisticated features require higher data throughputs and extra demands on the often limited MCU on-chip memory.

External parallel memories have been widely used so far to provide higher data throughput and to extend the MCU on-chip memory, solving the memory size and the performance limitation. However, this action compromises the pin count and implies a need of more complex designs and higher cost.

To meet these requirements, STMicroelectronics offers several MCU products in the market with the new integrated high-throughput Octo/Hexadeca-SPI interface (see the table below).

The Octo/Hexadeca-SPI interface enables the connection of the external compact-footprint Octo-SPI/16-bit and the HyperBus™/regular protocol high-speed volatile and non-volatile memories available today in the market. Thanks to its low-pin count, the Octo/Hexadeca-SPI interface allows easier PCB designs and lower costs. Its high throughput allows in place code execution (XIP) and data storage.

Thanks to the memory-mapped mode, the external memory can be accessed as if it was an internal memory allowing the system masters (such as DMA, LTDC, DMA2D, GFXMMU, SDMMC or GPU2D) to access autonomously even in low-power mode when the CPU is stopped, which is ideal for mobile and wearable applications

This application note describes the OCTOSPI and HSPI peripherals in STM32 MCUs and explains how to configure them in order to write and read external Octo-SPI/16-bit, HyperBus™ and regular protocol memories. This document describes some typical use cases to use the Octo/Hexadeca-SPI interface and provides some practical examples on how to configure the OCTOSPI/HSPI peripheral depending on the targeted memory type.

<span id="page-0-0"></span>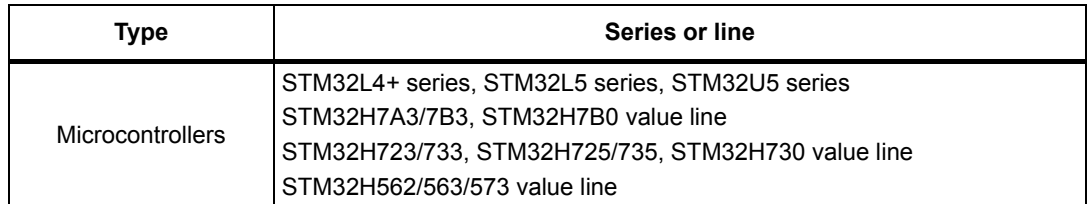

#### <span id="page-0-1"></span>**Table 1. Applicable products**

### **Related documents**

Available from STMicroelectronics web site *www.st.com*:

- reference manuals and datasheets for STM32 devices
- application note *Quad-SPI interface on STM32 microcontrollers* (AN4760)

# **Contents**

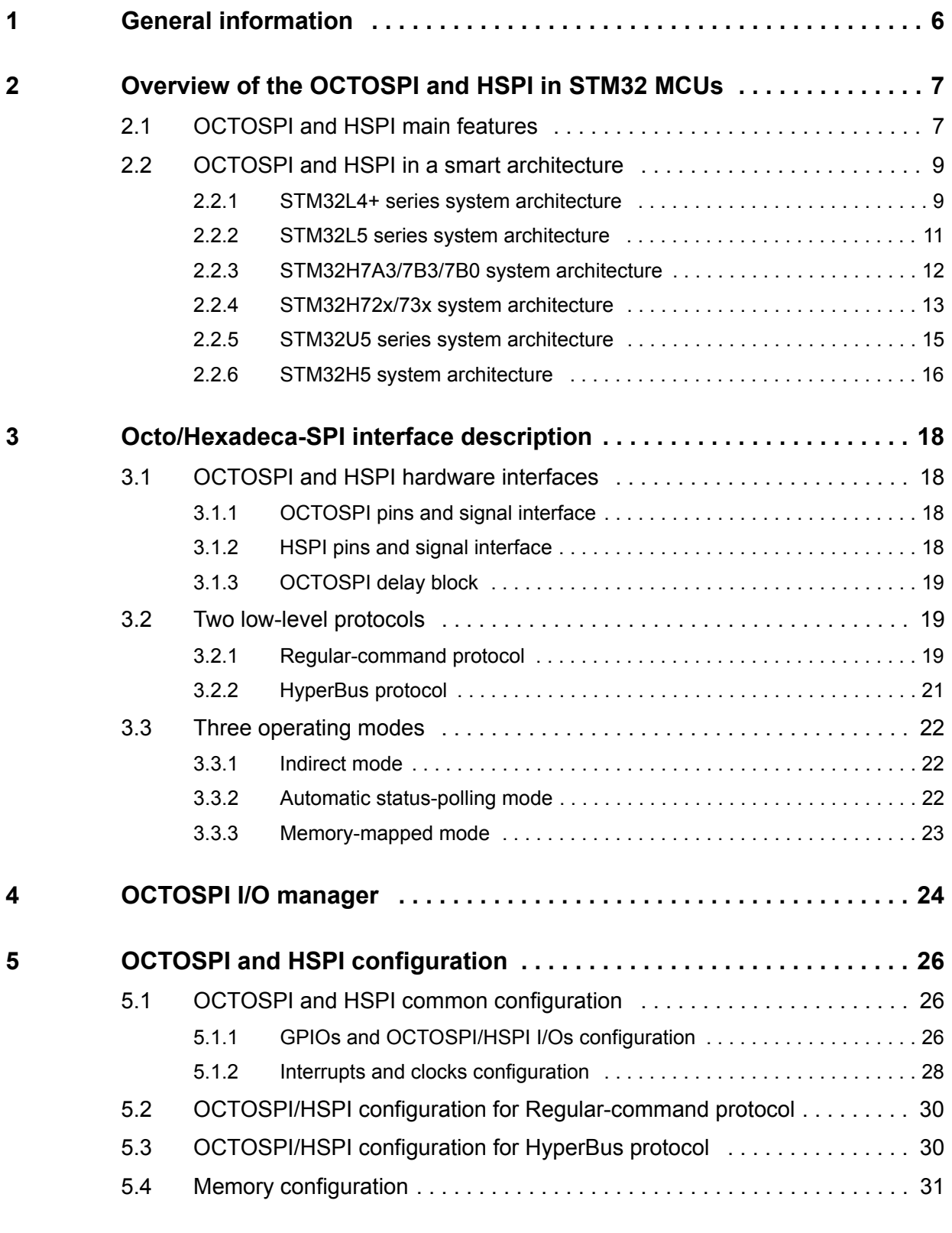

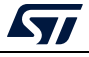

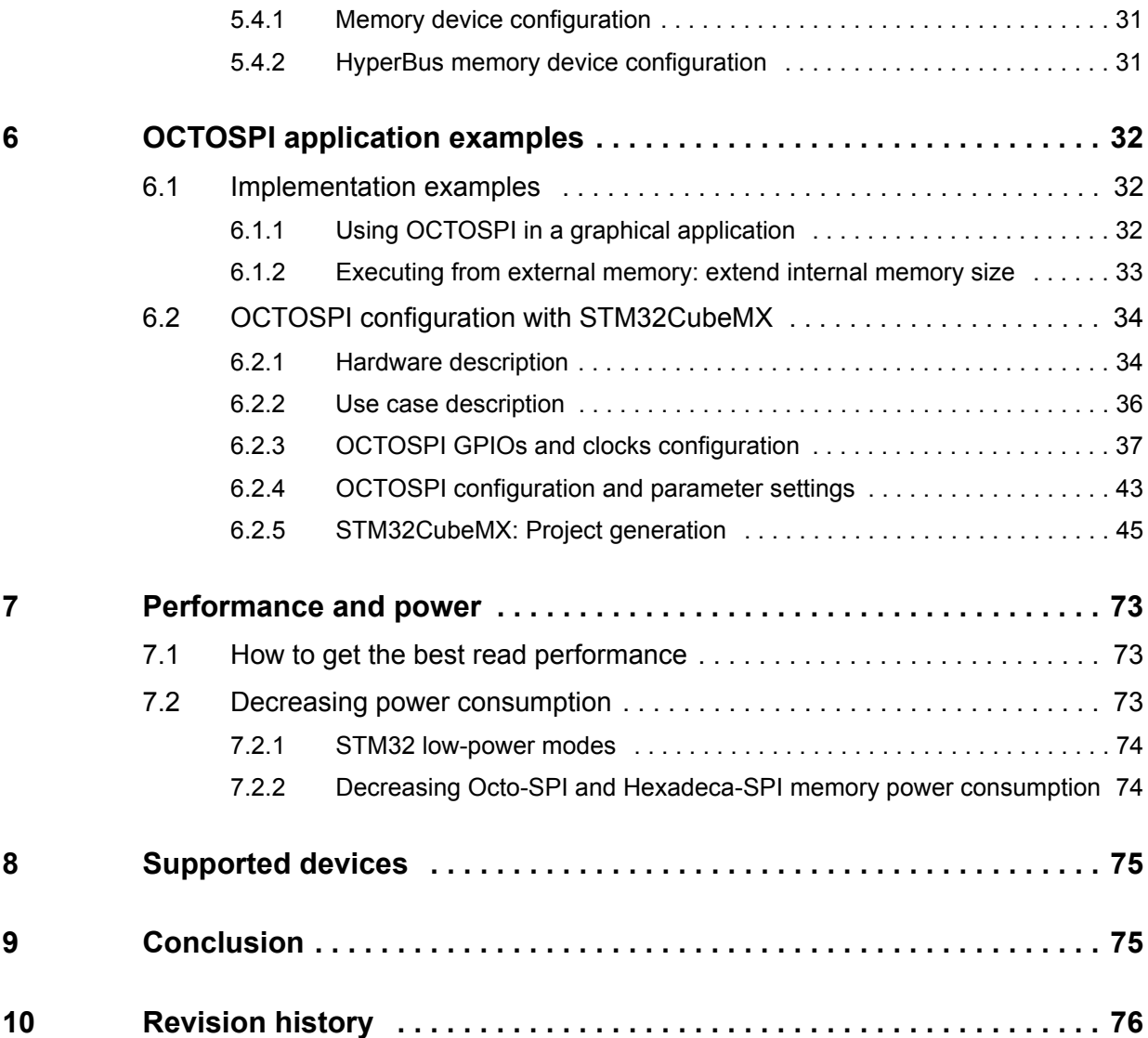

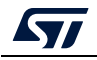

# **List of tables**

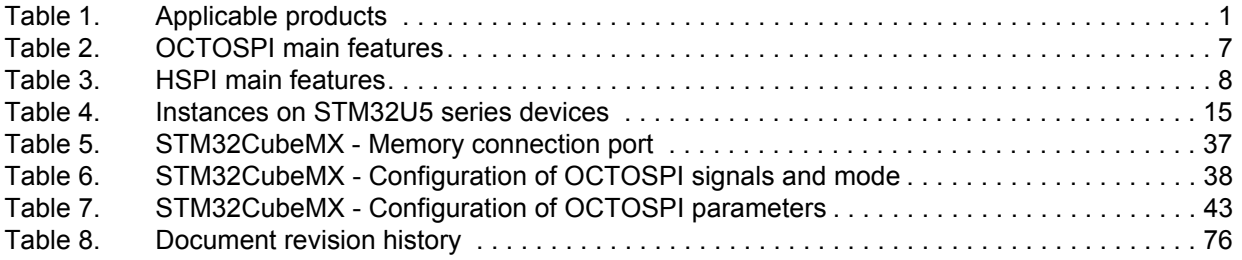

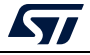

# **List of figures**

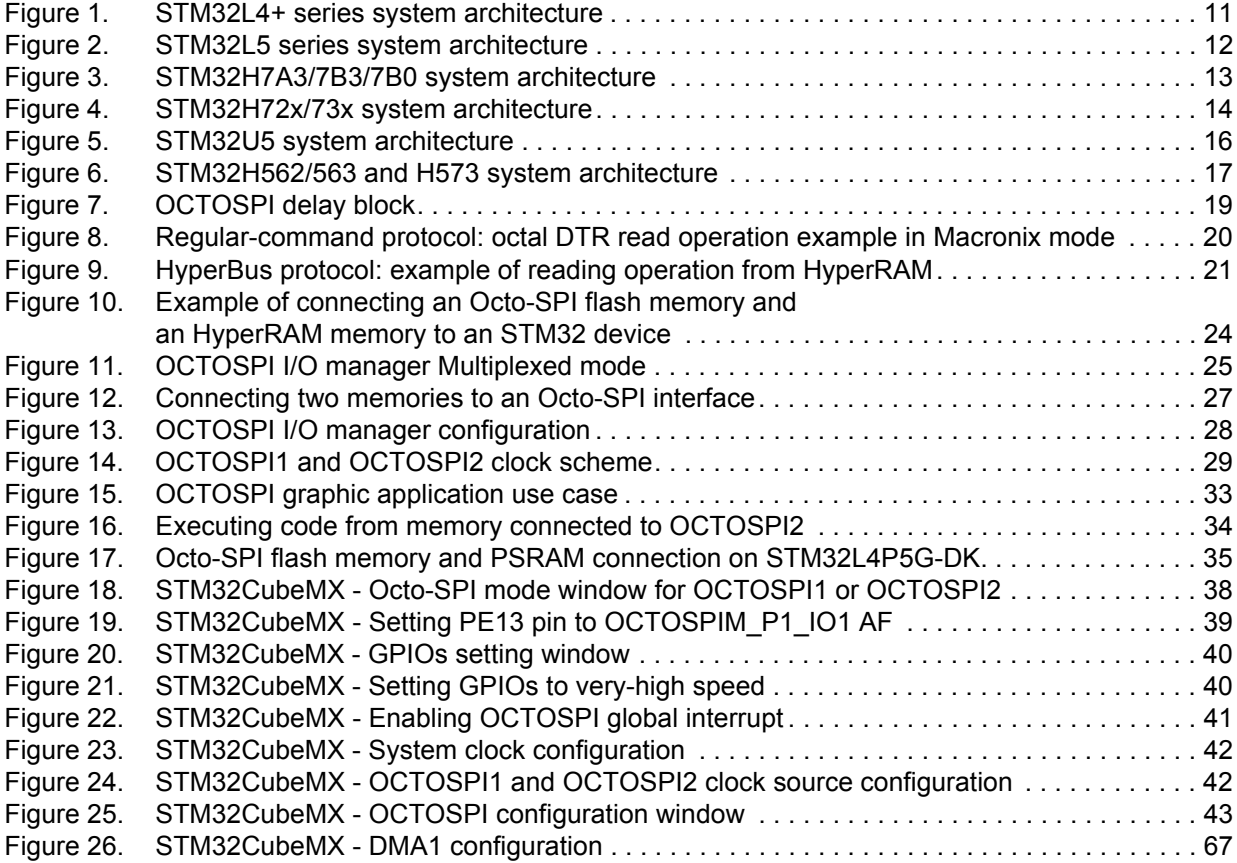

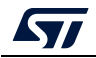

# <span id="page-5-0"></span>**1 General information**

This application note provides an overview of the OCTOSPI and HSPI peripheral availability across the STM32 MCUs listed in *[Table](#page-0-1) 1*, Arm®(a) Cortex® core-based devices.

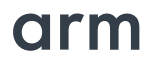

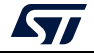

a. Arm is a registered trademark of Arm Limited (or its subsidiaries) in the US and/or elsewhere.

# **2 Overview of the OCTOSPI and HSPI in STM32 MCUs**

### **2.1 OCTOSPI and HSPI main features**

The table below summarizes the OCTOSPI main features.

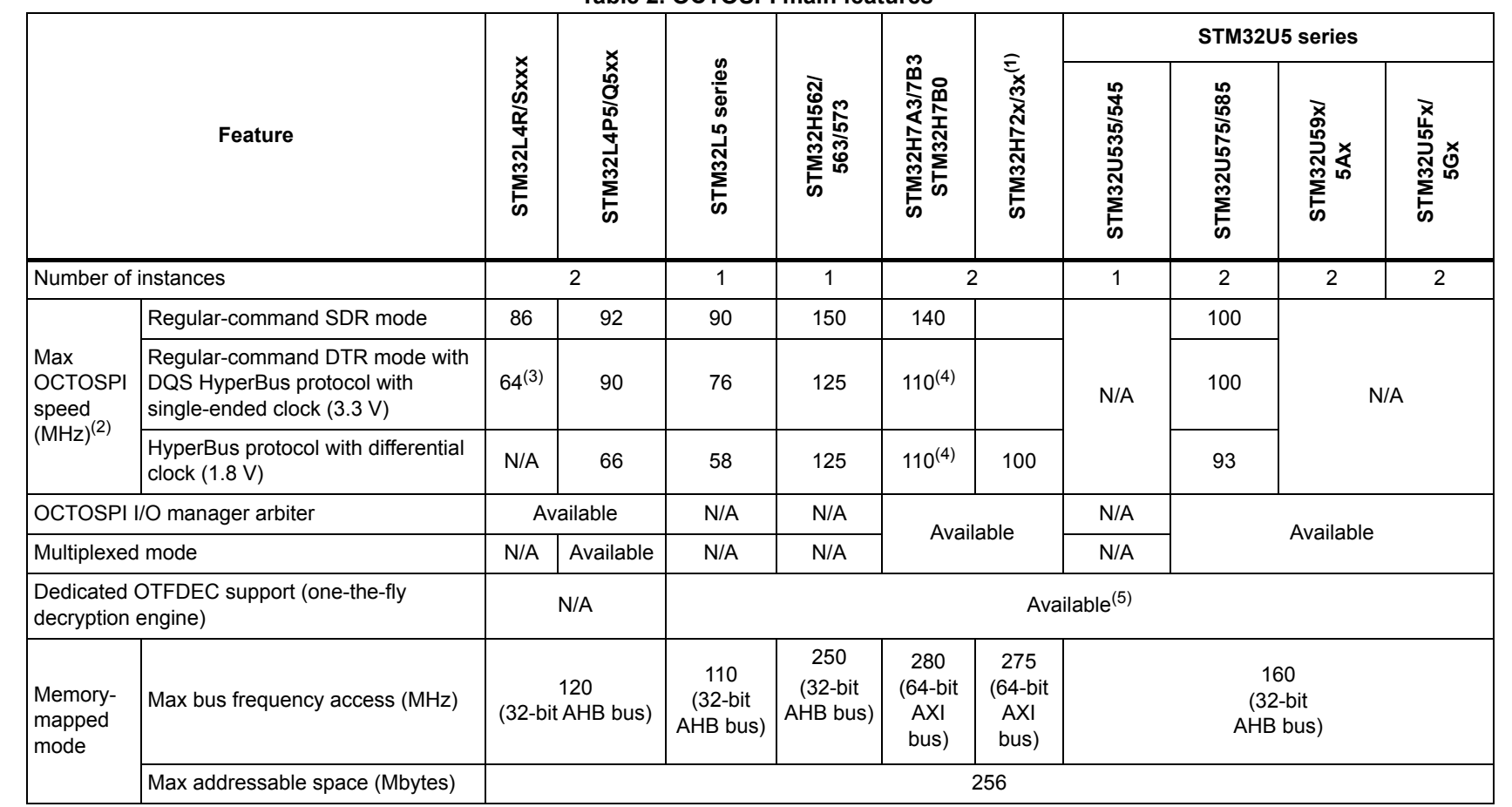

**Table 2. OCTOSPI main features** 

AN5050 Rev 8 AN5050 Rev 8 7/[79](#page-78-1)

 $\overline{\mathbf{A}}$ 

<span id="page-6-2"></span><span id="page-6-1"></span><span id="page-6-0"></span>7/79

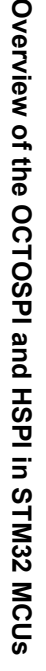

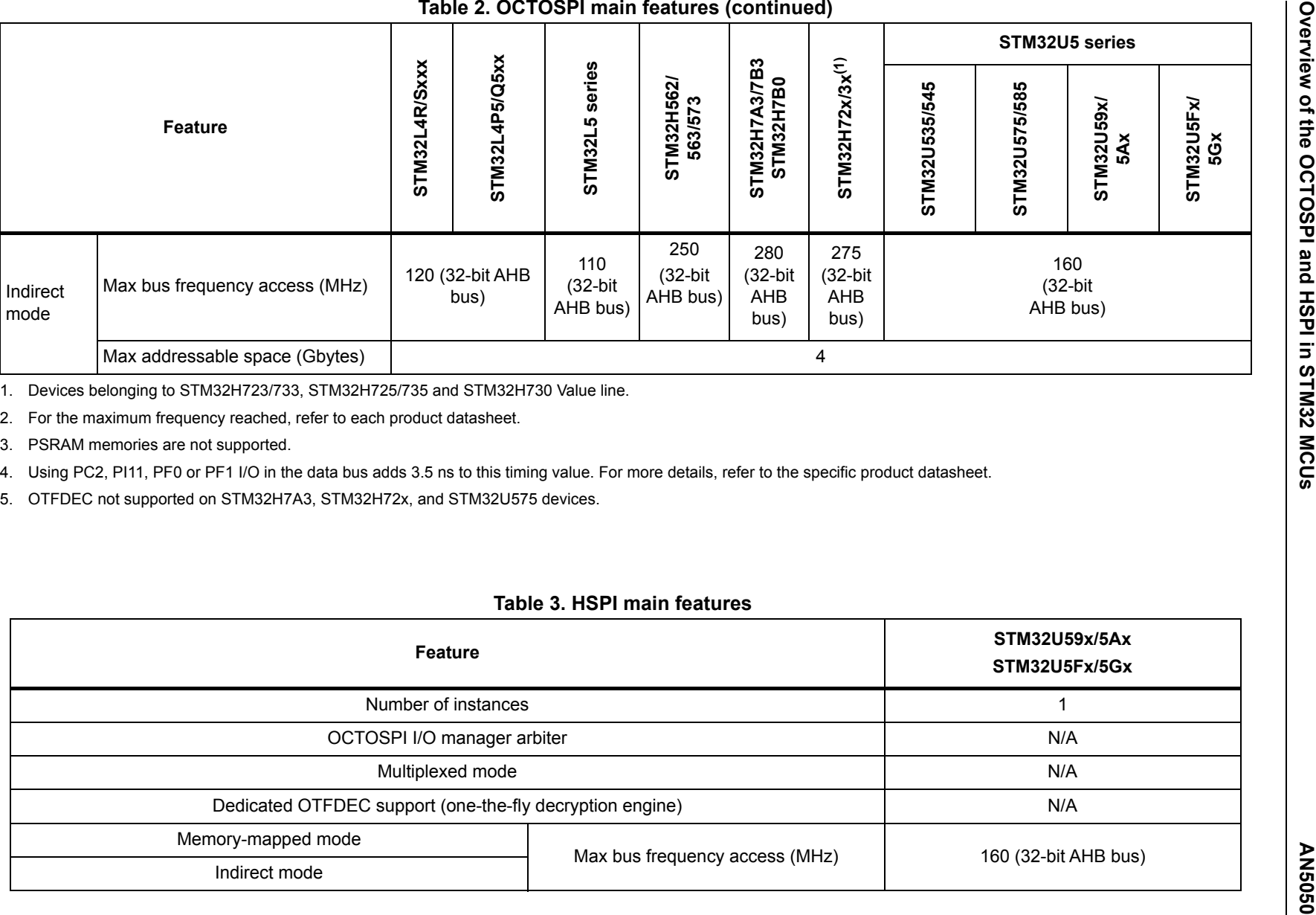

<span id="page-7-1"></span>

#### **Table 3. HSPI main features**

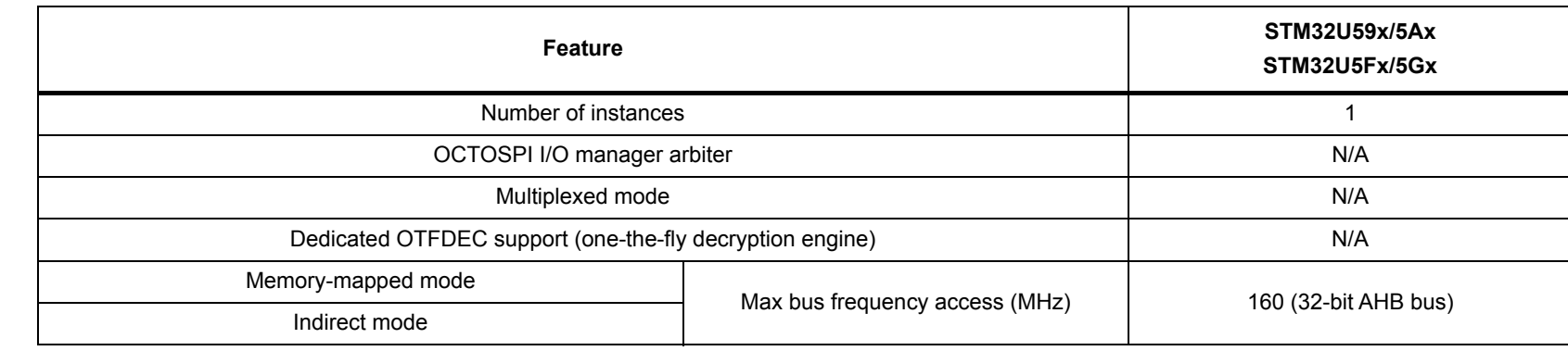

 $6/18$ 

<span id="page-7-0"></span>**AS** 

### <span id="page-8-0"></span>**2.2 OCTOSPI and HSPI in a smart architecture**

The OCTOSPI is an AHB/AXI slave mapped on a dedicated AHB/AXI layer. The HSPI is an AHB slave mapped on a dedicated AHB layer. This type of mapping allows the OCTOSPI and HSPI to be accessible as if it was an internal memory thanks to Memory-mapped mode.

In addition, the OCTOSPI and HSPI peripherals are integrated in a smart architecture that enables the following:

- All masters can access autonomously to the external memory in Memory-mapped mode, without any CPU intervention.
- Masters can read/write data from/to memory in Sleep mode when the CPU is stopped.
- The CPU, as a master, can access the OCTOSPI and HSPI and then execute code from the memory, with support of wrap operation, to enable "critical word first" access and hence improve performance in case of cache line refill.
- The DMA can do transfers to/from the OCTOSPI and HSPI to/from other internal or external memories.
- The graphical DMA2D can directly build framebuffer using graphic primitives from the connected Octo-SPI/16-bit flash or HyperFlash™ memory.
- The DMA2D can directly build framebuffer in Octo-SPI/16-bit SRAM or HyperRAM™.
- The GFXMMU as a master can autonomously access the OCTOSPI/HSPI.
- The LTDC can fetch framebuffer directly from the memory that is connected to the OCTOSPI/HSPI.
- The SDMMC master interface can transfer data between the OCTOSPI/HSPI and SD/MMC/SDIO cards without any CPU intervention.
- The GPU2D master interface can load/store data from/to the HSPI memory.

#### <span id="page-8-1"></span>**2.2.1 STM32L4+ series system architecture**

The STM32L4+series system architecture consists mainly of a 32-bit multilayer AHB bus matrix that interconnects multiple masters and multiple slaves.

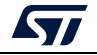

These devices integrate the OCTOSPI peripherals as described below:

- two OCTOSPI slaves (OCTOSPI1 and OCTOSPI2): each of them is mapped on a dedicated AHB layer.
- OCTOSPI slaves are completely independent from each other. Each OCTOSPI slave can be configured independently.
- Each OCTOSPI slave is independently accessible by all the masters on the AHB bus matrix.
- When the MCU is in Sleep or Low-power sleep mode, the connected memories are still accessible by the masters.
- In Memory-mapped mode:
	- OCTOSPI1 addressable space is from 0x9000 0000 to 0x9FFF FFFF.
	- OCTOSPI2 addressable space is from 0x7000 0000 to 0x7FFF FFFF.
- In a graphical application, the LTDC can autonomously fetch pixels data from the connected memory.
- The external memory connected to OCTOSPI1 or OCTOSPI2 can be accessed (for code execution or data) by the Cortex-M4 either through S-Bus, or through I-bus and D-bus when physical remap is enabled.

For main feature differences between OCTOSPIs in STM32L4+ series devices, refer to *[Table](#page-6-2) 2*.

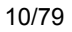

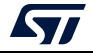

The figure below shows the OCTOSPI1 and OCTOSPI2 slaves interconnection in the STM32L4+ series system architecture.

<span id="page-10-1"></span>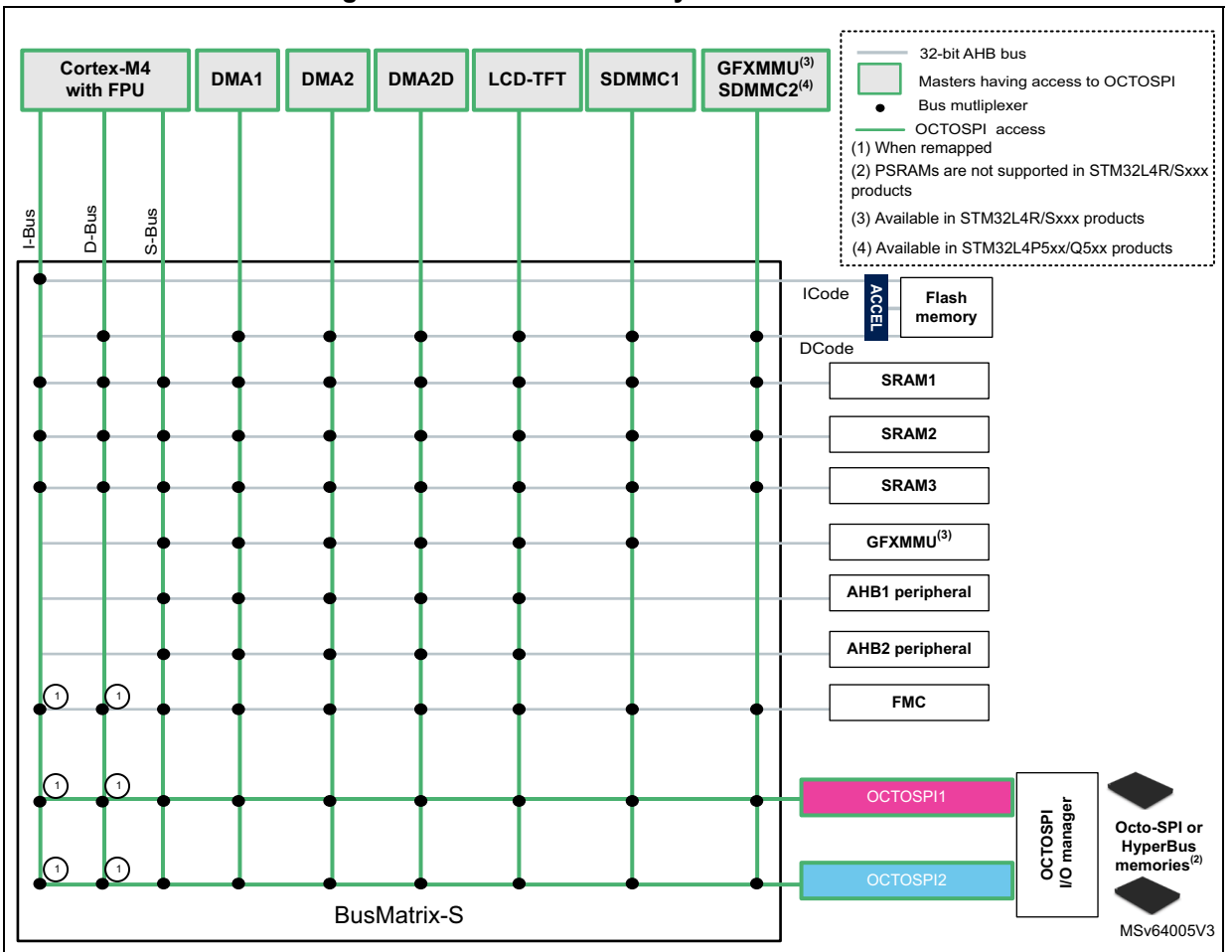

**Figure 1. STM32L4+ series system architecture**

### <span id="page-10-0"></span>**2.2.2 STM32L5 series system architecture**

The STM32L5 series system architecture consists mainly of a 32-bit multilayer AHB bus matrix that interconnects six masters and seven slaves.

The system of these devices integrates the OCTOSPI peripheral as described below:

- one OCTOSPI slave (OCTOSPI1) mapped on a dedicated AHB layer and accessible independently by all the masters connected to the AHB bus matrix
- When the MCU is in Sleep or Low-power sleep mode, the connected memories are still accessible by the masters.
- In Memory-mapped mode, the OCTOSPI1 addressable space is from 0x9000 0000 to 0x9FFF FFFF.
- The external memory connected to the OCTOSPI1 can be accessed (for code execution or data) by the Cortex-M33 either through S-Bus or through C-bus when physical remap is enabled.

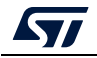

• The CPU can benefit from the 8-Kbyte ICACHE for code execution when accessing the OCTOSPI by remap. Thanks to the 8-Kbyte ICACHE, the CoreMark® execution from the external memory can reach a highly close score to the internal flash memory.

The figure below shows the OCTOSPI1 in the STM32L5 series system architecture.

<span id="page-11-1"></span>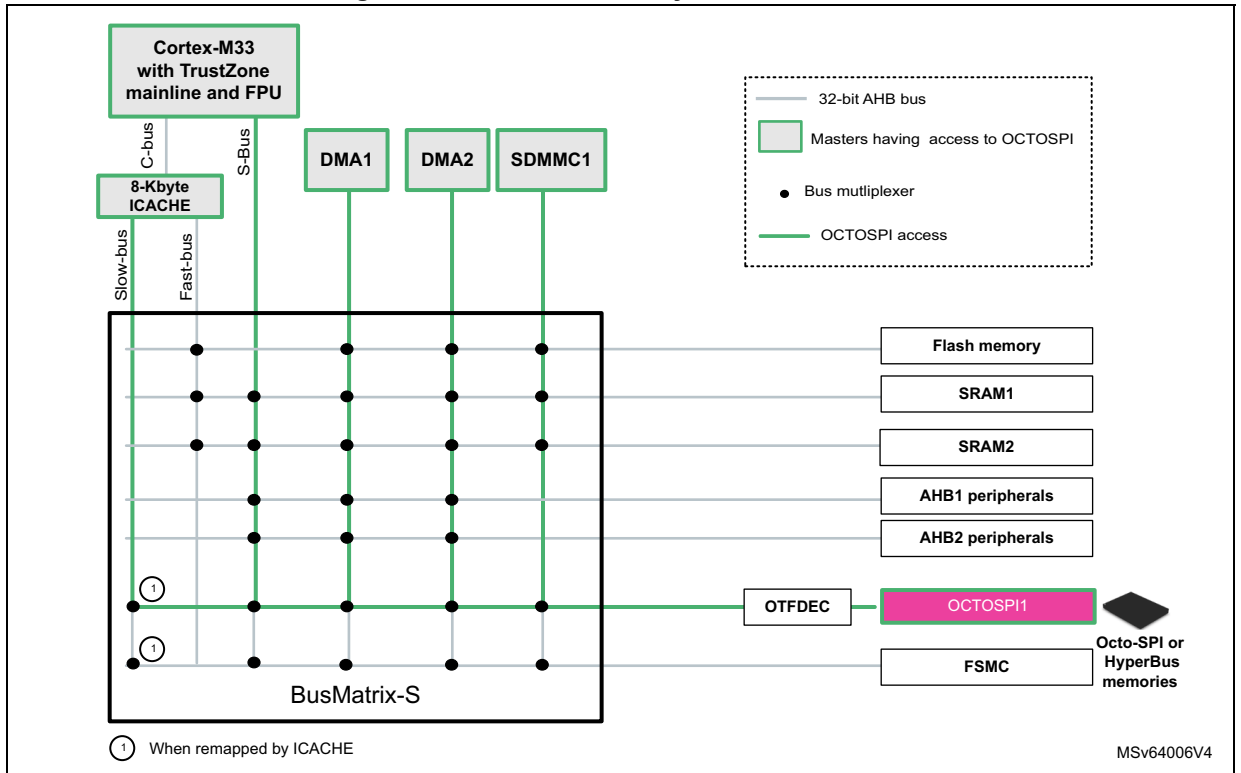

#### **Figure 2. STM32L5 series system architecture**

### <span id="page-11-0"></span>**2.2.3 STM32H7A3/7B3/7B0 system architecture**

The system architecture of STM32H7A3/7B3/7B0 devices consists mainly of two domains:

- CD domain (CPU power and clock domain): contains a 64-bit AXI bus matrix and a 32-bit AHB bus matrix allowing multiple masters to be connected to multiple slaves.
- SRD domain (SmartRun power and clock domain): contains a 32-bit AHB bus matrix allowing multiple masters to be connected to multiple slaves.

Some masters are able to access slaves in other bus matrices through the domain and inter-domain buses.

These devices integrate two OCTOSPI slaves (OCTOSPI1 and OCTOSPI2), with the following characteristics:

- Each of them is accessible independently in Memory mapped mode through a 64-bit AXI bus.
- Each of them is completely independent from the other, and can be configured or accessed in Indirect mode independently through AHB3.
- Each of them is independently accessible by all the masters on the AXI bus matrix.
- When the MCU is in Sleep or LPSleep mode, the connected memories are still accessible by the masters.

12/[79](#page-78-0) AN5050 Rev 8

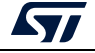

- In Memory-mapped mode:
	- OCTOSPI1 addressable space is from 0x9000 0000 to 0x9FFF FFFF.
	- OCTOSPI2 addressable space is from 0x7000 0000 to 0x7FFF FFFF.
- In a graphical application, the LTDC can autonomously fetch pixels data from the connected memory.

<span id="page-12-1"></span>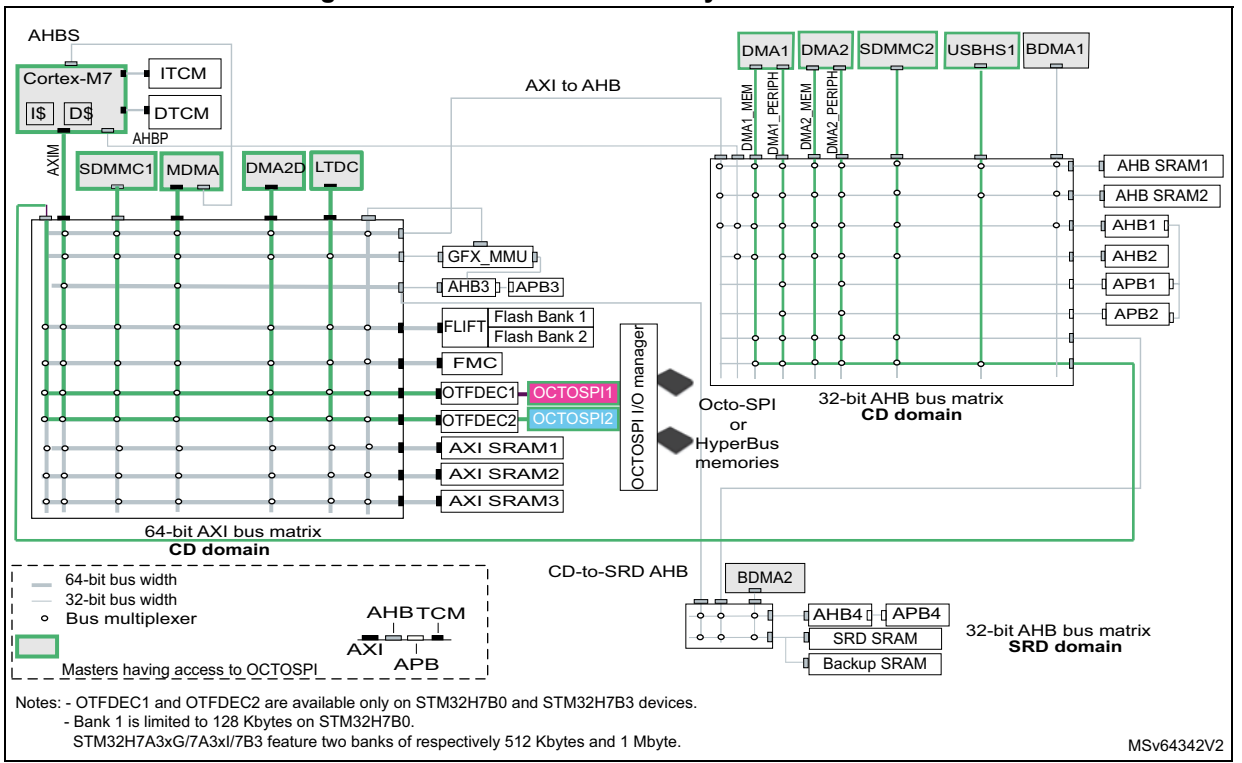

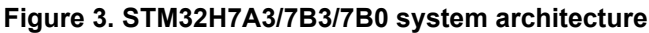

### <span id="page-12-0"></span>**2.2.4 STM32H72x/73x system architecture**

The system architecture of STM32H72x/73x devices consists mainly of three domains:

- D1 domain (CPU and main memories): contains a 64-bit AXI bus matrix allowing multiple masters to be connected to multiple slaves.
- D2 domain (most peripherals): contains a 32-bit AHB bus matrix allowing multiple masters to be connected to multiple slaves.
- D3 domain (SmartRun power and clock domain): contains a 32-bit AHB bus matrix allowing multiple masters to be connected to multiple slaves.

Some masters are able to access slaves in other bus matrices through the domain and inter-domain buses.

These devices integrate two OCTOSPI slaves (OCTOSPI1 and OCTOSPI2), with the following characteristics:

- Each of them is accessible independently in Memory mapped mode through a 64-bit AXI bus.
- Each of them is completely independent from the other, and can be configured or accessed in Indirect mode independently through AHB3.

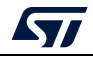

- Each of them is independently accessible by all the masters on the AXI bus matrix.
- When the MCU is in Sleep or LPSleep mode, the connected memories are still accessible by the masters.
- In Memory-mapped mode:
	- OCTOSPI1 addressable space is from 0x9000 0000 to 0x9FFF FFFF
	- OCTOSPI2 addressable space is from 0x7000 0000 to 0x7FFF FFFF
- In a graphical application, the LTDC can autonomously fetch pixels data from the connected memory.

<span id="page-13-0"></span>The figure below shows the OCTOSPI1 and OCTOSPI2 in the STM32H72x/73x system architecture.

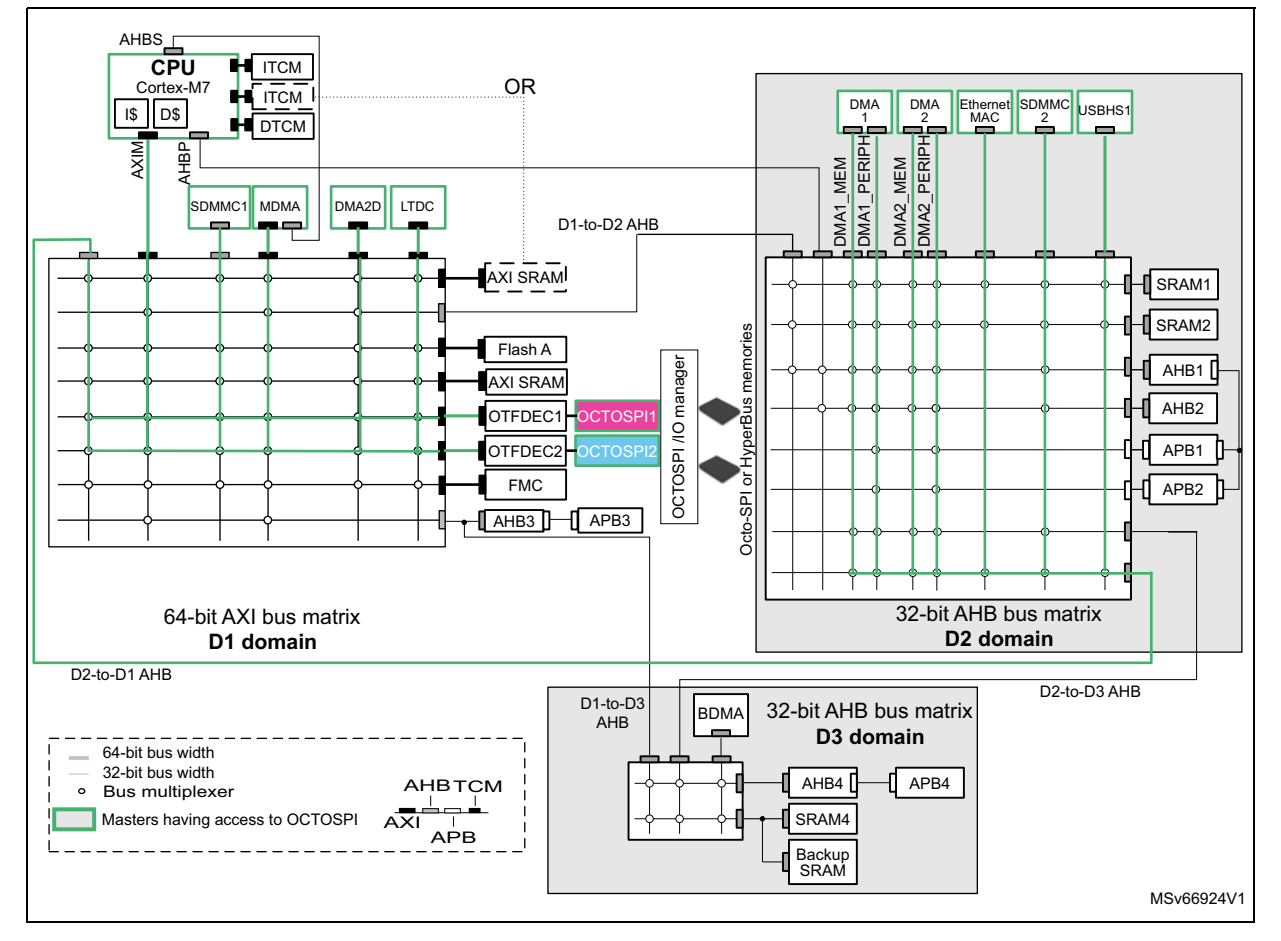

**Figure 4. STM32H72x/73x system architecture**

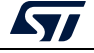

### <span id="page-14-0"></span>**2.2.5 STM32U5 series system architecture**

The STM32U5 series system architecture consists mainly of a 32-bit multilayer AHB bus matrix that interconnects multiple masters and multiple slaves.

These devices integrate the OCTOSPI/HSPI peripherals as described below:

- The two OCTOSPI slave (OCTOSPI1/2) and HSPI slave are mapped on a dedicated AHB layer and accessible independently by all the masters connected to the AHB bus  $matrix (a)$
- When the MCU is in Sleep or Low-power sleep mode, the connected memories are still accessible by the masters.
- In Memory-mapped mode:
	- OCTOSPI1 addressable space is from 0x9000 0000 to 0x9FFF FFFF.
	- OCTOSPI2 addressable space is from 0x7000 0000 to 0x7FFF FFFF.(b)
	- HSPI addressable space is from 0xA000 0000 to 0xAFFF FFFF.
- The CPU can benefit from the ICACHE for code execution when accessing the OCTOSPI1/2 or HSPI by remap. Thanks to the ICACHE, the CoreMark® execution from the external memory can reach a highly close score to the internal flash memory.
- The CPU can also benefit from the DCACHE1 and the GPU from DCACHE2 for data transactions when accessing the OCTOSPI1/2 or HSPI.
- The CPU can profit as well from the GPU2D master interface for data load through the OCTOSPI1/2 or HSPI.

For main feature differences between OCTOSPIs in STM32U5 series devices, refer to *[Table](#page-14-1) 4*.

<span id="page-14-1"></span>

| <b>Devices</b> | <b>OCTOSPI1</b> | <b>OCTOSPI2</b> | <b>OCTOSPIM</b> | <b>HSPI1</b> |
|----------------|-----------------|-----------------|-----------------|--------------|
| STM32U535/545  | v               | -               |                 |              |
| STM32U575/585  |                 |                 |                 |              |
| STM32U59x/5Ax  |                 |                 |                 |              |
| STM32U5Fx/5Gx  |                 |                 |                 |              |

**Table 4. Instances on STM32U5 series devices** 

The figure below shows the OCTOSPI and HSPI slaves interconnection in the STM32U5 series system architecture.

b. For STM32U575/585, STM32U59x/5Ax, STM32U5Fx/5Gx

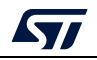

a. Only one OCTOSPI instance for STM32U535/545

<span id="page-15-1"></span>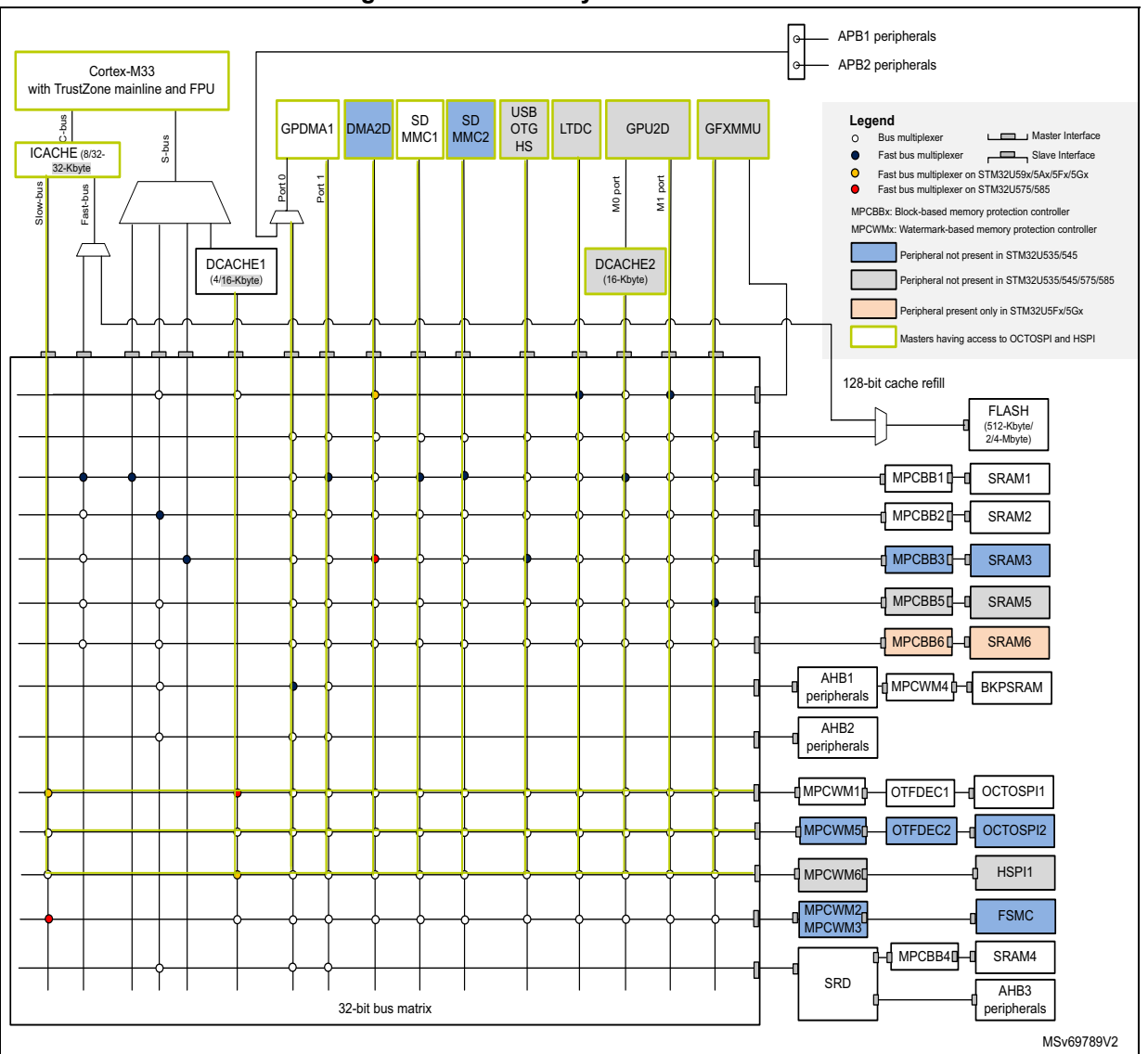

**Figure 5. STM32U5 system architecture**

### <span id="page-15-0"></span>**2.2.6 STM32H5 system architecture**

The STM32H5 series system architecture consists mainly of a 32-bit multilayer AHB bus matrix that interconnects multiple masters and multiple slaves.

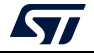

The system architecture of these devices integrates the OCTOSPI peripheral as described below:

- One OCTOSPI slave (OCTOSPI1) mapped on a dedicated AHB layer and accessible independently by all the masters connected to the AHB bus matrix.
- When the MCU is in Sleep or Low-power sleep mode, the connected memories are still accessible by the masters.
- In Memory-mapped mode, the OCTOSPI1 addressable space is from 0x9000 0000 to 0x9FFF FFFF.
- The external memory connected to the OCTOSPI1 can be accessed for code execution or data fetching by the Cortex-M33 either through C-bus via the instruction cache ICACHE or through S-bus via the data cache DCache .

The figure below shows the OCTOSPI slaves interconnection in the STM32H5 series system architecture.

<span id="page-16-0"></span>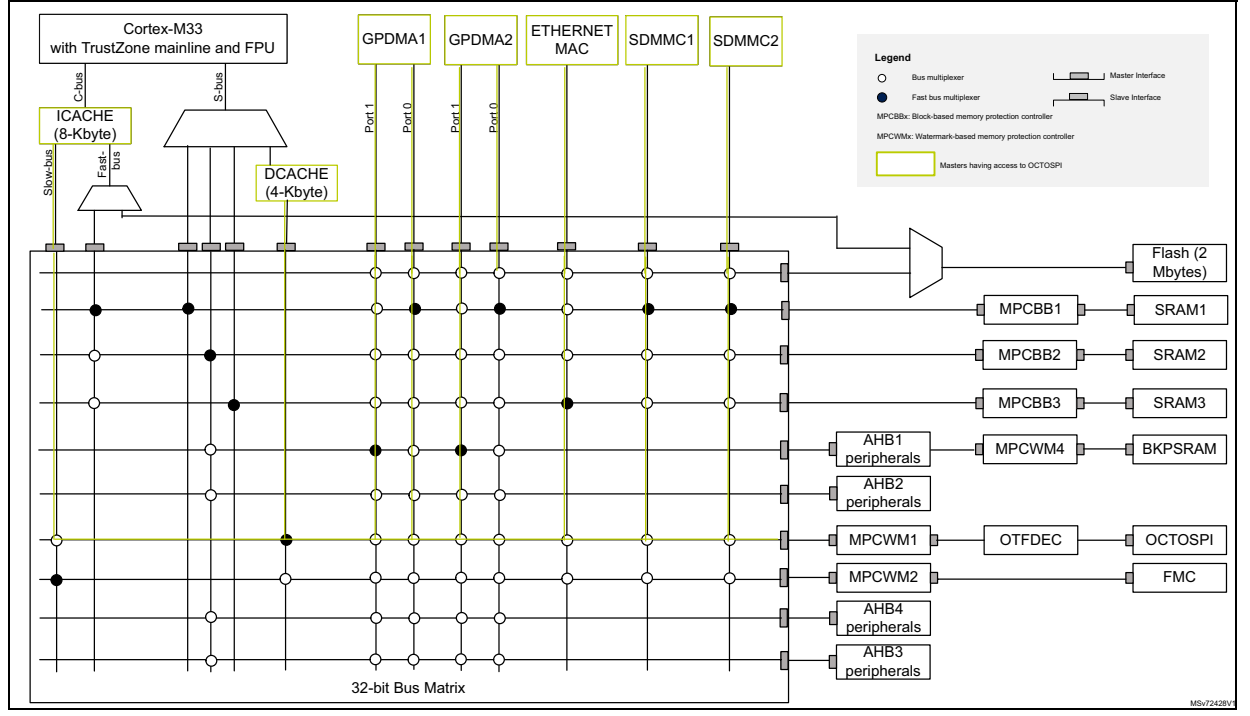

#### **Figure 6. STM32H562/563 and H573 system architecture**

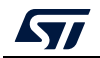

# <span id="page-17-0"></span>**3 Octo/Hexadeca-SPI interface description**

The Octo-SPI is a serial interface that allows communication on eight data lines between a host (STM32) and an external slave device (memory). The Hexadeca-SPI is a serial interface that allows communication on 16 data lines between a host (STM32) and an external slave device (memory).

This interface is integrated on the STM32 MCU to fit memory-hungry applications without compromising performances, to simplify PCB (printed circuit board) designs and to reduce costs.

### <span id="page-17-1"></span>**3.1 OCTOSPI and HSPI hardware interfaces**

The OCTOSPI provides a flexible hardware interface, that enables the support of multiple hardware configurations: Single-SPI (legacy SPI), Dual-SPI, Quad-SPI, Dual-quad-SPI and Octo-SPI. The HSPI integrates all protocols supported by the OCTOSPI and it provides new ones: the Dual-octal and the 16-bit modes.

They also support the HyperBus protocol with single-ended clock (3.3 V signals) or differential clock (1.8 V signals). The flexibility of the Octo/Hexadeca-SPI hardware interface permits the connection of most serial memories available in the market.

### <span id="page-17-2"></span>**3.1.1 OCTOSPI pins and signal interface**

The Octo-SPI interface uses the following lines:

- OCTOSPI\_NCS line for chip select
- OCTOSPI\_CLK line for clock
- OCTOSPI\_NCLK to support 1.8 V HyperBus protocol
- OCTOSPI\_DQS line for data strobe/write mask signals to/from the memory
- OCTOSPI\_IO[0...7] lines for data
- *Note: The HyperBus differential clock (1.8 V) is not supported with the STM32L4Rxxx and STM32L4Sxxx products.*

*[Figure](#page-23-1) 10* shows Octo-SPI interface signals.

### <span id="page-17-3"></span>**3.1.2 HSPI pins and signal interface**

The HSPI interface uses the following lines:

- HSPI\_NCS line for chip select
- HSPI\_CLK line for clock
- HSPI\_NCLK to support 1.8 V HyperBus protocol
- HSPI\_DQS0/1 line for data strobe/write mask signals to/from the memory
- HSPI\_IO[0...15] lines for data

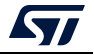

### <span id="page-18-0"></span>**3.1.3 OCTOSPI delay block**

The delay block (DLYB) can be used to insert delays between data and DQS or CLK, during data read operations to compensate for data propagation delays.

The following figure shows the DLYB and OCTOSPI interconnection.

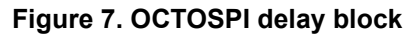

<span id="page-18-3"></span>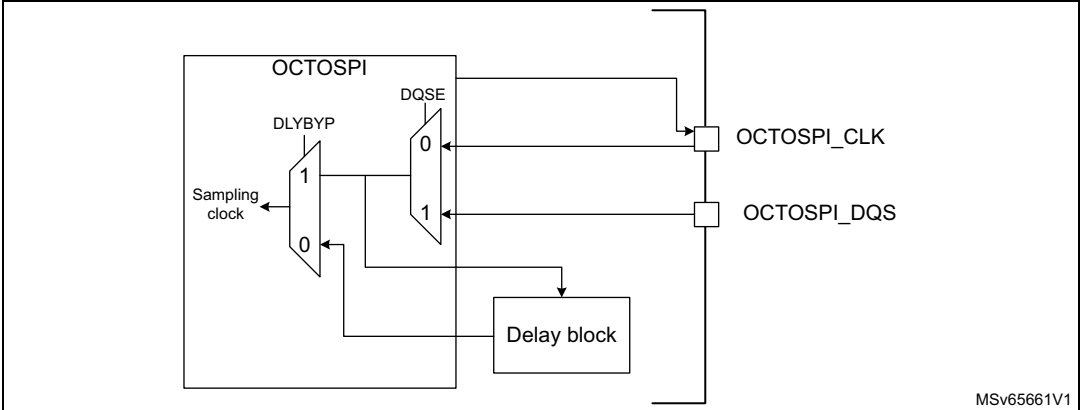

From the OCTOSPI registers, the user can chose:

- to select the delay block output clock as sampling clock or not, by enabling/disabling the DLYBYP bit in the OCTOSPI\_DCR1 register.
- to select the delay block delayed signal (clock or DQS) by enabling/disabling the DQSE bit.

To operate properly and deliver a precise delay, the delay block must be calibrated before use:

- In the STM32L4+ and STM32L5 series, the delay block is a feature provided to the OCTOSPI interface, for which unitary delays can be configured from OCTOSPIx\_DLY in the RCC\_DLYCFGR register.
- In the STM32H7A3/7B3/7B0, STM32H72x/73x, and STM32U5 devices, the delay block is an independent peripheral that can be configured for the Octo-SPI interface.

For more informations about delay block configuration, refer to the delay block section in the product reference manual. For more information about delay block and unitary delays characteristics, refer to the specific product datasheet.

### <span id="page-18-1"></span>**3.2 Two low-level protocols**

The Octo/Hexadeca-SPI interface can operate in two different low-level protocols: Regular-command and HyperBus. Each protocol supports two operating modes:

- Indirect mode
- Memory-mapped mode

The Regular-command supports the Automatic status-polling operating mode.

#### <span id="page-18-2"></span>**3.2.1 Regular-command protocol**

The Regular-command protocol is the classical frame format where the OCTOSPI and HSPI communicate with the external memory device by using commands where each command

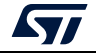

AN5050 Rev 8 19/[79](#page-78-0)

can include up to five phases. The external memory device can be a Single-SPI, Dual-SPI, Quad-SPI, Dual-quad-SPI, Octo-SPI, dual-octal or 16-bit memory.

#### **Flexible-frame format and hardware interface**

The Octo/Hexadeca-SPI interface provides a fully programmable frame composed of five phases. Each phase is fully configurable, allowing the phase to be configured separately in terms of length and number of lines.

The five phases are the following:

- Instruction phase: can be set to send a 1-, 2-, 3- or 4-byte instruction (SDR or DTR). This phase can send instructions using the Single-SPI, Dual-SPI, Quad-SPI or Octo-SPI mode.
- Address phase: can be set to send a 1-, 2-, 3- or 4-byte address. This phase can send addresses using the Single-SPI, Dual-SPI, Quad-SPI or Octo-SPI mode.
- Alternate-bytes phase: can be set to send a 1-, 2-, 3- or 4-alternate bytes. This phase can send alternate bytes using the Single-SPI, Dual-SPI, Quad-SPI or Octo-SPI mode.
- Dummy-cycles phase: can be set to 0 to up to 31 cycles.
- Data phase: for Indirect or Automatic status-polling mode, the number of bytes to be sent/received is specified in the OCTOSPI\_DLR / HSPI\_DLR register. For Memorymapped mode the bytes are sent/received following any AHB/AXI data interface. This phase can send/receive data using the Single-SPI, Dual-SPI, Quad-SPI, Octo-SPI or 16-bit mode $<sup>(a)</sup>$ .</sup>

Any of these phases can be configured to be skipped.

The figure below illustrates an example of an octal DTR read operation, showing instruction, address, dummy and data phases.

#### **Data strobe (DQS) usage**

The DQS signal can be used for data strobing during the read transactions when the device is toggling the DQS aligned with the data.

#### <span id="page-19-0"></span>**Figure 8. Regular-command protocol: octal DTR read operation example in Macronix mode**

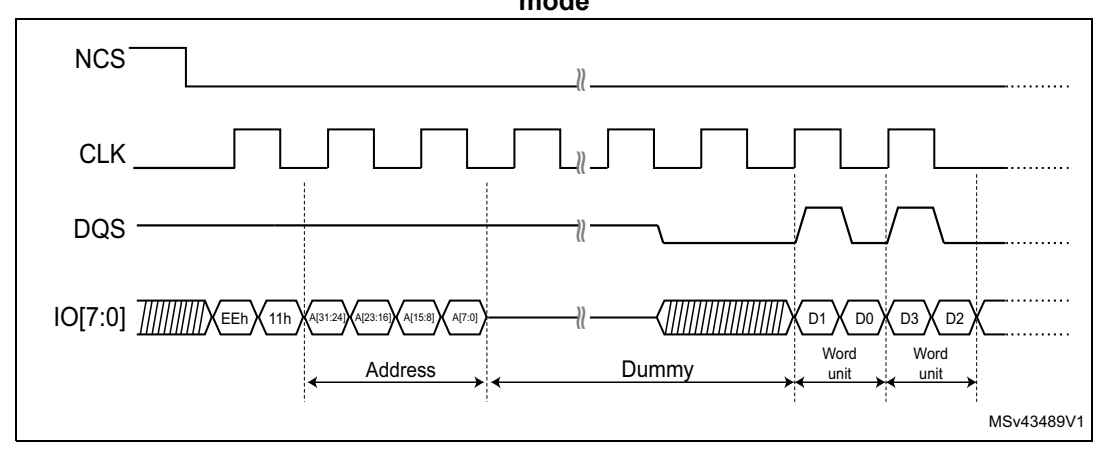

a. Only the HSPI supports the 16-bit mode.

20/[79](#page-78-0) AN5050 Rev 8

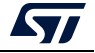

### <span id="page-20-0"></span>**3.2.2 HyperBus protocol**

The OCTOSPI/HSPI support the HyperBus protocol that enables the communication with HyperRAM and HyperFlash memories.

The HyperBus has a double-data rate (DTR) interface where two data-bytes per clock cycle are transferred over the DQ input/output (I/O) signals, leading to high read and write throughputs.

*Note: For additional information on HyperBus interface operation, refer to the HyperBus specification protocol.*

The HyperBus frame is composed of two phases:

- Command/address phase: the OCTOSPI/HSPI sends 48 bits (CA[47:0]) over IO[7:0] to specify the operations to be performed with the external device.
- Data phase: the OCTOSPI performs data transactions from/to the memory in Octal-SPI mode. The HSPI can transfer data in Octal-SPI or 16-bit mode.

During the command/address (CA) phase, the read-write data strobe (RWDS) is used by the HyperRAM memory to indicate if an additional initial access latency has to be inserted or not. If RWDS was low during the CA period, only one latency count is inserted  $(t_{\text{ACC}})$  initial access). If RWDS was high during the CA period, an additional latency count is inserted  $(2^{\ast}t_{\text{ACC}})$ .

The initial latency count ( $t_{ACC}$ ) represents the number of clock cycles without data transfer used to satisfy any initial latency requirements before data is transferred. The initial latency count required for a particular clock frequency is device dependent, it is defined in the memory device configuration register.

*Note: For HyperFlash memories, the RWDS is only used as a read data strobe.*

The figure below illustrates an example of an HyperBus read operation.

<span id="page-20-1"></span>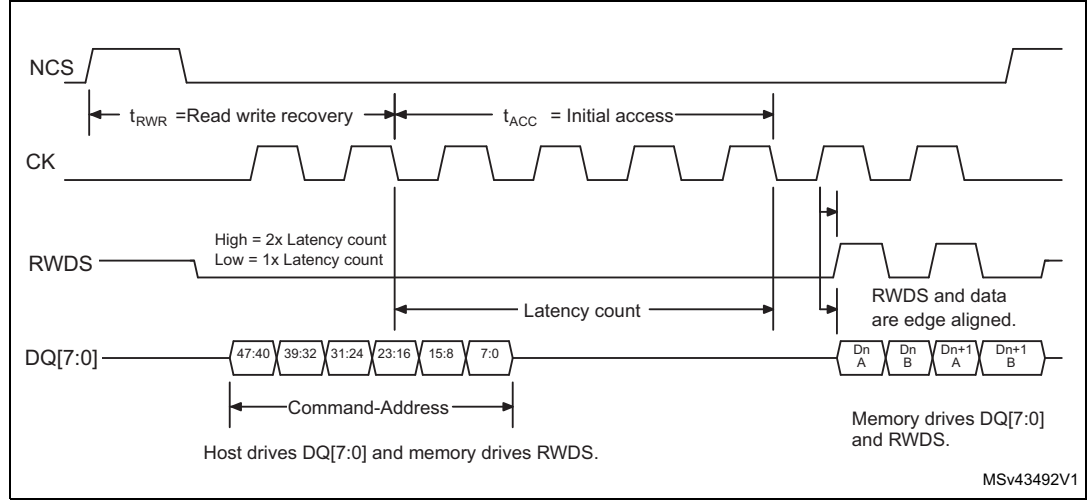

#### **Figure 9. HyperBus protocol: example of reading operation from HyperRAM**

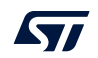

Depending on the application needs, the OCTOSPI/HSPI peripheral can be configured to operate in the following HyperBus modes:

- HyperBus memory mode: the protocol follows the HyperBus specification, allowing read/write access from/to the HyperBus memory.
- HyperBus register mode: must be used to access to the memory register space, that is useful for memory configuration.

### <span id="page-21-0"></span>**3.3 Three operating modes**

Whatever the used low-level protocol, the OCTOSPI/HSPI can operate in the indirect mode and in the memory-mapped mode. When using the Regular-command protocol, the OCTOSPI/HSPI can operate in the Automatic status-polling mode. The three operating modes detailed below.

#### <span id="page-21-1"></span>**3.3.1 Indirect mode**

The Indirect mode is used in the following cases (whatever the HyperBus or Regular-command protocol):

- read/write/erase operations
- if there is no need for AHB masters to access autonomously the OCTOSPI/HSPI peripheral (available in Memory-mapped mode)
- for all the operations to be performed through the OCTOSPI/HSPI data register, using CPU or DMA
- to configure the external memory device

#### <span id="page-21-2"></span>**3.3.2 Automatic status-polling mode**

The Automatic status-polling mode allows an automatic polling fully managed by hardware on the memory status register. This feature avoids the software overhead and the need to perform software polling. An interrupt can be generated in case of match.

The Automatic status-polling mode is mainly used in the below cases:

- to check if the application has successfully configured the memory: after a write register operation, the OCTOSPI/HSPI periodically reads the memory register and checks if bits are properly set. An interrupt can be generated when the check is ok.
	- Example: this mode is commonly used to check if the write enable latch bit (WEL) is set. Once the WEL bit is set, the status match flag is set and an interrupt can be generated (if the status-match interrupt-enable bit (SMIE) is set)
- to autonomously poll for the end of an ongoing memory operation: the OCTOSPI/HSPI polls the status register inside the memory while the CPU continues the execution. An interrupt can be generated when the memory operation is finished.
	- Example: this mode is commonly used to wait for an ongoing memory operation (programming/erasing). The OCTOSPI/HSPI in Automatic status-polling mode reads continuously the memory status register and checks the write-in progress bit (WIP). As soon as the operation ends, the status-match flag is set and an interrupt can be generated (if SMIE is set).

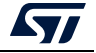

### <span id="page-22-0"></span>**3.3.3 Memory-mapped mode**

The Memory-mapped mode is used in the cases below:

- read and write operations
- to use the external memory device exactly like an internal memory (so that any AHB/AXI master can access it autonomously)
- for code execution from an external memory device

In Memory-mapped mode, the external memory is seen by the system as if it was an internal memory. This mode allows all AHB/AXI masters to access an external memory device as if it was an internal memory. The CPU can execute code from the external memory as well.

When the Memory-mapped mode is used for reading, a prefetching mechanism, fully managed by the hardware, enables the optimization of the read and the execution performances from the external memory.

Each OCTOSPI/ HSPI peripheral is able to manage up to 256 Mbytes of memory space:

- OCTOSPI1 addressable space: from 0x9000 0000 to 0x9FFF FFFF (256 Mbytes)
- OCTOSPI2 addressable space: from 0x7000 0000 to 0x7FFF FFFF (256 Mbytes)
- HSPI addressable space: from 0xA000 0000 to 0xAFFF FFFF (256 Mbytes)

*Note: For the HSPI memory-mapped region, it is required to configure the MPU in order to support the XIP.*

#### **Starting memory-mapped read or write operation**

A memory-mapped operation is started as soon as there is an AHB master read or write request to an address in the range defined by DEVSIZE.

If there is an on-going memory-mapped read (respectively write) operation, the application can start a write operation as soon as the on-going read (respectively write) operation is terminated.

*Note: Reading the OCTOSPI\_DR data register in Memory-mapped mode has no meaning and returns 0.*

*The data length register OCTOSPI\_DLR has no meaning in Memory-mapped mode.*

#### **Execute in place (XIP)**

The OCTOSPI supports the execution in place (XIP) thanks to its integrated prefetch buffer. The XIP is used to execute the code directly from the external memory device. The OCTOSPI loads data from the next address in advance. If the subsequent access is indeed made at a next address, the access is completed faster since the value is already prefetched.

#### **Send instruction only once (SIOO)**

The SIOO feature is used to reduce the command overhead and boost non-sequential reading performances (like execution). When SIOO is enabled, the command is sent only once, when starting the reading operation. For the next accesses, only the address is sent.

*Note: Refer to the reference manual to confirm the availability of this feature for the selected product.*

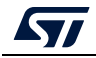

# <span id="page-23-0"></span>**4 OCTOSPI I/O manager**

The OCTOSPI I/O manager allows the user to set a fully programmable pre-mapping of the OCTOSPI1 and OCTOSPI2 signals. Any OCTOSPIM\_Pn\_x port signal can be mapped independently to the OCTOSPI1 or OCTOSPI2.

By default, after reset, all the signals of the OCTOSPI1 and OCTOSPI2 are mapped respectively on Port1 and Port2.

For instance when two external memories are used, an HyperRAM can be connected to Port1 and an Octo-SPI flash memory can be connected to Port2 as shown in the figure below. In that case, the user has two possibilities:

- HyperRAM memory linked to OCTOSPI1 and flash memory linked to OCTOSPI2
- HyperRAM memory linked to OCTOSPI2 and flash memory linked to OCTOSPI1

The figure below shows an Octo-SPI flash and an HyperRAM memories connected to the STM32 MCU using the Octo-SPI interface. Thanks to the OCTOSPI I/O manager, the HyperRAM memory can be linked to the OCTOSPI1 and the flash memory can be linked to the OCTOSPI2, and vice versa.

<span id="page-23-1"></span>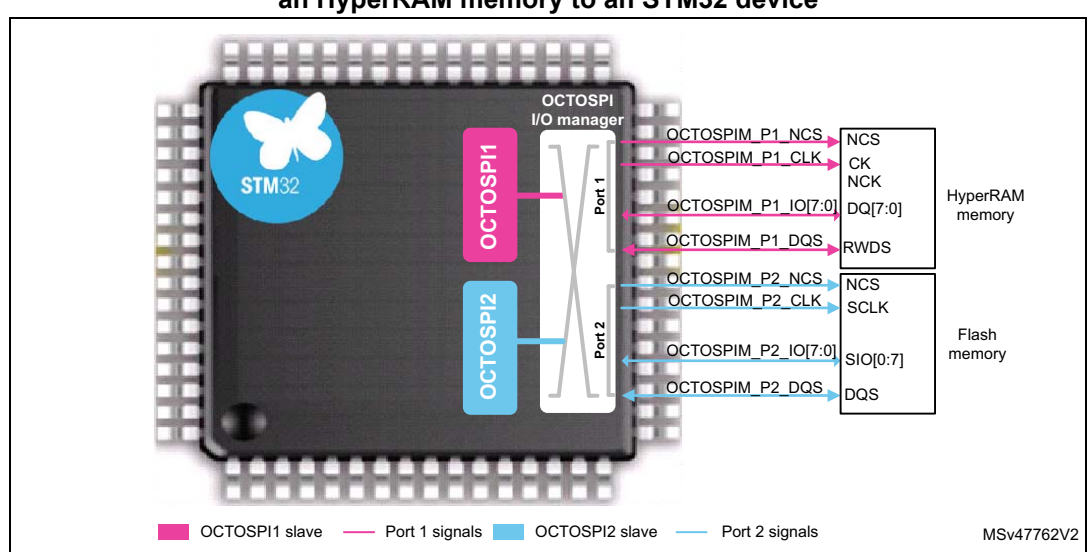

**Figure 10. Example of connecting an Octo-SPI flash memory and an HyperRAM memory to an STM32 device** 

#### **OCTOSPI I/O manager Multiplexed mode**

The OCTOSPI I/O manager implements a Multiplexed mode feature.When enabled, both OCTOSPI1/2 signals are muxed over one OCTOSPI I/O port except the OCTOSPI1/2\_NCS pins. A configurable arbitration system manages the transactions to the two external memories.

This feature allows two external memories to be exploited using few pins (up to 13 pins in case of HyperBus differential clock) on small packages, in order to reduce the number of pins, PCB design cost and time.

The Multiplexed mode is enabled after setting MUXEN bit in OCTOSPIM\_CR.

24/[79](#page-78-0) AN5050 Rev 8

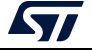

The arbitration system can be configured with MAXTRAN[7:0] field in OCTOSPI\_DCR3 register. This field manages the max duration in which the OCTOSPIx takes control of the bus. If MAXTRAN + 1 OCTOSPI bus clock cycles is reached and the second OCTOSPI is not requesting an access, the transaction is not stopped and NCS is not released.

The time between transactions in Multiplexed mode can be managed with REQ2ACK\_TIME[7:0] field in OCTOSPIM\_CR register.

The following figure shows an example of two connected memories over two OCTOSPI instances using only 13 pins thanks to the Multiplexed mode.

To enable the Multiplexed mode, at least one OCTOSPI I/O port signals and the CS signal from the other port must be accessible.

<span id="page-24-0"></span>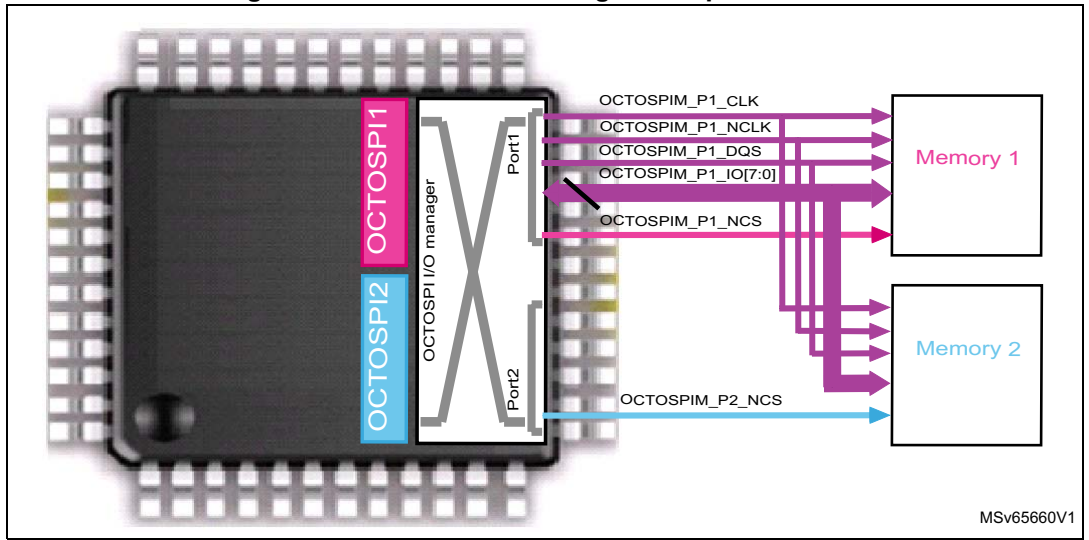

**Figure 11. OCTOSPI I/O manager Multiplexed mode**

*Note: The Multiplexed mode is only available on STM32L4P5xx/Q5xx, STM32H7A3/B3/B0, STM32H72x/73x, STM32U5F9/U5G7/U5G9, STM32U595/U599/U5A/U5A9 and STM32U575/585 devices.*

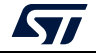

# <span id="page-25-0"></span>**5 OCTOSPI and HSPI configuration**

In order to enable the read or write from external memory, the application must configure the OCTOSPI/HSPI peripheral and the connected memory device.

There are some common and some specific configuration steps regardless of the low-level protocol used (Regular-command or HyperBus protocol).

- OCTOSPI/HSPI common configuration steps:
	- GPIOs and OCTOSPI I/O manager configuration
	- interrupts and clock configuration
- OCTOSPI/HSPI specific configuration steps:
	- OCTOSPI/HSPI I low-level protocol specific configurations (Regular-command or HyperBus)
	- memory device configuration

The following subsections describe all needed OCTOSPI/HSPI configuration steps to enable the communication with external memories.

# <span id="page-25-1"></span>**5.1 OCTOSPI and HSPI common configuration**

This section describes the common steps needed to configure the OCTOSPI/HSPI peripheral regardless of the used low-level protocol (Regular-command or HyperBus).

*Note: It is recommended to reset the* OCTOSPI/HSPI *peripheral before starting a configuration. This action also guarantees that the peripheral is in reset state.*

#### <span id="page-25-2"></span>**5.1.1 GPIOs and OCTOSPI/HSPI I/Os configuration**

The user has to configure the GPIOs to be used for interfacing with the external memory. The number of GPIOs to be configured depends on the preferred hardware configuration (Single-SPI, Dual-SPI, Quad-SPI, Dual-quad-SPI, Octo-SPI, dual octal-SPI or 16-bit).

#### **Octo-SPI mode when one memory is connected**

Ten GPIOs are needed. An additional GPIO for DQS is optional for the Regular-command protocol and mandatory for the HyperBus protocol. An additional GPIO for differential clock (NCLK) is also needed only in HyperBus protocol 1.8 V.

#### **HSPI mode with single 16-bit configuration**

21 GPIOs are needed, two additional GPIO for separate DQS data strobe/write mask signals used: DQS0 for the eight IO[7:4]: and DQS1 for the eight IO[15:8].

An additional GPIO for differential clock (NCLK) is also needed only in HyperBus protocol 1.8 V.

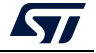

#### **Octo-SPI mode when two external octal memories are connected**

• **to one Octo-SPI interface** using pseudo-static communication

Example: one HyperRAM and one HyperFlash connected to an STM32L5 series MCU in single-ended clock, in order to execute code from the external HyperFlash at the start of the application, then switch to the HyperRAM for data transfer.

The two memories must be connected to the same instance, then the CS pin of each memory must be connected to an OCTOSPI\_NCS GPIO port as demonstrated in the figure below. This connection requires 12 GPIOs.

<span id="page-26-0"></span>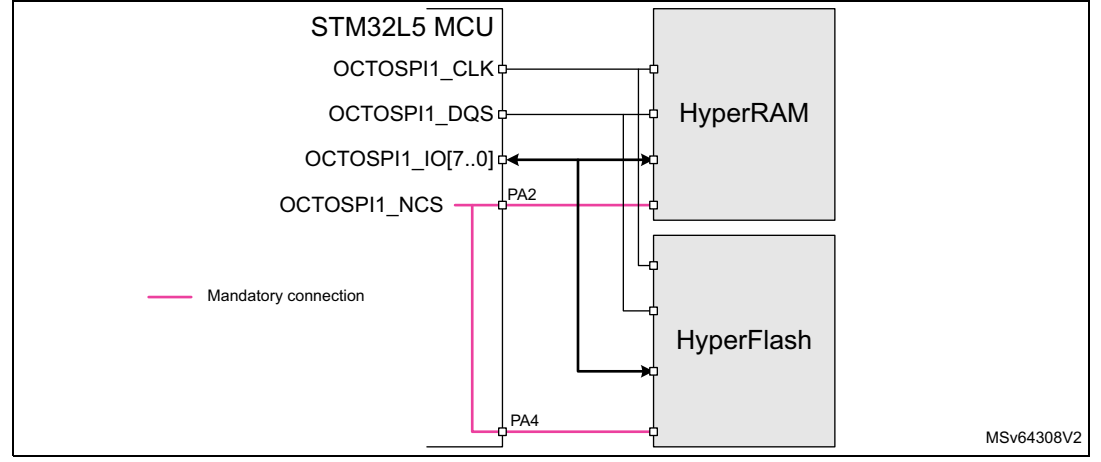

**Figure 12. Connecting two memories to an Octo-SPI interface**

#### • **to two Octo-SPI interfaces**

- with Multiplexed mode disabled/not supported: Each memory must be connected to an OCTOSPI I/O manager port. It requires up to 24 GPIOs (see example in *[Figure 10](#page-23-1)*).
- with Multiplexed mode enabled: Both memories are connected to an OCTOSPI I/O manager port. Only the second memory requires an additional GPIO for NCS from the remaining OCTOSPI I/O manager port. It requires up to 13 GPIOs (see example in *[Figure 11](#page-24-0)*).

The user must select the proper package depending on its needs in terms of GPIOs availability.

The OCTOSPI GPIOs must be configured to the correspondent alternate function. For more details on OCTOSPI alternate functions availability versus GPIOs, refer to the alternate function mapping table in the product datasheet.

*Note: All GPIOs have to be configured in very high-speed configuration.*

#### **GPIOs configuration using STM32CubeMX**

Thanks to the STM32CubeMX tool, the OCTOSPI peripheral and its GPIOs can be configured very simply, easily and quickly. The STM32CubeMX is used to generate a project with a preconfigured OCTOSPI. *[Section](#page-36-0) 6.2.3* details how to configure the OCTOSPI GPIOs.

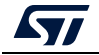

#### **OCTOSPI I/O manager configuration**

By default, after reset, all OCTOSPI1 and OCTOSPI2 signals are mapped respectively to Port 1 and to Port 2.

The user can configure the OCTOSPIM  $PnCR$  (n = 1 to 2) registers in order to select the desired source signals for the configured port as shown in the following figure:

<span id="page-27-1"></span>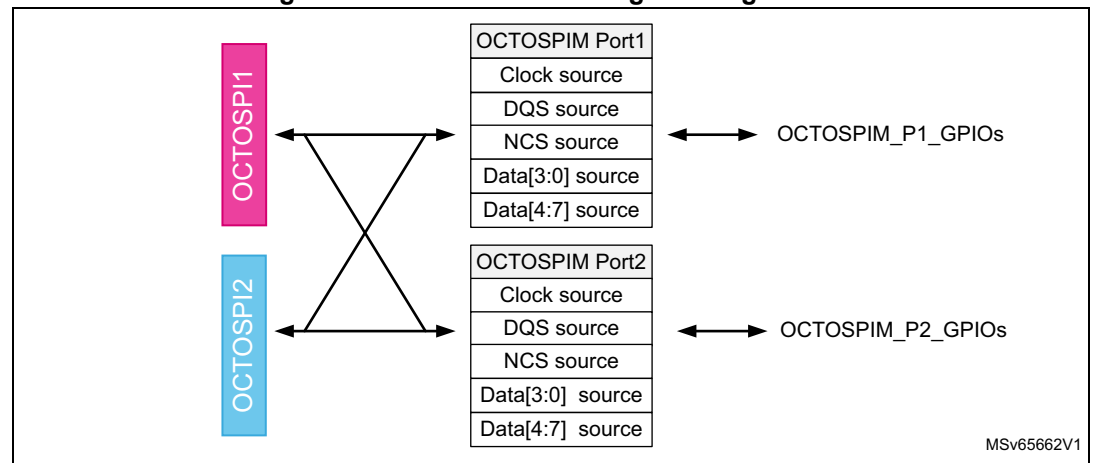

#### **Figure 13. OCTOSPI I/O manager configuration**

To enable the Multiplexed mode, the user must configure the OCTOSPIM\_PnCR (n = 1 to 2) registers in order to:

- select the desired port to be muxed in, for each specific signal (CLK, DQS, IO[3:0], IO[7:4]) and enable it. The remaining signals of not selected ports must be configured to unused in Multiplexed mode and disabled.
- configure and enable NCS for both Port 1 and Port 2.

After configuring both OCTOSPIM PnCR ( $n = 1$  to 2) enable Multiplexed mode by setting MUXEN bit in OCTOSPIM\_CR, the user can also configure the REQ2ACK\_TIME[7:0] to define the time between two transactions.

During Multiplexed mode, configuring each OCTOSPI MAXTRAN feature allows the user:

- to limit an OCTOSPI to allocate the bus during all the data transaction precisely during long burst (example: DMA2D bursts)
- to privilege or not an OCTOSPI throughput from another

*Note: The OCTOSPI I/O manager is not supported in STM32L5 series products. It is recommended, for each OCTOSPI instance, to enable at least MAXTRAN or Timeout feature.*

#### <span id="page-27-0"></span>**5.1.2 Interrupts and clocks configuration**

This section describes the steps required to configure interrupts and clocks.

#### **Enabling interrupts**

Each OCTOSPI or HSPI peripheral has its dedicated global interrupt connected to the NVIC.

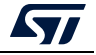

To be able to use OCTOSPI1 and/or OCTOSPI2 and/or HSPI interrupts, the user must enable the OCTOSPI1 and/or OCTOSPI2 and/or HSPI global interrupts on the NVIC side.

Once the global interrupts are enabled on the NVIC, each interrupt can be enabled separately via its corresponding enable bit.

#### **Clock configuration**

Both OCTOSPI1 and OCTOSPI2 peripherals have the same clock source. Each peripheral has its dedicated prescaler allowing the application to connect two different memories running at different speeds. The following formula shows the relationship between OCTOSPI /HSPI clock and the prescaler.

OCTOSPIx/HSPI\_CLK = F<sub>Clock</sub> source / (PRESCALER + 1)

For instance, when the PRESCALER[7:0] is set to 2, OCTOSPIx/HSPI\_CLK =  $F_{Clock\ source}$ / 3.

In STM32L4+ and STM32L5 series devices, any of the three different clock sources, (SYSCLK, MSI or PLLQ) can be used for OCTOSPI clock source.

In STM32U5 devices, any of the four clock sources, (SYSCLK, pll1\_q\_ck, pll2\_q\_ck, pll3\_r\_ck) can be used for HSPI clock source and any of the four different clock sources (SYSCLK, MSIK, pll1\_q\_ck, pll2\_q\_ck) can be used for OCTOSPI clock source.

In STM32H7A3/7B3/7B0 and STM32H72x/73x devices, any of the three different clock sources, (rcc\_hclk3, pll1\_q\_ck, pll2\_r\_ck, per\_ck) can be used for OCTOSPI clock source.

The OCTOSPI/HSPI kernel clock and system clock can be completely asynchronous: as example, when selecting the HSI source clock for system clock and the MSI source clock for OCTOSPI kernel clock.

*Note: The user must consider the frequency drift when using the MSI or HSI oscillator. Refer to relevant datasheet for more details on MSI and HSI oscillator frequency drift.*

The figure below illustrates the OCTOSPI1 and OCTOSPI2 clock scheme.

#### **Figure 14. OCTOSPI1 and OCTOSPI2 clock scheme**

<span id="page-28-0"></span>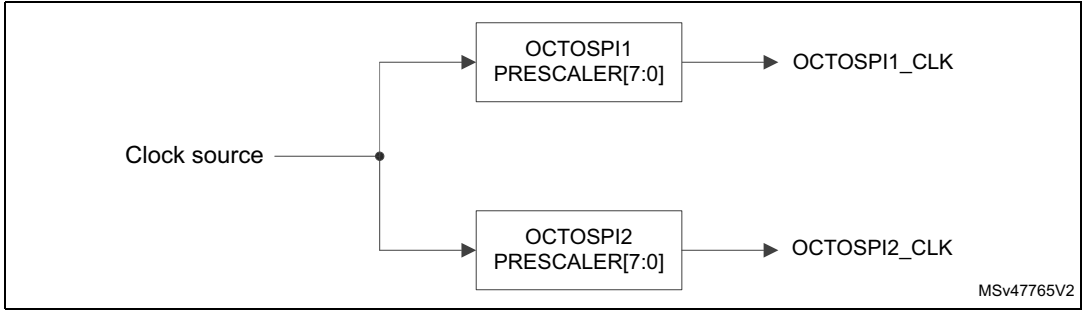

*Note: In STM32L5 and STM32U535/545 series, only OCTOSPI1 is supported.*

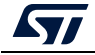

### <span id="page-29-0"></span>**5.2 OCTOSPI/HSPI configuration for Regular-command protocol**

The Regular-command protocol must be used when an external Single-SPI, Dual-SPI, Quad-SPI, Dual-quad-SPI, Octo-SPI, Dual-octal, or 16-bit memory is connected to the STM32.

The user must configure the following parameters:

- memory type: Micron, AP Memory, Macronix or Macronix RAM, or APmemory 16-bit mode.
- device size: number of bytes in the device =  $2^{[DEVSIZE+1]}$
- chip-select high time (CSHT): must be configured according to the memory datasheet. CSHT is commonly named CS# Deselect Time and represents the period between two successive operations in which the memory is deselected.
- clock mode: low (Mode 0) or high (Mode 3)
- clock prescaler: must be set to get the targeted operating clock
- DHQC: recommended when writing to the memory. It shifts the outputs by a 1/4 OCTOSPI clock cycle and avoids hold issues on the memory side.
- SSHIFT: can be enabled when reading from the memory in SDR mode but must not be used in DTR mode. When enabled, the sampling is delayed by one more 1/2 OCTOSPI/HSPI clock cycle enabling more relaxed input timings.
- CSBOUND: can be used to limit a transaction of aligned addresses in order to respect some memory page boundary crossing.
- REFRESH: used with PSRAM memories products to enable the refresh mechanism.

### <span id="page-29-1"></span>**5.3 OCTOSPI/HSPI configuration for HyperBus protocol**

The HyperBus protocol must be used when an external HyperRAM or HyperFlash memory is connected to the STM32.

The user must configure the following parameters:

- memory type: HyperBus
- device size: number of bytes in the device =  $2^{[DEVS]ZE+1]}$
- chip-select high time (CSHT): must be configured according to the memory datasheet. CSHT is commonly named CS# Deselect Time and represents the period between two successive operations in which the memory is deselected.
- clock mode low (Mode 0) or high (Mode 3)
- clock prescaler: must be set to get the targeted operating clock
- DTR mode: must be enabled for HyperBus
- DHQC: recommended when writing to the memory. It shifts the outputs by a 1/4 OCTOSPI/HSPI clock cycle and avoids hold issues on the memory side.
- SSHIFT: must be disabled since HyperBus operates in DTR mode
- read-write recovery time  $(t_{RWR})$ : used only for HyperRAM and must be configured according to the memory device
- initial latency ( $t_{\text{ACC}}$ ): must be configured according to the memory device and the operating frequency
- latency mode: fixed or variable latency
- latency on write access: enabled or disabled
- for HyperBus 16-bit mode, it is required to configure the DMODE[2:0] field
- CSBOUND: can be used to limit a transaction of aligned addresses in order to respect some memory page boundary crossing
- REFRESH: used with HyperRAM memories to enable the refresh mechanism

### <span id="page-30-0"></span>**5.4 Memory configuration**

The external memory device must be configured depending on the targeted operating mode. This section describes some commonly needed configurations for HyperBus/Regular mode, Octo-SPI/16-bit memories.

#### <span id="page-30-1"></span>**5.4.1 Memory device configuration**

It is common that the application needs to configure the memory device. An example of commonly needed configurations is presented below:

- 1. Set the dummy cycles according to the operating speed (see relevant memory device datasheet).
- 2. Enable the Octo-SPI mode or 16-bit mode.
- 3. Enable DTR mode.
- *Note: It is recommended to reset the memory device before the configuration. In order to reset the memory, a reset enable command then a reset command must be issued.*

*For Octo-SPI AP Memory device configuration, the delay block must be enabled to compensate the DQS skew. For detailed examples, refer to [Section](#page-31-0) 6.*

#### <span id="page-30-2"></span>**5.4.2 HyperBus memory device configuration**

The HyperBus memory device contains the following addressable spaces:

- a register space
- a memory space

Before accessing the memory space for data transfers, the HyperBus memory device must be configured by accessing its register space when setting MTYP[2:0] = 0b101 in the OCTOSPI\_DCR1 or HSPI\_DCR1 register.

When memory voltage range is 1.8 V, HyperBus requires differential clock and the NCLK pin must be configured.

Here below an example of HyperBus device parameters in the configuration register fields of the memory:

- Deep power-down (DPD) operation mode
- Initial latency count (must be configured depending on the memory clock speed)
- Fixed or variable latency
- Hybrid wrap option
- Wrapped burst length and alignment

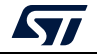

# <span id="page-31-0"></span>**6 OCTOSPI application examples**

This section provides some typical OCTOSPI implementation examples with STM32L4P5xx/Q5xx products, and STM32CubeMX examples using the STM32L4P5G-DK Discovery kit for the STM32L4P5AGI6PU microcontroller.

### <span id="page-31-1"></span>**6.1 Implementation examples**

This section describes the following typical OCTOSPI use case examples:

- using OCTOSPI in a graphical application with Multiplexed mode
- code execution from Octo-SPI memory

### <span id="page-31-2"></span>**6.1.1 Using OCTOSPI in a graphical application**

The STM32L4P5xx/Q5xx products embed two independent OCTOSPI peripherals that enable the connection of two external memories.

This configuration is ideal for graphical applications on small packages, where:

- An HyperFlash memory is connected to OCTOSPI2 that is used to store graphical primitives.
- An HyperRAM memory is connected to OCTOSPI1 that is used to build frame buffer.
- Both OCTOSPI1 and OCTOSPI2 must be configured in HyperBus Memory-mapped mode, with Multiplexed mode enabled.
- Any AHB master (such as CPU, LTDC, DMA2D or SDMMC1/2) can autonomously access to both memories, exactly like an internal memory.

The figure below gives a use-case example of a multi-chip module connecting two HyperBus memories (HyperRAM and HyperFlash) over 12 pins (HyperBus single-ended clock) to a STM32L4Pxxx/Qxxx in LQFP48 package, for a graphical application with the OCTOSPI I/O manager Multiplexed mode enabled.

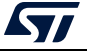

<span id="page-32-1"></span>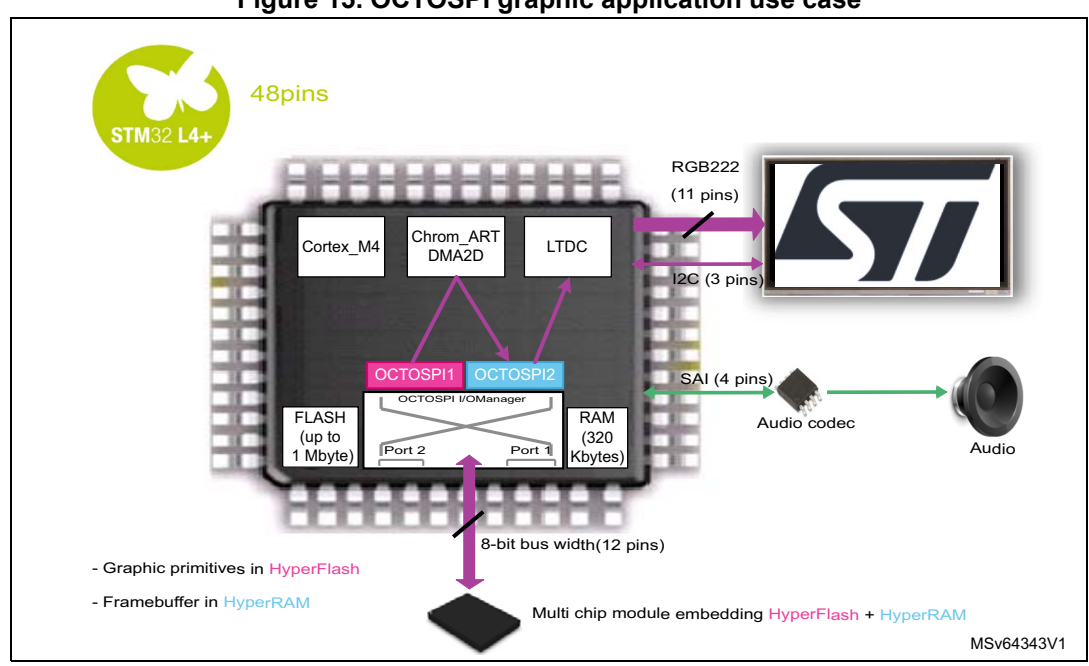

**Figure 15. OCTOSPI graphic application use case**

#### <span id="page-32-0"></span>**6.1.2 Executing from external memory: extend internal memory size**

Using the external Octo-SPI memory permits to extend the available memory space for the total application.

To execute code from an external memory, the following is needed:

- The application code must be placed in the external memory.
- The OCTOSPI must be configured in Memory-mapped mode during the system initialization before jumping to the Octo-SPI memory code.

As illustrated in the figure below, the CPU can execute code from the external memory connected to OCTOSPI2, while in parallel DMA2D and LTDC access to the memory connected to OCTOSPI1 for graphics.

By default OCTOSPI1 and OCTOSPI2 are accessed by the Cortex-M4 through S-bus. In order to boost execution performances, physical remap to 0x0000 0000 can be enabled for OCTOSPI2, allowing execution through I-bus and D-bus.

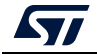

<span id="page-33-2"></span>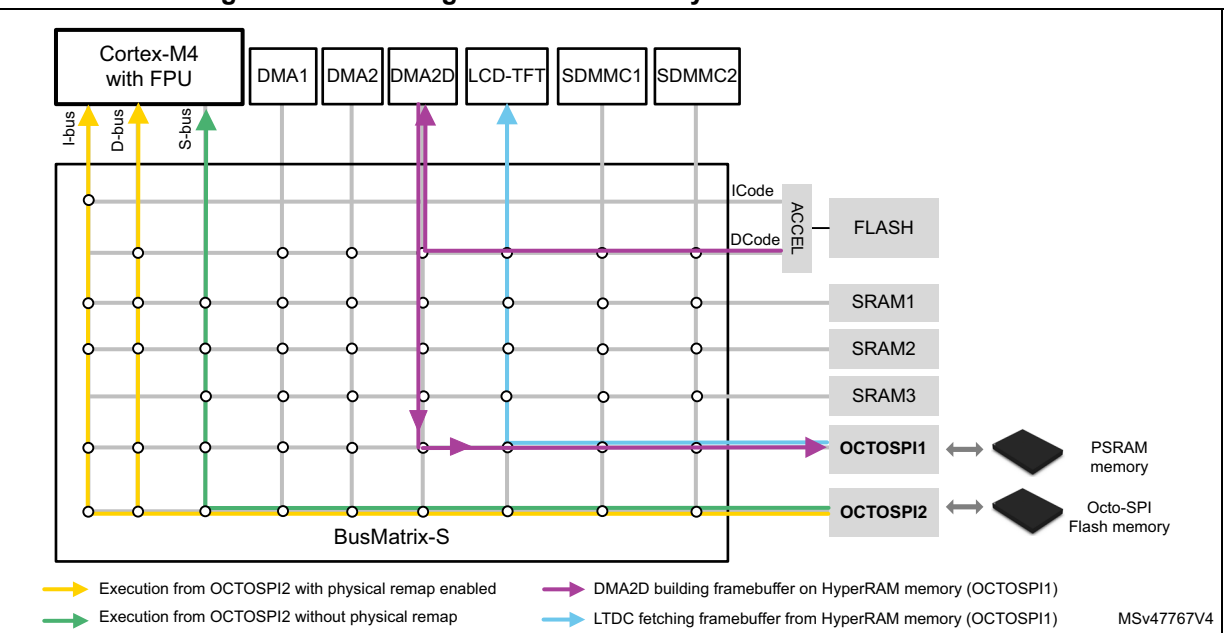

**Figure 16. Executing code from memory connected to OCTOSPI2**

## <span id="page-33-0"></span>**6.2 OCTOSPI configuration with STM32CubeMX**

This section shows examples of basic OCTOSPI configuration based on the STM32L4P5G-DK Discovery kit:

- Regular-command protocol in Indirect mode for programming and in Memory-mapped mode for reading from Octo-SPI flash memory
- Regular-command protocol in Memory-mapped mode for writing and reading from the Octo-SPI PSRAM
- Regular-command protocol in Memory-mapped mode for writing and reading from the Quad-SPI PSRAM
- Two HyperBus protocols in Memory-mapped mode multiplexed over the same bus for reading from HyperFlash and HyperRAM memories
- *Note: In order to reproduce the two HyperBus in Multiplexed mode example and the Quad-SPI PSRAM example, some modifications are required on the board, and related memories need to be soldered. For more details on STM32L4P5G-DK Discovery kit, refer to the user manual Discovery kit with STM32L4P5AG MCU (UM2651).*

### <span id="page-33-1"></span>**6.2.1 Hardware description**

The STM32L4P5G-DK Discovery kit embeds the Octal-SPI Macronix Flash and the Octo-SPI AP Memory PSRAM. Thanks to the STM32L4P5G-DK PCB flexibility, it also allows the user to solder and test other memories:

- any Octo-SPI memory with the same footprint (BGA24)
- differential and single-ended clock memories ( $V_{DD}$  memory adjustable 1.8V or 3.3V)
- dual-die MCP memories (such Cypress HyperRAM + HyperFlash MCP)
- Quad-SPI memory on U14 footprint (SOP8)

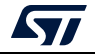

For more details, refer to the user manual *Discovery kit with STM32L4P5AG MCU*  (UM2651).

The next examples show how to configure the following memories using the STM32CubeMX:

- Macronix MX25LM51245GXDI0A Octo-SPI flash memory connected to OCTOSPIM Port 2.
- AP Memory APS6408L-30B-BA Octo-SPI PSRAM memory connected to OCTOSPIM Port 1
- Cypress HyperBus MCP (S71KL256SC0) embedding HyperRAM and HyperFlash memories connected to OCTOSPIM Port 1 (in Multiplexed mode)
- AP Memory APS1604M-3SQR Quad-SPI PSRAM memory connected to OCTOSPIM Port 1

As shown in the figure below, the Octo-SPI Macronix Flash memory and the Octo-SPI AP Memory PSRAM are connected to the MCU, using each one of them eleven pins:

- **OCTOSPI\_NCS**
- **OCTOSPI** CLK
- **OCTOSPI** DQS
- OCTOSPI\_IOI0..71

The OCTOSPI\_RESET pin, connected to the global MCU reset pin (NRST), can be used to reset the memory.

<span id="page-34-0"></span>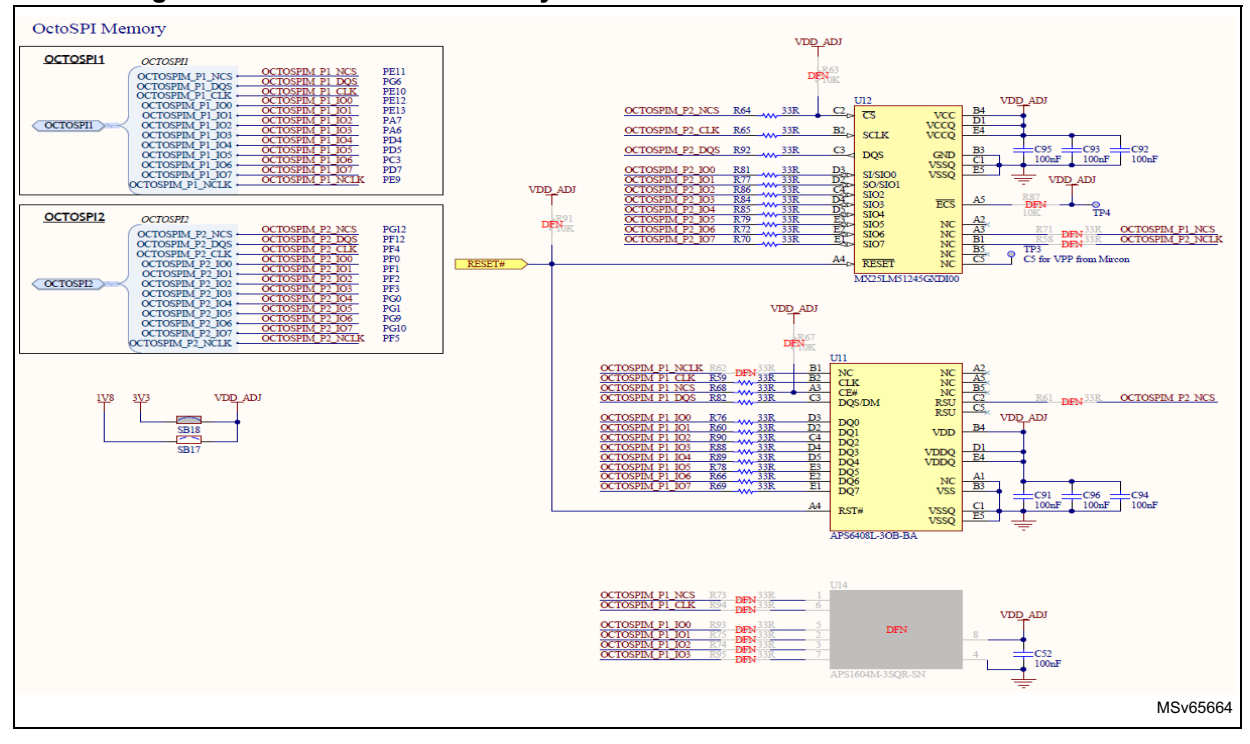

#### **Figure 17. Octo-SPI flash memory and PSRAM connection on STM32L4P5G-DK**

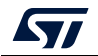

AN5050 Rev 8 35/[79](#page-78-0)

*Note: To test the HyperBus MCP Cypress memory S71KL256SC0, it must replace one of the existing Octo-SPI Macronix or Octo-SPI AP Memory. To test the AP Memory APS1604M-3SQR Quad-SPI PSRAM memory, it must be soldered in the U14 footprint position.* For more details, refer to the user manual *Discovery kit with STM32L4P5AG MCU* (UM2651).

#### <span id="page-35-0"></span>**6.2.2 Use case description**

The adopted configuration for each example is the following:

- Octo-SPI AP Memory PSRAM:
	- OCTOSPI1 signals mapped to Port 1 (AP Memory PSRAM), so OCTOSPI1 must be set to Regular-command protocol
	- DTR Octo-SPI mode (with DQS) with OCTOSPI1 running at 60 MHz
	- Write/read in Memory-mapped mode
- Octo-SPI Macronix Flash:
	- OCTOSPI2 signals mapped to Port 2 (nor Macronix Flash), so OCTOSPI2 must be set to Regular-command protocol
	- DTR Octo-SPI mode (with DQS) with OCTOSPI2 running at 60 MHz
	- Programming the memory in Indirect mode and reading in Memory-mapped mode
- Quad-SPI AP Memory PSRAM:
	- OCTOSPI1 signals mapped to Port 1 (AP Memory PSRAM), so OCTOSPI1 must be set to Regular-command protocol
	- STR Quad-SPI mode with OCTOSPI1 running at 60 MHz
	- Write/read in Memory-mapped mode
- Cypress MCP HyperFlash and HyperRAM:
	- OCTOSPI1 and OCTOSPI2 signals muxed over Port 1, OCTOSPIM\_P1\_NCS used to access HyperRAM and OCTOSPIM\_P2\_NCS used to access HyperFlash. OCTOSPI1 and OCTOSPI2 must configured in HyperBus command protocol Multiplexed mode.
	- OCTOSPI1 and OCTOSPI2 with HyperBus protocol running at 60 MHz
	- CPU and DMA reading in Memory-mapped mode in concurrence with Multiplexed mode from the two external memories

The examples described later on the Regular-command and HyperBus protocols for OCTOSPI1 and OCTOSPI2, are based on STM32CubeMX:

- GPIO and OCTOSPI I/O manager configuration
- Interrupts and clock configuration

Each example has the following specific configurations:

- OCTOSPI peripheral configuration
- Memory device configuration

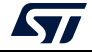
## <span id="page-36-1"></span>**6.2.3 OCTOSPI GPIOs and clocks configuration**

This section describes the needed steps to configure the OCTOSPI1 and OCTOSPI2 GPIOs and clocks.

In this section, figures describe the steps to follow and the tables contain the exact configuration to be used in order to run the example

### **I. STM32CubeMX: GPIOs configuration**

Referring to *[Figure](#page-34-0) 17*, **t**he STM32CubeMX configuration examples are based on the connection detailed in the table below.

| <b>Memory</b>                                                                                       | <b>OCTOSPI I/O manager port</b>                                                                                  |  |  |
|----------------------------------------------------------------------------------------------------|----------------------------------------------------------------------------------------------------|--|--|
| Octo-SPI PSRAM AP Memory <sup>(1)</sup><br>APS6408L-30B-BA                                          | Port 1                                                                                                    |  |  |
| Octo-SPI Macronix Flash <sup>(1)</sup><br>MX25LM51245GXDI00                                         | Port 2                                                                                                    |  |  |
| HyperBus MCP Cypress memory <sup>(2)</sup><br>S71KL256SC0 Including both HyperRAM and<br>HyperFlash | Multiplexed over Port 1:<br>- OCTOSPIM P1 NCS connected to HyperRAM<br>- OCTOSPIM P2 NCS connected to HyperFlash |  |  |
| Quad-SPI PSRAM AP Memory <sup>(3)</sup><br>APS1604M-3SOR                                            | Port 1                                                                                                    |  |  |

**Table 5. STM32CubeMX - Memory connection port** 

<span id="page-36-0"></span>1. Already Available on STM32L4P5G-DK Discovery kit.

2. Soldered in U11 (see *[Figure 17](#page-34-0)*).

3. Soldered in U14 (see *[Figure 17](#page-34-0)*).

Based on this hardware implementation, the user must configure all the GPIOs shown in *[Figure](#page-34-0) 17*.

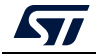

<span id="page-37-0"></span> $\mathbf{x}$ 

### **STM32CubeMX: OCTOSPI GPIOs configuration**

Once the STM32CubeMX project is created for the STM32L4P5AG product, the user must follow the steps below:

1. Select the *Pinout and Configuration* tab and, under *Connectivity,* uncollapse the OCTOSPI1 or OCTOSPI2 as shown in the figure below, then configure it by referencing to *[Table](#page-37-0) 6*.

**Figure 18. STM32CubeMX - Octo-SPI mode window for OCTOSPI1 or OCTOSPI2**

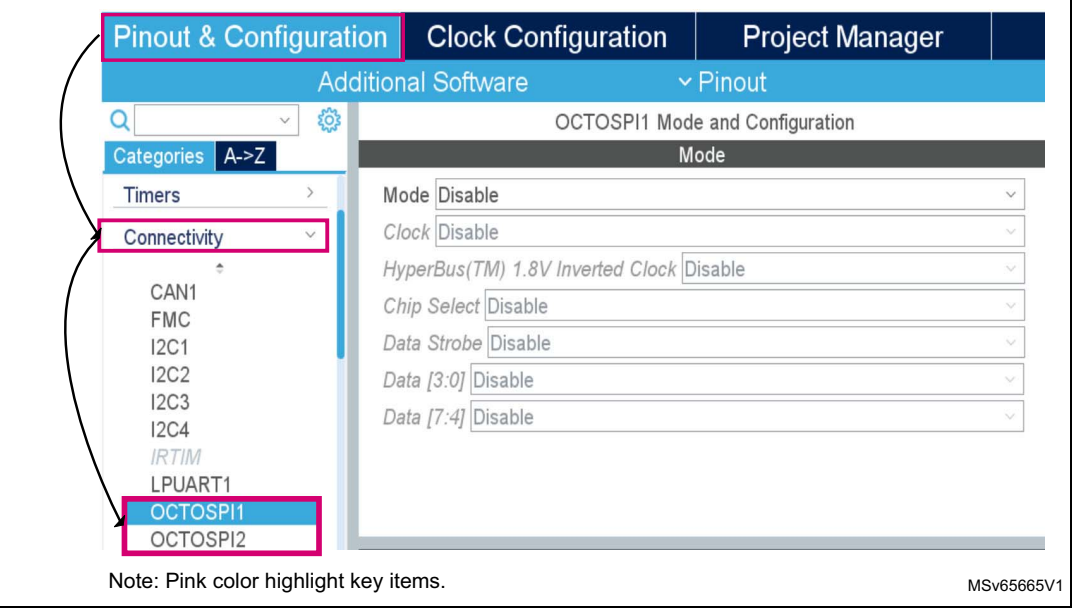

2. Depending on the memory used, configure the OCTOSPI signals and mode as detailed in the following table.

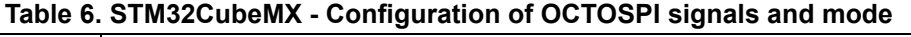

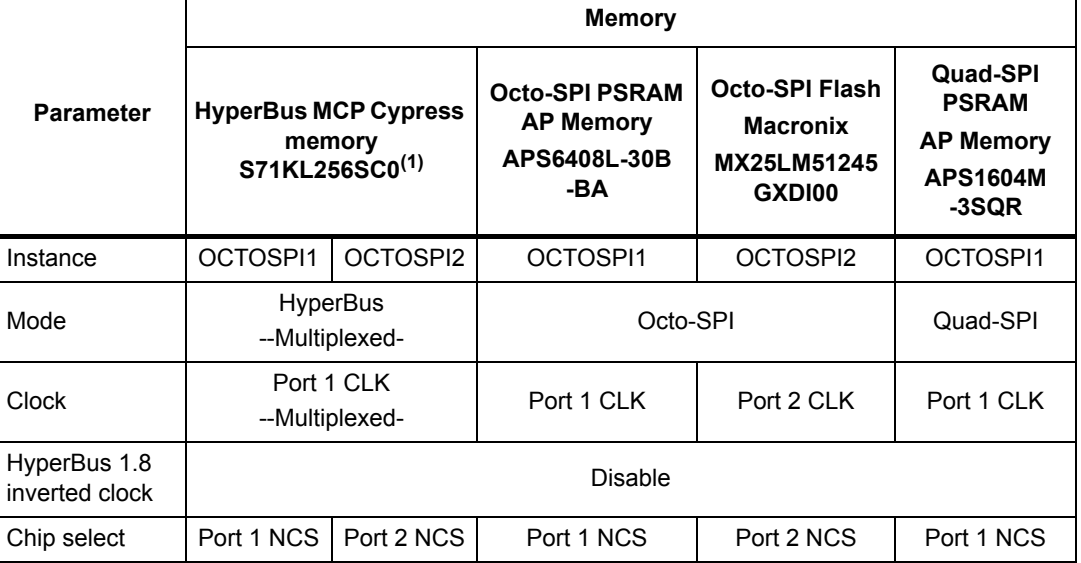

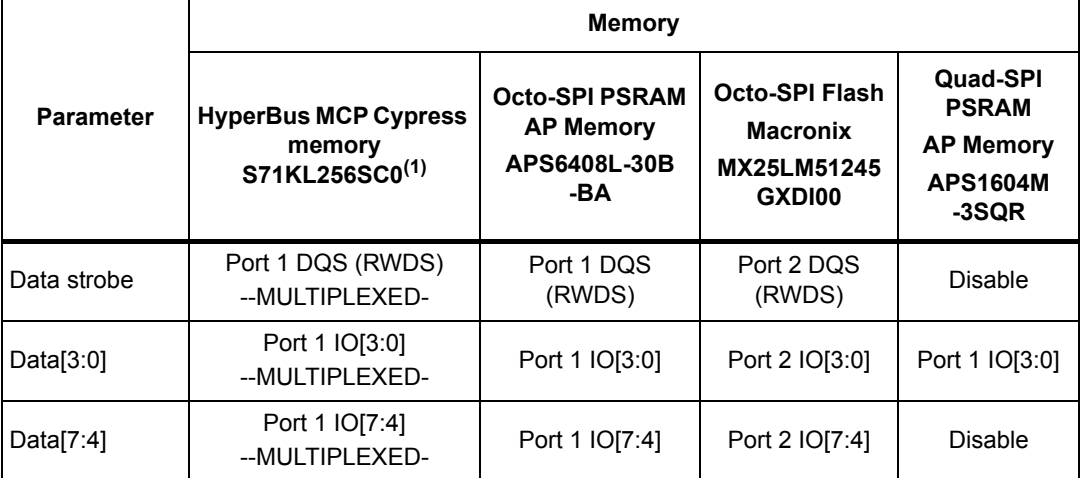

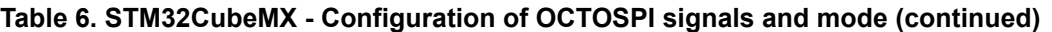

1. This configuration provides access to both of HyperFlash and HyperRAM memories in Multiplexed mode.

The configured GPIOs must match the memory connection as shown in *[Figure](#page-34-0) 17*. If the configuration is not correct, the user must manually configure all the GPIOs, one by one, by clicking directly on each pin.

The figure below shows how to configure manually the PE13 pin to OCTOSPIM\_P1\_IO1 alternate function (AF).

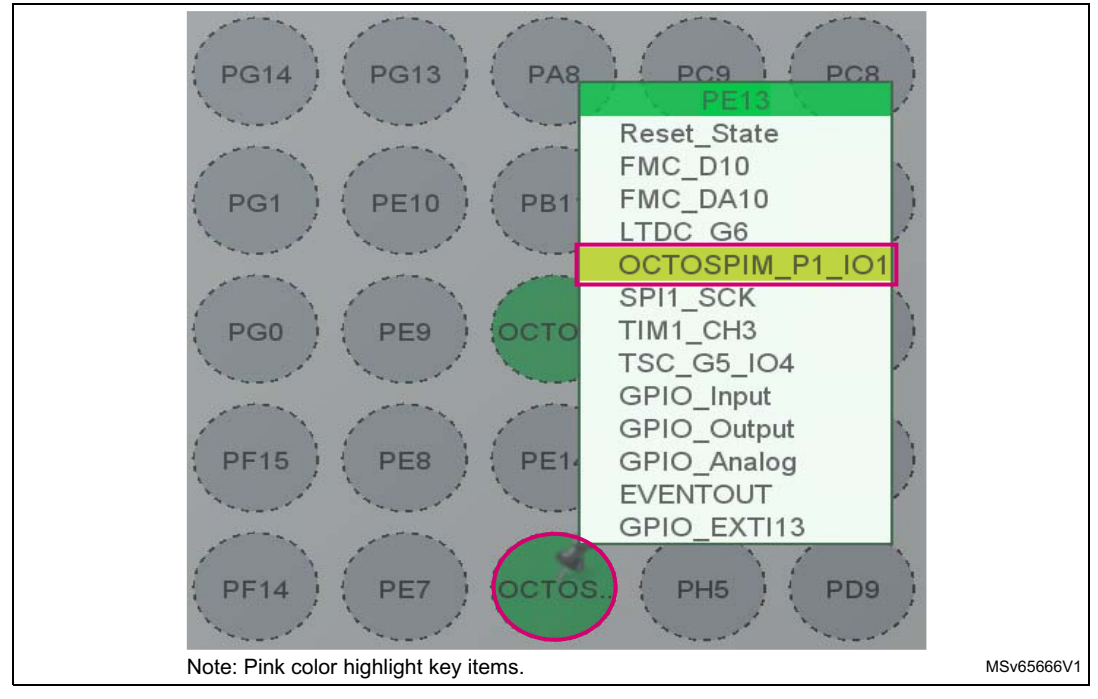

**Figure 19. STM32CubeMX - Setting PE13 pin to OCTOSPIM\_P1\_IO1 AF**

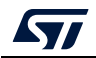

- 3. Configuring OCTOSPI GPIOs to very-high speed:
	- a) Depending on the selected instance OCTOSPI1 or OCTOSPI2, in the *Configuration* window, select the GPIO settings tab as shown in the figure below:

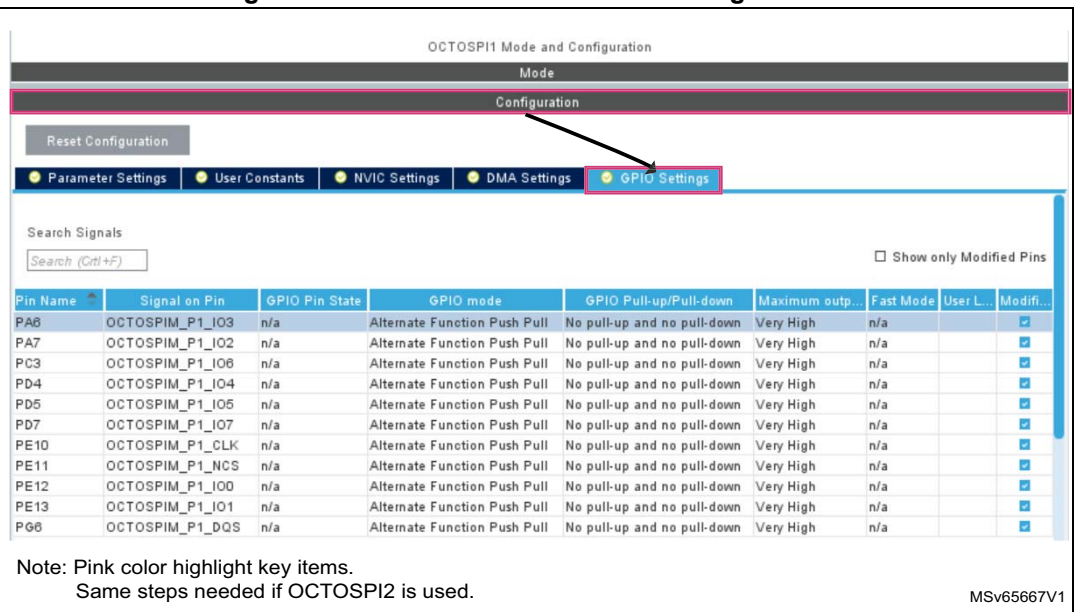

**Figure 20. STM32CubeMX - GPIOs setting window**

b) Scroll down the window and make sure that the output speed is set to "very high" for all the GPIOs.

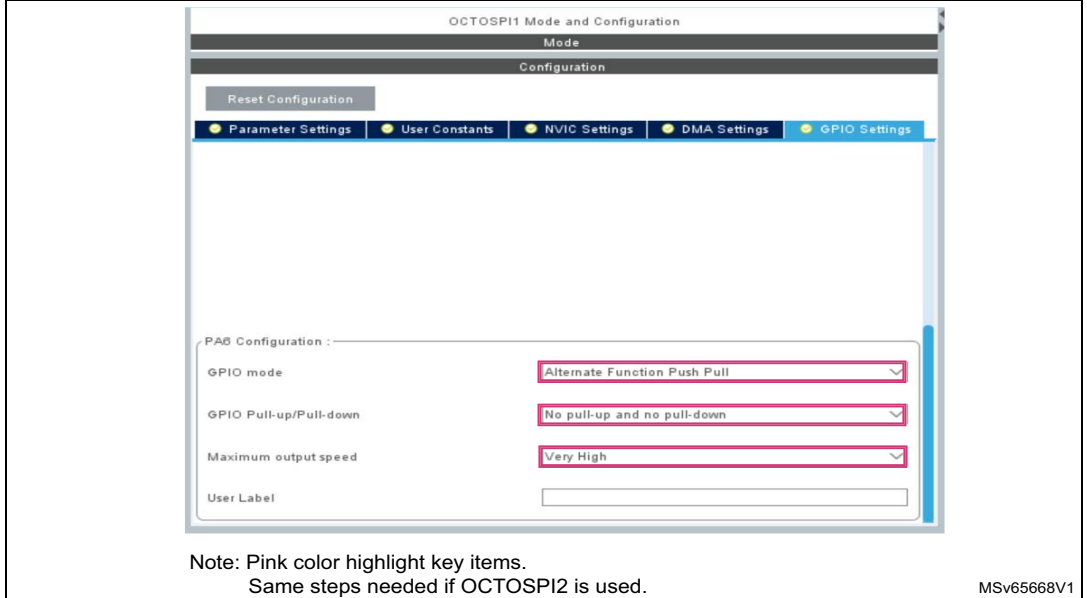

### **Figure 21. STM32CubeMX - Setting GPIOs to very-high speed**

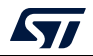

### **II. STM32CubeMX: Enabling interrupts**

As previously described in *Section [5.1.2: Interrupts and clocks configuration](#page-27-0)*, each OCTOSPI peripheral has its dedicated global interrupt connected to the NVIC, so each peripheral interrupt must be enabled separately.

Depending on the selected instance OCTOSPI1 or OCTOSPI2, In the OCTOSPI *Configuration* window (see the figure below), select the NVIC settings tab then check the OCTOSPI global interrupts.

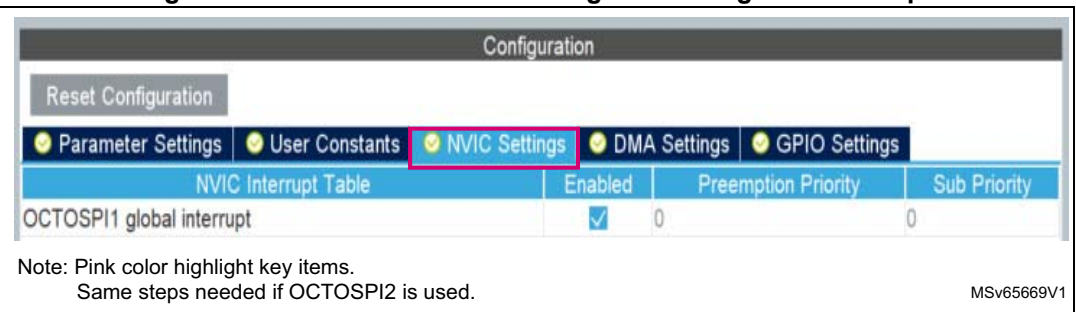

### **Figure 22. STM32CubeMX - Enabling OCTOSPI global interrupt**

### **III. STM32CubeMX: clocks configuration**

In this example, the system clock is configured as shown below:

- Main PLL is used as system source clock.
- SYSCLK and HCLK set to 120 MHz, so Cortex-M4 and AHB operate at 120 MHz. As previously described in *[Section 5.1.2: Interrupts and clocks configuration](#page-27-0)*, both OCTOSPI peripherals have the same clock source, but each one has its dedicated prescaler allowing the connection of two memories running at different speeds. In this example, the SYSCLK is used as clock source for OCTOSPI1 and OCTOSPI2.

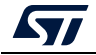

- System clock configuration:
	- a) Select the clock configuration tab.
	- b) In the *Clock configuration* tab, set the PLLs and the prescalers to get the system clock at 120 MHz as shown in the figure below.

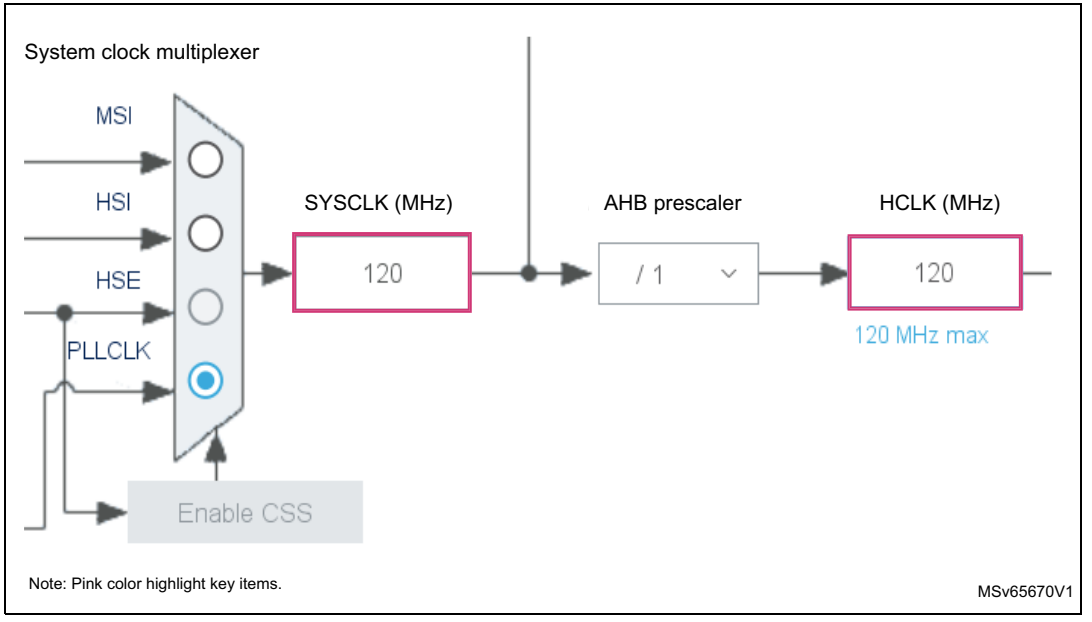

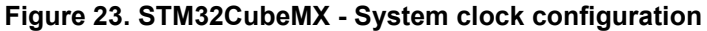

• OCTOSPI clock source configuration: In the *Clock configuration* tab, select the SYSCLK clock source (see the figure below).

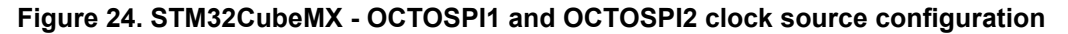

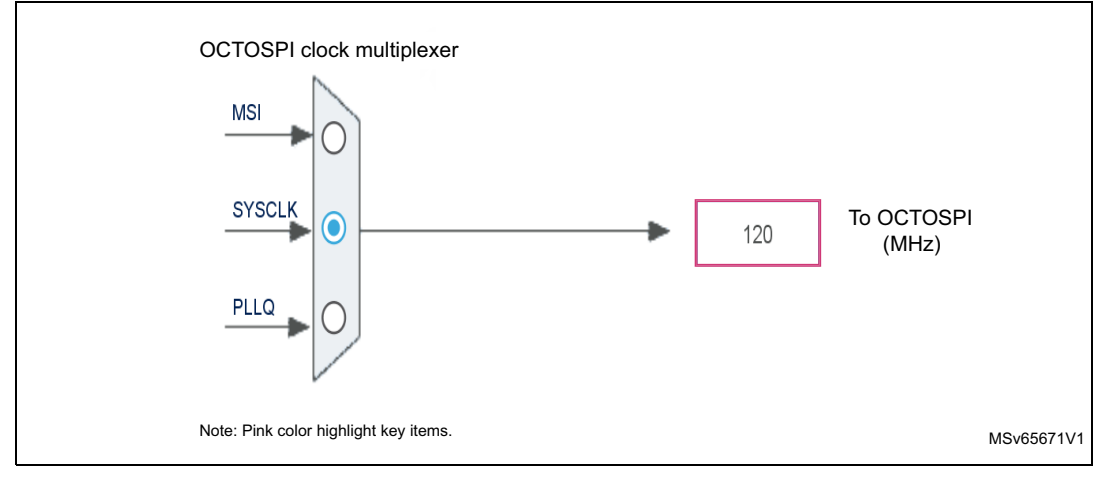

With this configuration, OCTOSPI1 and OCTOSPI2 are clocked by SYSCLK@120 MHz. Then, for each peripheral, the prescaler is configured to get the 60 MHz targeted speed (see *Section [6.2.4: OCTOSPI configuration and parameter settings](#page-42-0)*).

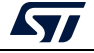

# <span id="page-42-0"></span>**6.2.4 OCTOSPI configuration and parameter settings**

Once all of the OCTOSPI GPIOs and the clock configuration have been done, the user must configure the OCTOSPI depending on the used external memory and its communication protocol.

1. In the OCTOSPI *Configuration* window, select the *Parameter Settings* tab as shown in the figure below and configure it by referencing to *[Table](#page-42-1) 7*.

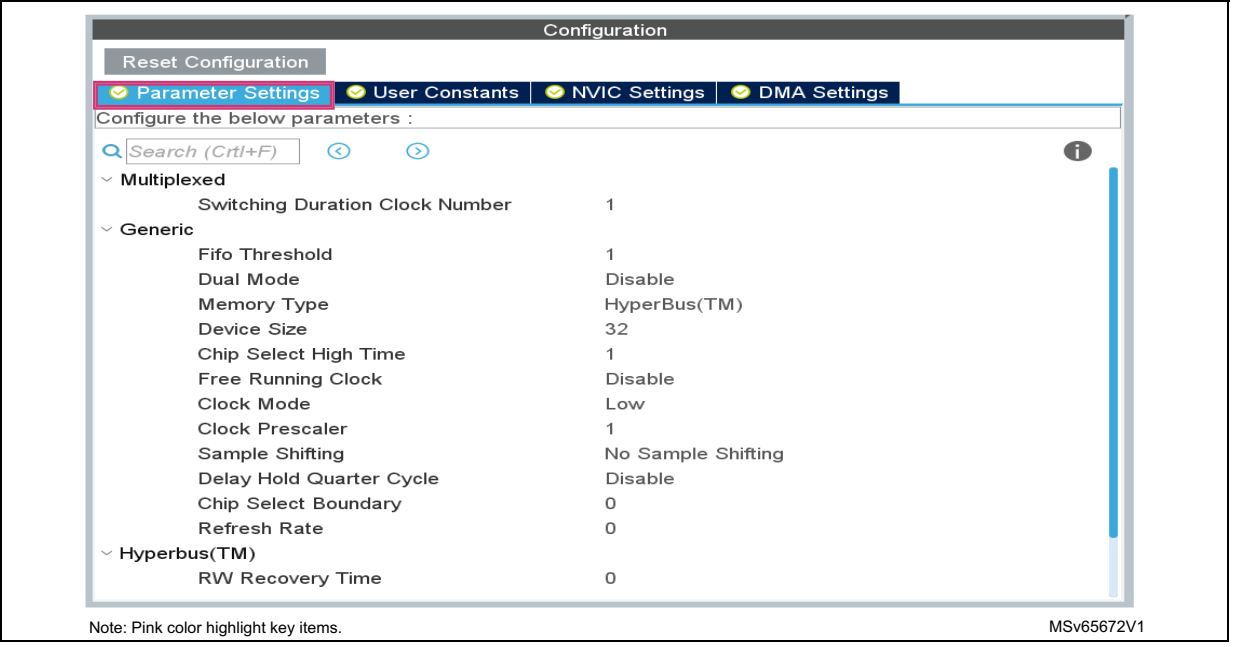

**Figure 25. STM32CubeMX - OCTOSPI configuration window**

2. Configure the OCTOSPI parameters depending on the memory used.

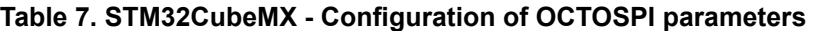

<span id="page-42-1"></span>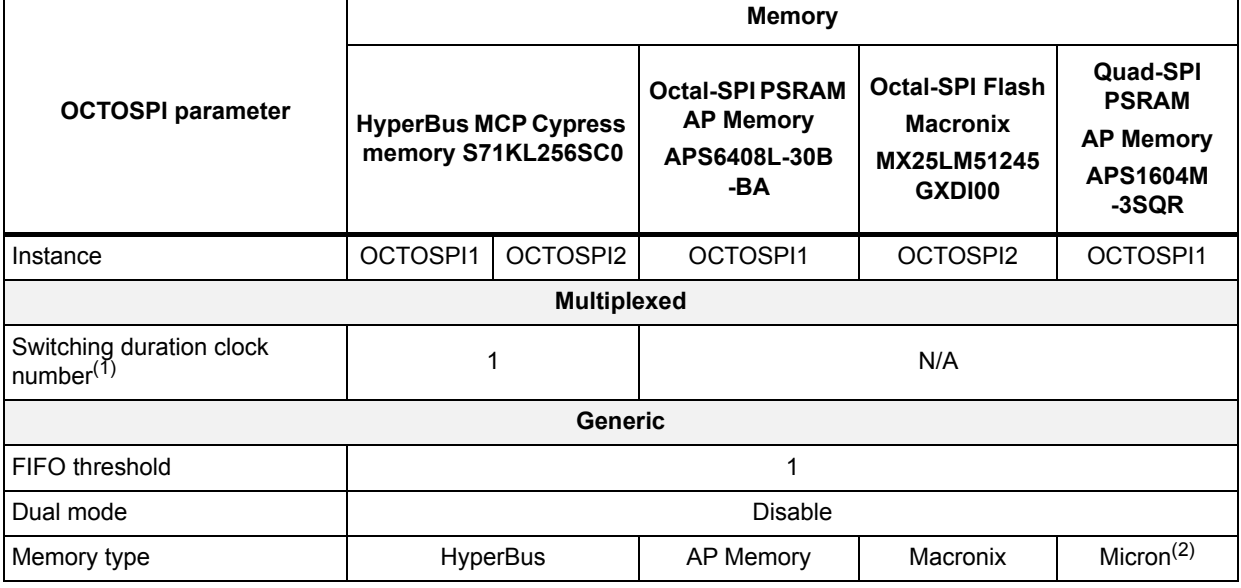

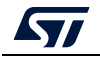

| <b>OCTOSPI parameter</b>                | <b>Memory</b>                                     |                               |                                                                   |                                                                    |                                                                                 |  |  |
|-----------------------------------------|---------------------------------------------------|-------------------------------|-------------------------------------------------------------------|--------------------------------------------------------------------|---------------------------------------------------------------------------------|--|--|
|                                         | <b>HyperBus MCP Cypress</b><br>memory S71KL256SC0 |                               | <b>Octal-SPI PSRAM</b><br><b>AP Memory</b><br>APS6408L-30B<br>-BA | <b>Octal-SPI Flash</b><br><b>Macronix</b><br>MX25LM51245<br>GXDI00 | <b>Quad-SPI</b><br><b>PSRAM</b><br><b>AP Memory</b><br><b>APS1604M</b><br>-3SQR |  |  |
| Device size <sup>(3)</sup>              | 23<br>(8 Mbytes)                                  | 25<br>(32 Mbytes)             | 23<br>(8 Mbytes)                                                  | 26<br>(64 Mbytes)                                                  | 21<br>(2 Mbytes)                                                                |  |  |
| Chip select high time <sup>(4)</sup>    |                                                   | $\overline{2}$                |                                                                   |                                                                    |                                                                                 |  |  |
| Free running clock                      | <b>Disabled</b>                                   |                               |                                                                   |                                                                    |                                                                                 |  |  |
| Clock mode                              | Low                                               |                               |                                                                   |                                                                    |                                                                                 |  |  |
| Clock prescaler <sup>(5)</sup>          | $\overline{2}$                                    |                               |                                                                   |                                                                    |                                                                                 |  |  |
| Sample shifting <sup>(6)</sup>          |                                                   | Sample shifting<br>half-cycle |                                                                   |                                                                    |                                                                                 |  |  |
| Delay hold quarter cycle <sup>(7)</sup> |                                                   | <b>Disable</b>                |                                                                   |                                                                    |                                                                                 |  |  |
| Chip select boundary <sup>(8)</sup>     | $\mathbf 0$                                       |                               | 10 (1 Kbyte)                                                      | $\mathbf{0}$                                                       |                                                                                 |  |  |
| Refresh rate <sup>(9)</sup>             | $241(4 \text{ }\mu\text{s})$                      | 0                             | $241(4 \text{ }\mu\text{s})$                                      | 0                                                                  | 482 (8 µs)                                                                      |  |  |
| <b>HyperBus</b>                         |                                                   |                               |                                                                   |                                                                    |                                                                                 |  |  |
| RW recovery time <sup>(10)</sup>        |                                                   | 3                             |                                                                   |                                                                    |                                                                                 |  |  |
| Access time <sup>(11)</sup>             | 6                                                 |                               | N/A                                                               |                                                                    |                                                                                 |  |  |
| Write zero latency <sup>(12)</sup>      | Enable                                            |                               |                                                                   |                                                                    |                                                                                 |  |  |
| Latency mode <sup>(13)</sup>            |                                                   | Fixed                         |                                                                   |                                                                    |                                                                                 |  |  |

**Table 7. STM32CubeMX - Configuration of OCTOSPI parameters (continued)**

1. Switching duration clock number (REQ2ACK\_TIME) defining, in Multiplexed mode, the time between two transactions. The value is the number of the OCTOSPI clock cycles.

2. The memory type has no impact in Quad-SPI mode.

- 3. Device size (DEVSIZE) defines the memory size in number of bytes =  $2^{(DEV S I Z E + 1)}$ .
- 4. Chip select high time (CSHT) defines the chip-select minimum high time in number of clock cycles, configured depending on the memory datasheet.
- 5. The system clock prescaler (120MHz) / clock prescaler (2 MHz) = OCTOSPI clock frequency (60MHz).
- 6. Sample shifting (SSHT) recommended to be enabled in STR mode and disabled in DTR mode.
- 7. Delay hold quarter cycle (DHQC) enabled in DTR mode and disabled in STR mode.
- 8. Chip select boundary (CSBOUND) configured depending on the memory datasheet. The chip select must go high when crossing the page boundary (2<sup>CSBOUND</sup> bytes defines the page size).
- 9. Refresh rate (REFRESH) required for PSRAMs memories. The chip select must go high each (REFRECH x OCTOSPI clock cycles), configured depending on the memory datasheet.
- 10. Read/write recovery time (TRWR) define the device read/write recovery time, expressed in number of OCTOSPI clock cycle, configured depending on the memory datasheet.
- 11. Access time (TACC) is expressed in number of OCTOSPI clock cycles, configured depending on the memory datasheet.
- 12. Write zero latency enabled (WZL) defines the latency on write accesses.
- 13. The latency mode (LM) is configured to fixed latency, depending on the memory datasheet.
	- 3. Build and run the project: At this stage, the user can build, debug and run the project.

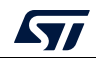

### **6.2.5 STM32CubeMX: Project generation**

Once all of the GPIOs, the clock and the OCTOSPI configurations have been done, the user must generate the project with the desired toolchain (such as STM32CubeIDE, EWARM or MDK-ARM).

### **Indirect and Memory-mapped mode configuration**

At this stage, the project must be already generated with GPIOs and OCTOSPI properly configured following the steps detailed in *[Section](#page-36-1) 6.2.3* and*[Section](#page-42-0) 6.2.4*.

### **I. Octo-SPI PSRAM in Regular-command protocol example**

In order to configure the OCTOSPI1 in Memory-mapped mode and to configure the external Octo-SPI PSRAM AP Memory allowing communication in DTR Octo-SPI mode (with DQS), some functions must be added to the project. Code can be added to the *main.c* file (see code below) or defines can be added to the *main.h* file (see *[Adding defines to the main.h](#page-49-0)  [file](#page-49-0)*).

• Adding code to the *main.c* file

Open the already generated project and follow the steps described below:

*Note: Update the main.c file by inserting the lines of code to include the needed functions in the adequate space indicated in green bold below. This task avoids loosing the user code in case of project regeneration.* 

a) Insert variables declarations in the adequate space (in green bold below).

```
/* USER CODE BEGIN PV */
/*buffer that we will write n times to the external memory, user can modify 
the content to write his desired data*/
/* Private variables -------------------------------------------------*/
uint8 t aTxBuffer[] = " **OCTOSPI/Octal-spi PSRAM Memory-mapped
communication example** **OCTOSPI/Octal-spi PSRAM Memory-mapped 
communication example** **OCTOSPI/Octal-spi PSRAM Memory-mapped 
communication example** **OCTOSPI/Octal-spi PSRAM Memory-mapped 
communication example**";
/* USER CODE END PV */
```
b) Insert the functions prototypes in the adequate space (in green bold below).

```
/* USER CODE BEGIN PFP */
/* Private function prototypes ----------------------------------------*/
void EnableMemMapped(void);
void DelayBlock Calibration(void);
/* USER CODE END PFP */
```
c) Insert the functions to be called in the  $\text{main}$  () function, in the adequate space (in green bold below).

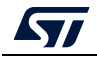

AN5050 Rev 8 45/[79](#page-78-0)

```
/* USER CODE BEGIN 1 */ 
IO uint8 t *mem addr;
uint32_t address = 0;
uint16 t index1;/*index1 counter of bytes used when reading/
                  writing 256 bytes buffer */
uint16 t index2;/*index2 counter of 256 bytes buffer used when reading/
                  writing the 1Mbytes extended buffer */
/* USER CODE END 1 */ 
/* USER CODE BEGIN 2 */
/*----------------------------------------------------------------------*/
/*Enable Memory Mapped Mode*/
EnableMemMapped();
/*----------------------------------------------------------------------*/
/*Enable the Delay Block Calibration*/
DelayBlock Calibration();
/*----------------------------------------------------------------------*/
/* Writing Sequence of 1Mbyte */
mem_addr = (__IO uint8_t *)(OCTOSPI1_BASE + address);
/*Writing 1Mbyte (256Byte BUFFERSIZE x 4096 times) */
for (index2 = 0; index2 < EXTENDEDBUFFERSIZE/BUFFERSIZE; index2++) 
{
for (index1 = 0; index1 < BUFFERSIZE; index1++){
*mem addr = aTxBuffer[index1];mem_addr++;
}
}
/*----------------------------------------------------------------------*/
/* Reading Sequence of 1Mbyte */
mem_addr = (__IO uint8_t *)(OCTOSPI1_BASE + address);
/*Reading 1Mbyte (256Byte BUFFERSIZE x 4096 times)*/
for (index2 = 0; index2 < EXTENDEDBUFFERSIZE/BUFFERSIZE; index2++) \{for (index1 = 0; index1 < BUFFERSIZE; index1++){
if (*mem_addr != aTxBuffer[index1])
{
/*if data read is corrupted we can toggle a led here: example blue led*/
}
mem_addr++;
}
}
/*if data read is correct we can toggle a led here: example green led*/
/* USER CODE END 2 */
```
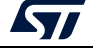

```
green bold below).
/* USER CODE BEGIN 4 */
/*----------------------------------------------------------------------*/
/* This function enables memory-mapped mode for Read and Write operations */
void EnableMemMapped(void)
{
OSPI RegularCmdTypeDef sCommand:
OSPI MemoryMappedTypeDef sMemMappedCfg;
sCommand.FlashId = HAL OSPI FLASH_ID_1;
sCommand.InstructionMode = HAL_OSPI_INSTRUCTION_8_LINES;
sCommand.InstructionSize = HAL_OSPI_INSTRUCTION_8_BITS;
sCommand.InstructionDtrMode = HAL_OSPI_INSTRUCTION_DTR_DISABLE;
sCommand.AddressMode = HAL_OSPI_ADDRESS_8_LINES;
sCommand.AddressSize = HAL_OSPI_ADDRESS_32_BITS;
sCommand.AddressDtrMode = HAL_OSPI_ADDRESS_DTR_ENABLE;
sCommand.AlternateBytesMode = HAL_OSPI_ALTERNATE_BYTES_NONE;
sCommand.DataMode = HAL OSPI DATA 8 LINES;
sCommand.DataDtrMode = HAL_OSPI_DATA_DTR_ENABLE;
sCommand.DOSMode = HAL_OSPI_DOS_ENABLE;
sCommand.SIOOMode = HAL_OSPI_SIOO_INST_EVERY_CMD;
sCommand.Address = 0;
sCommand.NbData = 1;
/* Memory-mapped mode configuration for Linear burst write operations */
sCommand.OperationType = HAL_OSPI_OPTYPE_WRITE_CFG;
sCommand.Instruction = LINEAR BURST WRITE:
sCommand.DummyCycles = DUMMY CLOCK CYCLES SRAM WRITE;
if (HAL_OSPI_Command(&hospi1, &sCommand, HAL_OSPI_TIMEOUT_DEFAULT_VALUE) != 
HAL OK)
{
Error Handler();
}
/* Memory-mapped mode configuration for Linear burst read operations */ 
sCommand.OperationType = HAL_OSPI_OPTYPE_READ_CFG;
sCommand.Instruction = LINEAR_BURST_READ;
sCommand.DummyCycles = DUMMY CLOCK CYCLES SRAM READ;
if (HAL_OSPI_Command(&hospi1, &sCommand, HAL_OSPI_TIMEOUT_DEFAULT_VALUE) != 
HAL_OK)
{
Error Handler();
}
/*Disable timeout counter for memory mapped mode*/
```
d) Insert the function definitions, called in the main(), in the adequate space (in

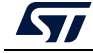

```
sMemMappedCfg.TimeOutActivation = HAL OSPI TIMEOUT COUNTER DISABLE;
/*Enable memory mapped mode*/ 
if (HAL_OSPI_MemoryMapped(&hospi1, &sMemMappedCfg) != HAL_OK)
{
Error Handler();
} 
}
/*----------------------------------------------------------------------*/
/*This function is used to calibrate the Delayblock before initiating 
USER's application read/write transactions*/
void DelayBlock_Calibration(void)
{
/*buffer used for calibration*/
uint8 t Cal buffer[] = " ****Delay Block Calibration Buffer**** ****Delay
Block Calibration Buffer**** ****Delay Block Calibration Buffer**** 
****Delay Block Calibration Buffer**** ****Delay Block Calibration 
Buffer**** ****Delay Block Calibration Buffer**** ";
uint16_t index;
IO uint8 t *mem addr;
uint8 t test failed;
uint8 t delay = 0x0;
uint8 t Min found = 0;uint8 t Max found = 0;uint8 t Min Window = 0x0;
uint8 t Max Window = 0xF;uint8 t Mid window = 0;uint8 t calibration ongoing = 1;
/* Write the Cal_buffer to the memory*/
mem_addr = ( IO uint8 t *)(OCTOSPI1_BASE);
for (index = 0; index < DLYB BUFFERSIZE; index++)
{
*mem_addr = Cal_buffer[index];
mem_addr++;
}
while (calibration_ongoing)
{
/* update the Delayblock calibration */
HAL RCCEx OCTOSPIDelayConfig(delay, 0);
test failed = 0;mem_addr = (__IO uint8 t *)(OCTOSPI1_BASE);
for (index = 0; index < DLYB BUFFERSIZE; index++)
{
/* Read the Cal_buffer from the memory*/
if (*mem_addr != Cal_buffer[index])
{
/*incorrect data read*/
```
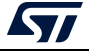

```
test failed = 1;}
mem_addr++;
}
/* search for the Min window */if (Min_found!=1)
{
if (test_failed == 1)
{
if (delay < 15)
{
delay++; 
}
else
{
/* If delay set to maximum and error still detected: can't use external 
PSRAM */
Error_Handler();
}
}
else
{
Min Window = delay;
Min found=1;
delay = 0xF;}
} 
/* search for the Max window */else if (Max_found!=1)
{
if (test_failed == 1)
{
if (delay > 0)
{
delay--; 
}
else
{
/* If delay set to minimum and error still detected: can't use external 
PSRAM */
Error_Handler();
}
}
else
{
```
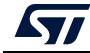

```
Max Window = delay;
Max found=1;
}
}
/* min and max delay window found, configure the delay block with the middle 
window value and exit calibration */
else
{
Mid window = (Max Window+Min Window)/2;
HAL RCCEx OCTOSPIDelayConfig(Mid window, 0);
/* exit calibration */
calibration_ongoing = 0;
}
} 
}
/* USER CODE END 4 */
```
<span id="page-49-0"></span>• Adding defines to the *main.h* file

Update the *main.h* file by inserting the defines in the adequate space (in green bold below).

```
/* USER CODE BEGIN Private defines */
/*APS6408L-3OB PSRAM APmemory*/
#define LINEAR_BURST_READ 0x20
#define LINEAR BURST WRITE 0xA0
#define DUMMY_CLOCK_CYCLES_SRAM_READ 5
#define DUMMY_CLOCK_CYCLES_SRAM_WRITE 4
/* Exported macro -----------------------------------------------------*/
#define BUFFERSIZE (COUNTOF(aTxBuffer) - 1) 
#define COUNTOF( BUFFER ) (sizeof( BUFFER ) / sizeof(*( BUFFER )))
#define DLYB BUFFERSIZE (COUNTOF(Cal buffer) - 1)
#define EXTENDEDBUFFERSIZE (1048576) 
/* USER CODE END Private defines */
```
• Code is now ready, built and run.

### **II. Octo-SPI FLASH in Regular-command protocol example**

In order to configure the OCTOSPI2 in Indirect/Memory-mapped mode and to configure the external Octo-SPI Macronix Flash memory allowing communication in DTR Octo-SPI mode (with DQS), some functions must be added to the project. Code can be added to the *main.c* file (see code below) or defines can be added to the *main.h* file (see *[Adding defines to the](#page-60-0)  [main.h file](#page-60-0)*).

• Adding code to the main.c file

Open the already generated project and follow the steps described below:

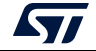

*Note: Update the main.c file by inserting the lines of code to include the needed functions in the adequate space indicated in green bold below. This task avoids loosing the user code in case of project regeneration.* 

a) Insert variables declarations in the adequate space (in green bold below).

```
/* USER CODE BEGIN PV */
/* Private variables --------------------------------------------------*/
uint8_t aTxBuffer[]=" Programming in indirect mode - Reading in memory-
mapped mode ";
\_ IO uint8_t *nor memaddr = (\_ IO uint8_t *)(OCTOSPI2_BASE);
__IO uint8_t aRxBuffer[BUFFERSIZE] ="";
/* USER CODE END PV */
```
b) Insert the functions prototypes in the adequate space (in green bold below).

```
/* USER CODE BEGIN PFP */
/* Private function prototypes ---------------------------------------*/
void WriteEnable(void);
void OctalWriteEnable(void);
void OctalDTR MemoryCfg(void);
void OctalSectorErase(void);
void OctalDTR_MemoryWrite(void);
void AutoPollingWIP(void);
void OctalPollingWEL(void);
void OctalPollingWIP(void);
void EnableMemMapped(void);
/* USER CODE END PFP */
```
c) Insert the functions to be called in the  $\text{main}(i)$  function, in the adequate space (in green bold below).

```
/* USER CODE BEGIN 1 */ 
uint16 t index1;
/* USER CODE END 1 */
```
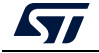

```
/* USER CODE BEGIN 2 */
/*----------------------------------------------------------------------*/
/*-------------- MX25LM51245G memory configuration --------------*/
/* Configure MX25LM51245G memory to DTR Octal I/O mode */
OctalDTR_MemoryCfg();
/*----------------------------------------------------------------------*/
/*----------------------- Erasing the first sector ----------------------*/
/* Enable writing to memory using Octal Write Enable cmd */
OctalWriteEnable();
/* Enable Octal Software Polling to wait until WEL=1 */
OctalPollingWEL ();
/* Erasing first sector using Octal erase cmd */
OctalSectorErase();
/* Enable Octal Software Polling to wait until memory is ready WIP=0*/
OctalPollingWIP();
/*----------------------------------------------------------------------*/
/*--------------------- Programming operation ----------------------*/
/* Enable writing to memory using Octal Write Enable cmd */
OctalWriteEnable();
/* Enable Octal Software Polling to wait until WEL=1 */
OctalPollingWEL();
/* Writing (using CPU) the aTxBuffer to the memory */
OctalDTR_MemoryWrite();
/* Enable Octal Software Polling to wait until memory is ready WIP=0*/
OctalPollingWIP();
/*---------------------------------------------------------------------*/
/*------ Configure memory-mapped Octal SDR Read/write ------*/
EnableMemMapped();
/*----------------------------------------------------------------------*/
/*---------------- Reading from the NOR memory ------------------*/
for(index = 0; index < BUFFERSIZE; index++)
{
/* Reading back the written aTxBuffer in memory-mapped mode */aRxBuffer[index] = *nor memaddr;
if(aRxBuffer[index] != aTxBuffer[index])
{
/* Can add code to toggle a LED when data doesn't match */
}
nor memaddr++;
}
/*----------------------------------------------------------------------*/
/* USER CODE END 2 */
```
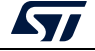

```
/* USER CODE BEGIN 4 */
/* This function Enables writing to the memory: write enable cmd is sent in 
single SPI mode */
void WriteEnable(void)
{
OSPI ReqularCmdTypeDef sCommand;
OSPI AutoPollingTypeDef sConfig;
/* Initialize the Write Enable cmd in single SPI mode */
sCommand.OperationType = HAL_OSPI_OPTYPE_COMMON_CFG;
sCommand.FlashId = HAL OSPI FLASH ID 1;
sCommand.Instruction = WRITE ENABLE CMD;
sCommand.InstructionMode = HAL OSPI INSTRUCTION 1 LINE;
sCommand.InstructionSize = HAL OSPI_INSTRUCTION 8 BITS;
sCommand.InstructionDtrMode = HAL_OSPI_INSTRUCTION_DTR_DISABLE;
sCommand.AddressMode = HAL_OSPI_ADDRESS_NONE;
sCommand.AlternateBytesMode = HAL_OSPI_ALTERNATE_BYTES_NONE;
sCommand.DataMode = HAL OSPI DATA NONE;
sCommand.DummyCycles = 0;
sCommand.DQSMode = HAL_OSPI_DQS_DISABLE;
sCommand.SIOOMode = HAL_OSPI_SIOO_INST_EVERY_CMD;
/* Send Write Enable command in single SPI mode */
if (HAL OSPI Command(&hospi2, &sCommand, HAL OSPI TIMEOUT DEFAULT VALUE) !=
HAL_OK)
{
Error Handler();
}
/* Initialize Automatic-Polling mode to wait until WEL=1 */
sCommand.Instruction = READ STATUS REG CMD;
sCommand.DataMode = HAL OSPI DATA 1 LINE;
sCommand.DataDtrMode = HAL OSPI DATA DTR DISABLE;
sCommand.NbData = 1;
if (HAL OSPI Command(&hospi2, &sCommand, HAL OSPI TIMEOUT DEFAULT VALUE) !=
HAL_OK)
{
Error_Handler();
}
/* Set the mask to 0x02 to mask all Status REG bits except WEL */
/* Set the match to 0x02 to check if the WEL bit is set */
sConfig.Match = WRITE_ENABLE_MATCH_VALUE;
sConfig.Mask = WRITE ENABLE MASK VALUE;
sConfig.MatchMode = HAL_OSPI_MATCH_MODE_AND;
sConfig.Interval = AUTO_POLLING_INTERVAL;
sConfig.AutomaticStop = HAL_OSPI_AUTOMATIC_STOP_ENABLE;
```
d) Insert the function definitions, called in the  $\text{main}($ ), in the adequate space (in

green bold below).

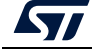

```
/* Start Automatic-Polling mode to wait until WEL=1 */
if (HAL_OSPI_AutoPolling(&hospi2, &sConfig, HAL_OSPI_TIMEOUT_DEFAULT_VALUE) 
!= HAL_OK)
{
Error Handler();
}
}
/* This functions Enables writing to the memory: write enable cmd is sent in 
Octal SPI mode */
void OctalWriteEnable(void)
{
OSPI RegularCmdTypeDef sCommand;
/* Initialize the Write Enable cmd */
sCommand.OperationType = HAL_OSPI OPTYPE COMMON CFG;
sCommand.FlashId = HAL OSPI FLASH ID 1;
sCommand.Instruction = OCTAL_WRITE ENABLE CMD;
sCommand.InstructionMode = HAL_OSPI_INSTRUCTION_8_LINES;
sCommand.InstructionSize = HAL_OSPI_INSTRUCTION_16_BITS;
sCommand.InstructionDtrMode = HAL OSPI INSTRUCTION DTR ENABLE;
sCommand.AddressMode = HAL_OSPI_ADDRESS_NONE;
sCommand.AlternateBytesMode = HAL OSPI ALTERNATE BYTES NONE;
sCommand.DataMode = HAL OSPI DATA NONE;
sCommand.DummyCycles = 0;
sCommand.DOSMode = HAL OSPI DOS DISABLE;
sCommand.SIOOMode = HAL_OSPI_SIOO_INST_EVERY_CMD;
/* Send Write Enable command in Octal mode */
if (HAL_OSPI_Command(&hospi2, &sCommand, HAL_OSPI_TIMEOUT_DEFAULT_VALUE) != 
HAL_OK)
{
Error Handler();
}
}
/* This function Configures Software polling to wait until WEL=1 */
void OctalPollingWEL(void)
{ 
OSPI AutoPollingTypeDef sConfig;
OSPI RegularCmdTypeDef sCommand;
/* Initialize Indirect read mode for Software Polling to wait until WEL=1 */
sCommand.OperationType = HAL_OSPI_OPTYPE_COMMON_CFG;
sCommand.FlashId = HAL OSPI FLASH ID 1;
sCommand.Instruction = OCTAL_READ_STATUS_REG;
sCommand.InstructionMode = HAL_OSPI_INSTRUCTION_8_LINES;
sCommand.InstructionSize = HAL_OSPI_INSTRUCTION_16_BITS;
sCommand.InstructionDtrMode = HAL_OSPI_INSTRUCTION_DTR_ENABLE;
sCommand.Address = 0x0;
sCommand.AddressMode = HAL OSPI ADDRESS 8 LINES;
```
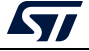

```
sCommand.AddressSize = HAL_OSPI_ADDRESS_32_BITS;
sCommand.AddressDtrMode = HAL_OSPI_ADDRESS_DTR_ENABLE;
sCommand.AlternateBytesMode = HAL_OSPI_ALTERNATE_BYTES_NONE;
sCommand.DataMode = HAL OSPI DATA 8 LINES;
sCommand.DataDtrMode = HAL_OSPI_DATA_DTR_ENABLE;
sCommand.NbData = 2;
sCommand.DummyCycles = DUMMY CLOCK CYCLES READ REG;
sCommand.DQSMode = HAL OSPI DQS DISABLE;
sCommand.SIOOMode = HAL_OSPI_SIOO_INST_EVERY_CMD;
/* Set the mask to 0x02 to mask all Status REG bits except WEL */
/* Set the match to 0x02 to check if the WEL bit is Set */sConfig.Match = WRITE ENABLE MATCH VALUE;
sConfig.Mask = WRITE ENABLE MASK VALUE;
sConfig.MatchMode = HAL OSPI MATCH MODE AND;
sConfig.Interval = 0x10;
sConfig.AutomaticStop = HAL OSPI AUTOMATIC STOP ENABLE;
if (HAL OSPI Command(&hospi2, &sCommand, HAL OSPI TIMEOUT DEFAULT VALUE) !=
HAL_OK)
{
Error Handler();
}
/* Start Automatic-Polling mode to wait until the memory is ready WEL=1 */
if (HAL_OSPI_AutoPolling(&hospi2, &sConfig, HAL_OSPI_TIMEOUT_DEFAULT_VALUE) 
!= HAL OK)
{
Error Handler();
}
}
/* This function Configures Automatic-polling mode to wait until WIP=0 */
void AutoPollingWIP(void)
{ 
OSPI RegularCmdTypeDef sCommand;
OSPI_AutoPollingTypeDef sConfig;
/* Initialize Automatic-Polling mode to wait until WIP=0 */
sCommand.OperationType = HAL_OSPI_OPTYPE_COMMON_CFG;
sCommand.FlashId = HAL OSPI FLASH ID 1;
sCommand.Instruction = READ STATUS REG CMD;
sCommand.InstructionMode = HAL OSPI INSTRUCTION 1 LINE;
sCommand.InstructionSize = HAL OSPI INSTRUCTION 8 BITS;
sCommand.InstructionDtrMode = HAL_OSPI_INSTRUCTION_DTR_DISABLE;
sCommand.AddressMode = HAL OSPI_ADDRESS_NONE;
sCommand.AlternateBytesMode = HAL_OSPI_ALTERNATE_BYTES_NONE;
sCommand.DummyCycles = 0;
sCommand.DQSMode = HAL OSPI DQS DISABLE;
```
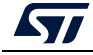

```
sCommand.SIOOMode = HAL_OSPI_SIOO_INST_EVERY_CMD;
sCommand.DataMode = HAL OSPI DATA 1 LINE;
sCommand.NbData = 1;
sCommand.DataDtrMode = HAL OSPI DATA DTR DISABLE;
/* Set the mask to 0x01 to mask all Status REG bits except WIP */
/* Set the match to 0x00 to check if the WIP bit is Reset */
sConfig.Match = MEMORY READY MATCH VALUE;
sConfig.Mask = MEMORY READY MASK VALUE;
sConfig.MatchMode = HAL OSPI MATCH MODE AND;
sConfig.Interval = 0x10;sConfig.AutomaticStop = HAL OSPI AUTOMATIC STOP ENABLE;
if (HAL OSPI Command(&hospi2, &sCommand, HAL OSPI TIMEOUT DEFAULT VALUE) !=
HAL<sub>C</sub>OK)
{
Error Handler();
}
/* Start Automatic-Polling mode to wait until the memory is ready WIP=0 */
if (HAL_OSPI_AutoPolling(&hospi2, &sConfig, HAL_OSPI_TIMEOUT_DEFAULT_VALUE) 
!= HAL OK)
{
Error Handler();
}
}
/* This function Configures Software polling mode to wait the memory is 
ready WIP=0 */
void OctalPollingWIP(void)
{ 
OSPI RegularCmdTypeDef sCommand;
OSPI AutoPollingTypeDef sConfig;
/* Initialize Automatic-Polling mode to wait until WIP=0 */
sCommand.OperationType = HAL_OSPI_OPTYPE_COMMON_CFG;
sCommand.FlashId = HAL OSPI FLASH ID 1;
sCommand.Instruction = OCTAL READ STATUS REG;
sCommand.InstructionMode = HAL_OSPI_INSTRUCTION_8_LINES;
sCommand.InstructionSize = HAL_OSPI_INSTRUCTION_16_BITS;
sCommand.InstructionDtrMode = HAL OSPI INSTRUCTION DTR ENABLE;
sCommand.Address = 0x0;
sCommand.AddressMode = HAL OSPI_ADDRESS_8_LINES;
sCommand.AddressSize = HAL_OSPI_ADDRESS_32_BITS;
sCommand.AddressDtrMode = HAL_OSPI_ADDRESS_DTR_ENABLE;
sCommand.AlternateBytesMode = HAL_OSPI_ALTERNATE_BYTES_NONE;
sCommand.DataMode = HAL OSPI DATA 8 LINES;
sCommand.DataDtrMode = HAL OSPI DATA DTR ENABLE;
sCommand.NbData = 2;
sCommand.DummyCycles = DUMMY_CLOCK_CYCLES_READ_REG;
```
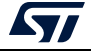

```
sCommand.DOSMode = HAL OSPI DOS DISABLE;
sCommand.SIOOMode = HAL_OSPI_SIOO_INST_EVERY_CMD;
/* Set the mask to 0x01 to mask all Status REG bits except WIP *//* Set the match to 0x00 to check if the WIP bit is Reset */sConfig.Match = MEMORY READY MATCH VALUE;
sConfig.Mask = MEMORY READY MASK VALUE;
sConfig.MatchMode = HAL OSPI_MATCH_MODE_AND;
sConfig.Interval = 0x10;
sConfig.AutomaticStop = HAL OSPI AUTOMATIC STOP ENABLE;
if (HAL OSPI Command(&hospi2, &sCommand, HAL OSPI TIMEOUT DEFAULT VALUE) !=
HAL_OK)
{
Error Handler();
}
/* Start Automatic-Polling mode to wait until the memory is ready WIP=0 */
if (HAL_OSPI_AutoPolling(&hospi2, &sConfig, HAL_OSPI_TIMEOUT_DEFAULT_VALUE) 
!= HAL OK)
{
Error Handler();
}
}
/*** This function configures the MX25LM51245G memory ***/
void OctalDTR_MemoryCfg(void)
{
OSPI RegularCmdTypeDef sCommand;
uint8 t tmp;
/* Enable writing to memory in order to set Dummy */
WriteEnable();
/* Initialize Indirect write mode to configure Dummy */
sCommand.OperationType = HAL_OSPI_OPTYPE_COMMON_CFG;
sCommand.FlashId = HAL OSPI_FLASH_ID_1;
sCommand.InstructionMode = HAL OSPI INSTRUCTION 1 LINE;
sCommand.InstructionSize = HAL OSPI_INSTRUCTION 8 BITS;
sCommand.InstructionDtrMode = HAL_OSPI_INSTRUCTION_DTR_DISABLE;
sCommand.Instruction = WRITE CFG REG 2 CMD;
sCommand.Address = CONFIG REG2 ADDR3;
sCommand.AddressMode = HAL OSPI ADDRESS 1 LINE;
sCommand.AddressSize = HAL_OSPI_ADDRESS_32_BITS;
sCommand.AddressDtrMode = HAL OSPI_ADDRESS_DTR_DISABLE;
sCommand.AlternateBytesMode = HAL_OSPI_ALTERNATE_BYTES_NONE;
sCommand.DataMode = HAL_OSPI_DATA_1_LINE;
sCommand.DataDtrMode= HAL OSPI DATA DTR DISABLE;
sCommand.NbData = 1;
sCommand.DummyCycles = 0;
sCommand.DQSMode = HAL OSPI DQS DISABLE;
```
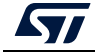

```
sCommand.SIOOMode = HAL_OSPI_SIOO_INST_EVERY_CMD;
if (HAL OSPI Command(&hospi2, &sCommand, HAL OSPI TIMEOUT DEFAULT VALUE) !=
HAL OK)
{
Error Handler();
}
/* Write Configuration register 2 with new dummy cycles */
tmp = CR2 DUMMY CYCLES 66MHZ;
if (HAL OSPI Transmit(&hospi2, &tmp, HAL OSPI TIMEOUT DEFAULT VALUE) !=
HAL_OK)
{
Error Handler();
}
AutoPollingWIP();
/* Enable writing to memory in order to set Octal DTR mode */
WriteEnable();
/* Initialize OCTOSPI1 to Indirect write mode to configure Octal mode */
sCommand.Instruction = WRITE CFG REG 2 CMD;
sCommand.Address = CONFIG REG2 ADDR1;
sCommand.AddressMode = HAL OSPI_ADDRESS_1_LINE;
if (HAL OSPI Command(&hospi2, &sCommand, HAL OSPI TIMEOUT DEFAULT VALUE) !=
HAL OK)
{
Error Handler();
}
/* Write Configuration register 2 with with Octal mode */
tmp = CR2 DTR OPI ENABLE;
if (HAL_OSPI_Transmit(&hospi2, &tmp, HAL_OSPI_TIMEOUT_DEFAULT_VALUE) != 
HAL_OK)
\left\{ \right.Error Handler();
}
}
/* This function erases the first memory sector */
void OctalSectorErase(void)
{
OSPI RegularCmdTypeDef sCommand;
/* Initialize Indirect write mode to erase the first sector */
sCommand.OperationType = HAL_OSPI_OPTYPE_COMMON_CFG;
sCommand.FlashId = HAL OSPI FLASH ID 1;
sCommand.Instruction = OCTAL SECTOR ERASE CMD;
sCommand.InstructionMode = HAL OSPI INSTRUCTION 8 LINES;
sCommand.InstructionSize = HAL_OSPI_INSTRUCTION 16 BITS;
sCommand.InstructionDtrMode = HAL OSPI INSTRUCTION DTR ENABLE;
sCommand.AlternateBytesMode = HAL OSPI ALTERNATE BYTES NONE;
sCommand.DataMode = HAL_OSPI_DATA_NONE;
```
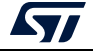

```
sCommand.DataDtrMode = HAL_OSPI_DATA_DTR_ENABLE;
sCommand.DummyCycles = 0;
sCommand.DQSMode = HAL_OSPI_DQS_DISABLE;
sCommand.SIOOMode = HAL_OSPI_SIOO_INST_EVERY_CMD;
sCommand.AddressDtrMode = HAL OSPI_ADDRESS_DTR_ENABLE;
sCommand.AddressMode = HAL OSPI_ADDRESS_8_LINES;
sCommand.AddressSize = HAL_OSPI_ADDRESS_32_BITS;
sCommand.Address = 0;
/* Send Octal Sector erase cmd */
if (HAL OSPI Command(&hospi2, &sCommand, HAL OSPI TIMEOUT DEFAULT VALUE) !=
HAL_OK)
{
Error Handler();
}
}
/* This function writes the memory */
void OctalDTR_MemoryWrite(void)
{ 
OSPI RegularCmdTypeDef sCommand;
/* Initialize Indirect write mode for memory programming */
sCommand.OperationType = HAL_OSPI_OPTYPE_COMMON_CFG;
sCommand.FlashId = HAL OSPI FLASH ID 1;
sCommand.Instruction = OCTAL PAGE PROG CMD;
sCommand.InstructionMode = HAL OSPI INSTRUCTION 8 LINES;
sCommand.InstructionSize = HAL_OSPI_INSTRUCTION_16_BITS;
sCommand.AddressMode = HAL OSPI_ADDRESS_8_LINES;
sCommand.AddressSize = HAL OSPI ADDRESS 32 BITS;
sCommand.Address = 0x00000000;sCommand.AlternateBytesMode = HAL OSPI ALTERNATE BYTES NONE;
sCommand.DataMode = HAL OSPI DATA 8 LINES;
sCommand.NbData = BUFFERSIZE;
sCommand.DummyCycles = 0;
sCommand.SIOOMode = HAL_OSPI_SIOO_INST_EVERY_CMD;
sCommand.InstructionDtrMode = HAL OSPI_INSTRUCTION_DTR_ENABLE;
sCommand.AddressDtrMode = HAL_OSPI_ADDRESS_DTR_ENABLE;
sCommand.DataDtrMode = HAL OSPI DATA DTR ENABLE;
sCommand.DQSMode = HAL OSPI DQS ENABLE;
if (HAL OSPI Command(&hospi2, &sCommand, HAL OSPI TIMEOUT DEFAULT VALUE) !=
HAL_OK)
{
Error_Handler();
}
/* Memory Page programming */
if (HAL_OSPI_Transmit(&hospi2, aTxBuffer, HAL_OSPI_TIMEOUT_DEFAULT_VALUE)!= 
HAL_OK)
{
```
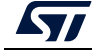

```
Error Handler();
}
}
/* This function enables memory-mapped mode for Read and Write */
void EnableMemMapped(void)
{ OSPI_RegularCmdTypeDef sCommand;
OSPI MemoryMappedTypeDef sMemMappedCfq;
/* Initialize memory-mapped mode for read operations */
sCommand.OperationType = HAL_OSPI_OPTYPE_READ_CFG;
sCommand.FlashId = HAL OSPI FLASH ID 1;
sCommand.InstructionMode = HAL OSPI INSTRUCTION 8 LINES;
sCommand.InstructionSize = HAL_OSPI_INSTRUCTION_16_BITS;
sCommand.AddressMode = HAL_OSPI_ADDRESS_8_LINES;
sCommand.AddressSize = HAL_OSPI_ADDRESS_32_BITS;
sCommand.AlternateBytesMode = HAL OSPI ALTERNATE BYTES NONE;
sCommand.DataMode = HAL OSPI DATA 8 LINES;
sCommand.DummyCycles = DUMMY_CLOCK_CYCLES_READ;
sCommand.SIOOMode = HAL_OSPI_SIOO_INST_EVERY_CMD;
sCommand.Instruction = OCTAL IO DTR READ CMD;
sCommand.InstructionDtrMode = HAL OSPI INSTRUCTION DTR ENABLE;
sCommand.AddressDtrMode = HAL_OSPI_ADDRESS_DTR_ENABLE;
sCommand.DataDtrMode = HAL_OSPI_DATA_DTR_ENABLE;
sCommand.DQSMode = HAL_OSPI_DQS_ENABLE;
if (HAL OSPI Command(&hospi2, &sCommand, HAL OSPI TIMEOUT DEFAULT VALUE) !=
HAL OK)
{
Error Handler();
}
/* Initialize memory-mapped mode for write operations */
sCommand.OperationType = HAL_OSPI_OPTYPE_WRITE_CFG;
sCommand.Instruction = OCTAL PAGE PROG CMD;
sCommand.DummyCycles = 0;
if (HAL OSPI Command(&hospi2, &sCommand, HAL OSPI TIMEOUT DEFAULT VALUE) !=
HAL_OK)
{
Error Handler();
}
/* Configure the memory mapped mode with TimeoutCounter Disabled*/
sMemMappedCfg.TimeOutActivation = HAL OSPI TIMEOUT COUNTER DISABLE;
if (HAL_OSPI_MemoryMapped(&hospi2, &sMemMappedCfg) != HAL_OK)
{
Error Handler();
}
}
/* USER CODE END 4 */
```
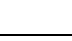

<span id="page-60-0"></span>• Adding defines to the *main.h* file

Update the *main.h* file by inserting the defines in the adequate space (in green bold below).

```
/* USER CODE BEGIN Private defines */
/* MX25LM512ABA1G12 Macronix memory */
/* Flash commands */
#define OCTAL IO DTR READ CMD 0xEE11
#define OCTAL IO READ CMD 0xEC13
#define OCTAL PAGE PROG CMD 0x12ED
#define OCTAL_READ_STATUS_REG_CMD 0x05FA
#define OCTAL SECTOR ERASE CMD 0x21DE
#define OCTAL_WRITE_ENABLE_CMD 0x06F9
#define READ_STATUS_REG_CMD 0x05
#define WRITE CFG REG 2 CMD 0x72
#define WRITE ENABLE CMD 0x06
/* Dummy clocks cycles */
#define DUMMY_CLOCK_CYCLES_READ 6
#define DUMMY CLOCK CYCLES READ REG 4
/* Auto-polling values */
#define WRITE_ENABLE_MATCH_VALUE 0x02
#define WRITE ENABLE MASK VALUE 0x02
#define MEMORY READY MATCH VALUE 0x00
#define MEMORY READY MASK VALUE 0x01
#define AUTO_POLLING_INTERVAL 0x10
/* Memory registers address */
#define CONFIG_REG2_ADDR1 0x0000000
#define CR2 STR OPI ENABLE 0x01
#define CR2_DTR_OPI_ENABLE 0x02
#define CONFIG REG2 ADDR3 0x00000300
#define CR2_DUMMY_CYCLES_66MHZ 0x07
/* Exported macro ------------------------------------------------------*/
#define COUNTOF(__BUFFER__) (sizeof(__BUFFER__)/sizeof(*(__BUFFER__)))
/* Size of buffers */
#define BUFFERSIZE (COUNTOF(aTxBuffer) - 1)
/* USER CODE END Private defines */
```
Code is now ready, built and run.

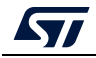

### **III. Quad-SPI PSRAM in Regular-command protocol example**

In order to configure the OCTOSPI1 in Indirect/Memory-mapped mode and to configure the external Quad-SPI PSRAM AP Memory allowing communication in STR Quad-SPI mode, some functions must be added to the project. Code can be added to the *main.c* file (see code below) or defines can be added to the *main.h* file (see *[Adding defines to the main.h](#page-65-0)  [file](#page-65-0)*).

• Adding code to the main.c file

Open the already generated project and follow the steps described below:

*Note: Update the main.c file by inserting the lines of code to include the needed functions in the adequate space indicated in green bold below. This task avoids loosing the user code in case of project regeneration.* 

a) Insert variables declarations in the adequate space (in green bold below).

```
/* USER CODE BEGIN PV */
/*buffer that we will write n times to the external memory , user can modify 
the content to write his desired data */uint8 t aTxBuffer[] = " **OCTOSPI/Quad-spi PSRAM Memory-mapped
communication example** **OCTOSPI/Quad-spi PSRAM Memory-mapped 
communication example** **OCTOSPI/Quad-spi PSRAM Memory-mapped 
communication example** **OCTOSPI/Quad-spi PSRAM Memory-mapped 
communication example** ";
/* USER CODE END PV */
```
b) Insert the functions prototypes in the adequate space (in green bold below).

```
/* USER CODE BEGIN PFP */
```

```
void EnterQuadMode(void);
void EnableMemMappedQuadMode(void);
/* USER CODE END PFP */
```
c) Insert the functions to be called in the  $\text{main}(i)$  function, in the adequate space (in green bold below).

```
/* USER CODE BEGIN 1 */ 
__IO uint8_t *mem_addr;
uint32 t address = 0;uint16 t index1; /*index1 counter of bytes used when reading/writing 256
bytes buffer */
uint16 t index2; /*index2 counter of 256 bytes buffer used when
reading/writing the 1Mbytes extended buffer */
/* USER CODE END 1 */
```
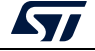

```
/* USER CODE BEGIN 2 */
/* Enter Quad Mode 4-4-4 --------------------------------------------- */
EnterQuadMode();
/* Enable Memory mapped in Quad mode -------------------------------- */
EnableMemMappedQuadMode();
/* Writing Sequence of 1Mbyte --------------------------------------- */
mem_addr = (__IO uint8 t *)(OCTOSPI1_BASE + address);
for (index2 = 0; index2 < EXTENDEDBUFFERSIZE/BUFFERSIZE; index2++) 
/*Writing 1Mbyte (256Byte BUFFERSIZE x 4096 times) */
{
for (index1 = 0; index1 < BUFFERSIZE; index1++){
*mem addr = arxBuffer[index1];mem_addr++;
}
} 
/* Reading Sequence of 1Mbyte ---------------------------------------- */
mem_addr = (__IO uint8_t *)(OCTOSPI1_BASE + address);
for (index2 = 0; index2 < EXTENDEDBUFFERSIZE/BUFFERSIZE; index2++) 
/*Reading 1Mbyte (256Byte BUFFERSIZE x 4096 times)*/
{
for (index1 = 0; index1 < BUFFERSIZE; index1++){
if (*mem_addr != aTxBuffer[index1])
{
/*can toggle led here*/
}
mem_addr++;
}
}
/*can toggle led here*/
/* USER CODE END 2 */
```
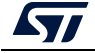

d) Insert the function definitions, called in the  $\text{main}($ ), in the adequate space (in green bold below).

```
/* USER CODE BEGIN 4 */
/*Function to Enable Memory mapped mode in Quad mode 4-4-4*/
void EnableMemMappedQuadMode(void)
{
OSPI RegularCmdTypeDef sCommand;
OSPI MemoryMappedTypeDef sMemMappedCfq;
sCommand.FlashId = HAL OSPI FLASH ID 1;
sCommand.InstructionMode = HAL OSPI_INSTRUCTION 4 LINES;
sCommand.InstructionSize = HAL_OSPI_INSTRUCTION_8_BITS;
sCommand.InstructionDtrMode = HAL OSPI_INSTRUCTION_DTR_DISABLE;
sCommand.AddressMode = HAL_OSPI_ADDRESS_4_LINES;
sCommand.AddressSize = HAL_OSPI_ADDRESS_24_BITS;
sCommand.AddressDtrMode = HAL OSPI_ADDRESS_DTR_DISABLE;
sCommand.AlternateBytesMode = HAL OSPI ALTERNATE BYTES NONE;
sCommand.DataMode = HAL OSPI DATA 4 LINES;
sCommand.DataDtrMode = HAL OSPI DATA DTR DISABLE;
sCommand.SIOOMode = HAL_OSPI_SIOO_INST_EVERY_CMD;
sCommand.Address = 0;
sCommand.NbData = 1;
/* Memory-mapped mode configuration for Quad Read mode 4-4-4*/ 
sCommand.OperationType = HAL OSPI OPTYPE READ CFG;
sCommand.Instruction = FAST READ QUAD;
sCommand.DummyCycles = FAST_READ_QUAD_DUMMY_CYCLES;
if (HAL OSPI Command(&hospi1, &sCommand, HAL OSPI TIMEOUT DEFAULT VALUE) !=
HAL_OK)
{
Error Handler();
}
/* Memory-mapped mode configuration for Quad Write mode 4-4-4*/ 
sCommand.OperationType = HAL_OSPI_OPTYPE_WRITE_CFG;
sCommand.Instruction = QUAD WRITE;
sCommand.DummyCycles = WRITE QUAD DUMMY CYCLES;
sCommand.DQSMode = HAL_OSPI_DQS_ENABLE;
if (HAL OSPI Command(&hospi1, &sCommand, HAL OSPI TIMEOUT DEFAULT VALUE) !=
HAL_OK)
{
Error_Handler();
}
/*Disable timeout counter for memory mapped mode*/ 
sMemMappedCfg.TimeOutActivation = HAL_OSPI_TIMEOUT_COUNTER_DISABLE;
/*Enable memory mapped mode*/
```
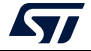

```
if (HAL OSPI MemoryMapped(&hospi1, &sMemMappedCfg) != HAL OK)
{
Error_Handler();
} 
}
/*Function to configure the external memory in Quad mode 4-4-4*/
void EnterQuadMode(void)
{
OSPI ReqularCmdTypeDef sCommand;
sCommand.OperationType = HAL_OSPI_OPTYPE_COMMON_CFG;
sCommand.FlashId = HAL OSPI FLASH ID 1;
sCommand.Instruction = ENTER QUAD MODE;
sCommand.InstructionMode = HAL OSPI INSTRUCTION 1 LINE;
sCommand.InstructionSize = HAL OSPI INSTRUCTION 8 BITS;
sCommand.InstructionDtrMode = HAL OSPI_INSTRUCTION_DTR_DISABLE;
sCommand.AddressMode = HAL_OSPI_ADDRESS_NONE;
sCommand.AlternateBytesMode = HAL_OSPI_ALTERNATE_BYTES_NONE;
sCommand.DataMode = HAL OSPI DATA NONE;
sCommand.DummyCycles = ENTER QUAD DUMMY CYCLES;
sCommand.DQSMode = HAL OSPI DQS DISABLE;
sCommand.SIOOMode = HAL_OSPI_SIOO_INST_EVERY_CMD;
/*Enter QUAD mode*/
if (HAL OSPI Command(&hospi1, &sCommand, HAL OSPI TIMEOUT DEFAULT VALUE) !=
HAL_OK)
{
Error Handler();
}
}
/* USER CODE END 4 */
```
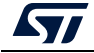

<span id="page-65-0"></span>• Adding defines to the *main.h* file

Update the *main.h* file by inserting the defines in the adequate space (in green bold below).

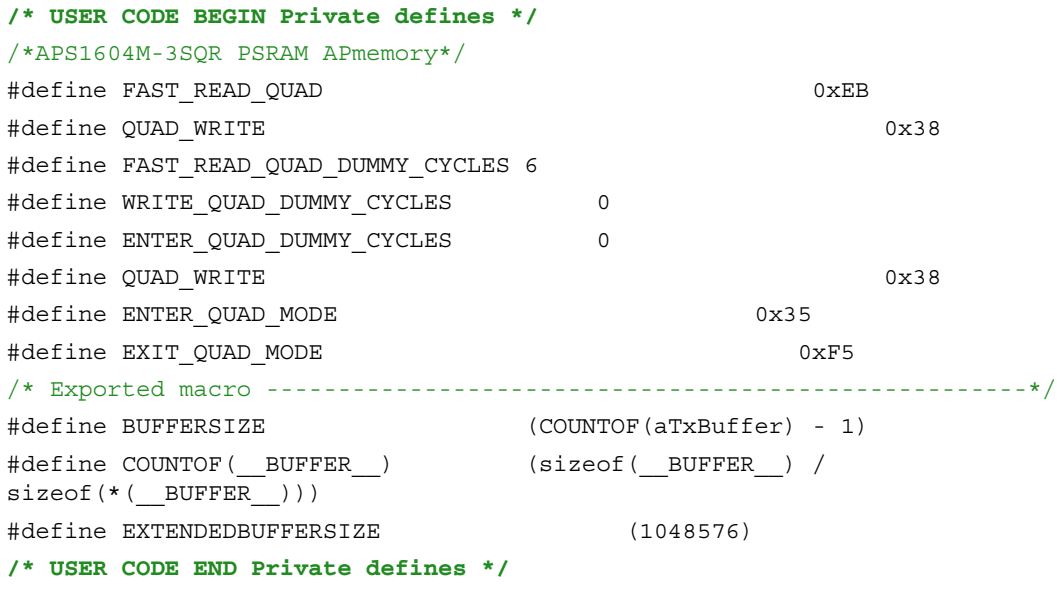

• Code is now ready, built and run.

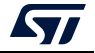

### **IV. HyperFlash and HyperRAM memories with Multiplexed mode example**

The following example shows how to read data from the external HyperFlash using DMA1, while the CPU reads data from the HyperRAM.

The DMA1 must be configured using the STM32CubeMX, with the following steps under system core:

- Select DMA.
- Under MemToMem, select Add.
- Configure the DMA request and the DMA request settings like the figure below.

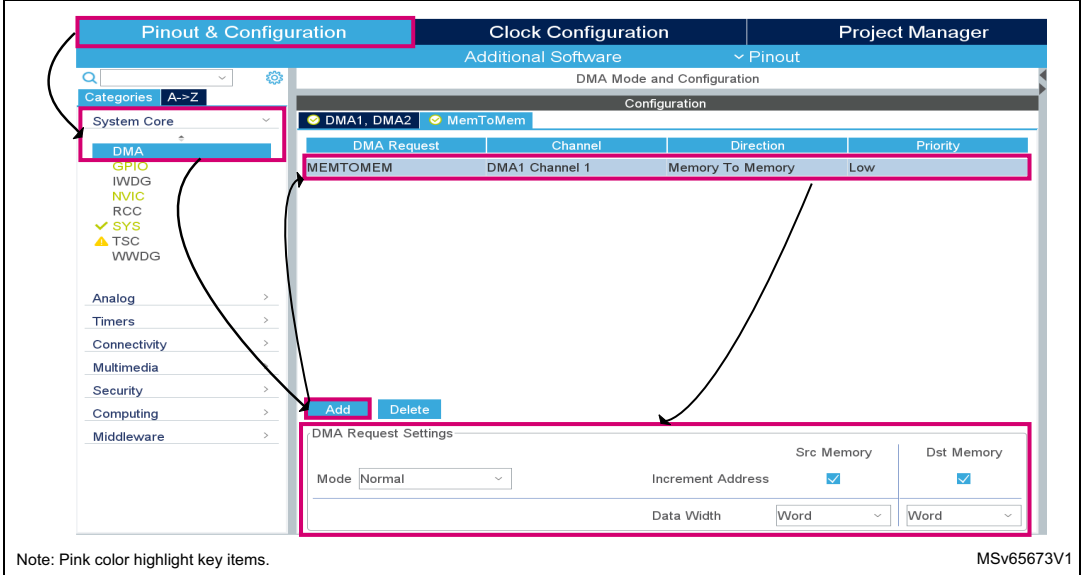

**Figure 26. STM32CubeMX - DMA1 configuration**

In order to configure the OCTOSPI1 and OCTOSPI2 in Memory-mapped mode and to read data from the two external HyperBus memories, some functions must be added to the project. Code can be added to the *main.c* file (see code below) or defines can be added to the *main.h* file (see *[Adding defines to the main.h file](#page-71-0)*).

• Adding code to the main.c file

Open the already generated project and follow the steps described below:

*Note: Update the main.c file by inserting the lines of code to include the needed functions in the adequate space indicated in green bold below. This task avoids loosing the user code in case of project regeneration.* 

a) Insert variables declarations in the adequate space (in green bold below).

```
/* USER CODE BEGIN PV */
/*define a 64Kbyte buffer for HyperRam data read with CPU*/
#pragma location = 0x20020000 
uint32_t RxHyperRAM[BUFFERSIZE]; 
/* USER CODE END PV */
```
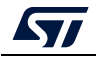

b) Insert the functions prototypes in the adequate space (in green bold below).

```
/* USER CODE BEGIN PFP */
void EnableMemMapped(void);
void DelayBlock_Calibration(void);
/* USER CODE END PFP */
    c) Insert the functions to be called in the \text{main}( function, in the adequate space (in
        green bold below).
/* USER CODE BEGIN 1 */ 
/*pointer on OCTOSPI1 memory mapped address region*/
IO uint32 t *OCTOSPI1 MEMMAPPED ADD = ( IO uint32 t *)(OCTOSPI1 BASE);
/* USER CODE END 1 */ 
/* USER CODE BEGIN 2 */
/*Configure the MAXTRAN feature for 241 clock cycles for OCTOSPI1 and 
OCTOSPI2 (4µs of max transaction period)*/
MAXTRAN Configuration();
/*Configure and Enable the Memory Mapped mode for both OCTOSPI1 and OCTOSPI2 
respectively at address 0x90000000 and 0x70000000*/
EnableMemMapped();
/*Delay block Calibration*/
DelayBlock Calibration();
/*Start Data read (64Kbyte) with DMA1 from the HyperFlash (0x70000000) to 
the internal SRAM3 (0x20030000)*/if(HAL_DMA_Start(&hdma_memtomem_dma1_channel1,OCTOSPI2_BASE, SRAM3_BASE, 
BUFFERSIZE) != HAL_OK)
{
Error Handler();
}
/*Start Data read (64Kbyte) with CPU from the HyperRAM (0x90000000) to 
the internal SRAM2 (0x20020000) while the DMA is reading from HyperFLASH*/ 
for (index = 0; index < BUFFERSIZE; index++)
{
RxHyperRAM[index] = *OCTOSPI1_MEMMAPPED_ADD++;
}
/* USER CODE END 2 */
```
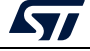

```
green bold below).
/* USER CODE BEGIN 4 */
/* Memory-mapped mode configuration for OCTOSPI1 and OCTOSPI2--------- */
void EnableMemMapped(void)
{
OSPI HyperbusCmdTypeDef sCommand;
OSPI MemoryMappedTypeDef sMemMappedCfg;
/* Memory-mapped mode configuration ---------------------------------- */
sCommand.AddressSpace = HAL_OSPI_MEMORY_ADDRESS_SPACE;
sCommand.AddressSize = HAL_OSPI_ADDRESS_32_BITS;
sCommand.DQSMode = HAL_OSPI_DQS_ENABLE;
sCommand.Address = 0;
sCommand.NbData = 1;
if (HAL_OSPI_HyperbusCmd(&hospi1, &sCommand, 
HAL_OSPI_TIMEOUT_DEFAULT_VALUE) != HAL_OK)
{
Error Handler();
}
if (HAL OSPI HyperbusCmd(&hospi2, &sCommand,
HAL_OSPI_TIMEOUT_DEFAULT_VALUE) != HAL_OK)
{
Error_Handler();
} 
sMemMappedCfg.TimeOutActivation = HAL OSPI TIMEOUT COUNTER ENABLE;
sMemMappedCfg.TimeOutPeriod = 0x1;
if (HAL OSPI MemoryMapped(&hospi1, &sMemMappedCfg) != HAL OK)
{
Error Handler();
} 
sMemMappedCfg.TimeOutActivation = HAL_OSPI_TIMEOUT_COUNTER_ENABLE;
sMemMappedCfg.TimeOutPeriod = 0x1;
if (HAL OSPI MemoryMapped(&hospi2, &sMemMappedCfg) != HAL OK)
{
Error Handler();
} 
}
/*This function is used to calibrate the Delayblock before initiating 
USER's application read/write transactions*/
void DelayBlock_Calibration(void)
```
d) Insert the function definitions, called in the  $\text{main}($ ), in the adequate space (in

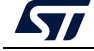

{

```
/*buffer used for calibration*/
uint8 t Cal buffer[] = " ****Delay Block Calibration Buffer**** ****Delay
Block Calibration Buffer**** ****Delay Block Calibration Buffer**** 
****Delay Block Calibration Buffer**** ****Delay Block Calibration 
Buffer**** ****Delay Block Calibration Buffer**** ";
uint16 t index;
__IO uint8_t *mem_addr;
uint8_t test_failed;
uint8 t delay = 0x0;
uint8 t Min found = 0;
uint8_t Max_found = 0;uint8 t Min Window = 0x0;
uint8 t Max Window = 0xF;uint8 t Mid window = 0;uint8 t calibration ongoing = 1;
/* Write the Cal_buffer to the memory*/
mem_addr = ( IO uint8 t *)(OCTOSPI1_BASE);
for (index = 0; index < DLYB BUFFERSIZE; index++)
{
*mem addr = Cal buffer[index];mem_addr++;
} 
while (calibration ongoing)
{
/* update the Delayblock calibration */
HAL RCCEx OCTOSPIDelayConfig(delay, 0);
test failed = 0;mem_addr = ( IO uint8 t *)(OCTOSPI1_BASE);
for (index = 0; index < DLYB BUFFERSIZE; index++)
{
/* Read the Cal_buffer from the memory*/
if (*mem_addr != Cal_buffer[index])
{
/*incorrect data read*/
test failed = 1;}
mem_addr++;
}
/* search for the Min window */
```
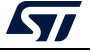

```
if (Min_found!=1)
{
if (test_failed == 1)
{
if (delay < 15)
{
delay++; 
}
else
{
/* If delay set to maximum and error still detected: can't use external 
Memory*/
Error Handler();
}
}
else
{
Min Window = delay;
Min found=1;
delay = 0xF;
}
} 
/* search for the Max window *else if (Max_found!=1)
{
if (test failed == 1){
if (delay > 0)
{ 
delay--; 
}
else
{
/* If delay set to minimum and error still detected: can't use external 
Memory */
Error_Handler();
}
}
else
{
```
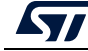

```
Max Window = delay;
Max_found=1; 
}
} 
/* min and max delay window found , configure the delay block with the 
middle window value and exit calibration */
else
{
Mid window = (Max Window+Min Window)/2;
HAL_RCCEx_OCTOSPIDelayConfig(Mid_window, 0);
/* Exit calibration */
calibration ongoing = 0;}
} 
}
/* MAXTRAN configuration function for OCTOSPI1 and OCTOSPI2 */
void MAXTRAN_Configuration(void)
{
/*Maximum transaction configured for 4us*/
MODIFY_REG(hospi1.Instance->DCR3, OCTOSPI_DCR3_MAXTRAN, 0x000000F1);
MODIFY_REG(hospi2.Instance->DCR3, OCTOSPI_DCR3_MAXTRAN, 0x000000F1);
}
/* USER CODE END 4 */
```
<span id="page-71-0"></span>• Adding defines to the *main.h* file

Update the *main.h* file by inserting the defines in the adequate space (in green bold below).

```
/* USER CODE BEGIN Private defines */
#define BUFFERSIZE 0x4000
#define DLYB_BUFFERSIZE (COUNTOF(Cal_buffer) - 1) 
#define COUNTOF(__BUFFER__) (sizeof(__BUFFER__) / 
sizeof(*(_BUFFER__)))
/* USER CODE END Private defines */
```
Code is now ready, built and run.

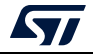
## **7 Performance and power**

This section explains how to get the best performances and how to decrease the application power consumption.

## **7.1 How to get the best read performance**

There are three main recommendations to be followed in order to get the optimum reading performances:

- Configure OCTOSPI/HSPI at its maximum speed.
- Use Octo-SPI and Hexadeca-SPI DTR mode for Regular command protocol.
- Reduce command overhead:

Each new read operation needs a command/address to be sent plus a latency period that leads to command overhead. In order to reduce command overhead and boost the read performance, the user must focus on the following points:

Use large burst transfers

Since each access to the external memory issues command/address, it is beneficial to perform large burst transfers rather than small repetitive transfers. This action reduces command overhead.

– Sequential access

The best read performance is achieved if the stored data is read out sequentially, which avoids command and address overhead and then leads to reach the maximum performances at the operating OCTOSPI/HSPI clock speed.

– Consider timeout counter

The user must consider that enabling timeout counter in Memory-mapped mode may increase the command overhead and then decrease the read performance. When timeout occurs, the OCTOSPI/HSPI rises chip-select. After that, to read again from the external memory, a new read sequence needs to be initiated. It means that the read command must be issued again, which leads to command overhead.

Note that timeout counter allows decreasing power consumption, but if the performance is a concern, the user can increase the timeout period in the OCTOSPI\_LPTR/HSPI\_LPTR register or even disable it.

## **7.2 Decreasing power consumption**

One of the most important requirements in wearable and mobile applications is the power efficiency. Power consumption can be decreased by following the recommendations presented in this section.

To decrease the total application power-consumption, the STM32 is usually put in low-power mode. To reduce even more the current consumption, the connected memory can also be put in low-power mode.

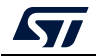

### **7.2.1 STM32 low-power modes**

The STM32 low-power states are important requirements that must be considered as they have a direct effect on the overall application power consumption and on the Octo-SPI and Hexadeca-SPI interface state.

For more informations about STM32 low-power modes configuration, refer to the product reference manual.

### **7.2.2 Decreasing Octo-SPI and Hexadeca-SPI memory power consumption**

In order to save more energy when the application is in low-power mode, it is recommended to put the memory in low-power mode before entering the STM32 in low-power mode.

#### **Timeout counter usage**

The timeout counter feature can be used to avoid any extra power-consumption in the external memory. This feature can be used only in Memory-mapped mode. When the clock is stopped for a long time and after a period of timeout elapsed without any access, the timeout counter releases the NCS pin to put the external memory in a lower-consumption state (so called Standby mode).

#### **Put the memory in deep power-down mode**

For most octal memory devices, the default mode after the power-up sequence, is the Standby low-power mode. In Standby mode, there is no ongoing operation. The NCS is high and the current consumption is relatively less than in operating mode.

To save more energy, some memory manufacturers provide another low-power mode commonly known DPD (deep power-down mode). This is different from Standby mode. During the DPD, the device is not active and most commands (such as write, program or read) are ignored.

The application can put the memory device in DPD mode before entering the STM32 in low-power mode, when the memory is not used. This action allows a reduction of the overall application power-consumption and a longer wakeup time.

#### **Entering and exiting DPD mode**

To enter DPD mode, a DPD command sequence must be issued to the external memory. Each memory manufacturer has its dedicated DPD command sequence.

To exit DPD mode, some memory devices require an RDP (release from deep power-down) command to be issued. For some other memory devices, a hardware reset leads to exit DPD mode.

*Note: Refer to the relevant memory device datasheet for more details.* 

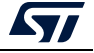

## <span id="page-74-0"></span>**8 Supported devices**

The Octo-SPI and Hexadeca-SPI interface can operate in two different low-level protocols: Regular-command and HyperBus.

Thanks to the Regular-command frame format flexibility, any Single-SPI, Dual-SPI, Quad-SPI or Octo-SPI or 16-bit memory can be connected to an STM32 device. There are several suppliers of Octo-SPI or 16-bit compatible memories (such as Macronix, Adesto, Micron, AP Memory, Cypress, or Winbond).

Thanks to the HyperBus protocol support, several HyperRAM and HyperFlash memories are supported by the STM32 devices. Some memory manufacturers (such as Cypress, Winbond, or ISSI) provide HyperRAM and HyperFlash memories.

As already described in *[Section](#page-33-0) 6.2*, the Macronix MX25LM51245GXDI0A Octo-SPI flash memory is embedded on the STM32L4R9I-EVAL and STM32L552E-EVAL boards, and on the STM32L4R9I-DISCO Discovery kit.

## **9 Conclusion**

Some STM32 MCUs provide a very flexible Octo-SPI and Hexadeca-SPI interface that fits memory hungry applications at a lower cost, and avoids the complexity of designing with external parallel memories by reducing pin count and offering better performances.

This application note demonstrates the excellent Octo-SPI and Hexadeca-SPI interface variety of features and flexibility on the STM32L4+ series, STM32L5 series, STM32H7A3/B3/B0, STM32H72x/73x, STM32H5 series, and STM32U5 series. The STM32 OCTOSPI and HSPI peripheral allows lower development costs and faster time to market.

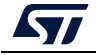

# **10 Revision history**

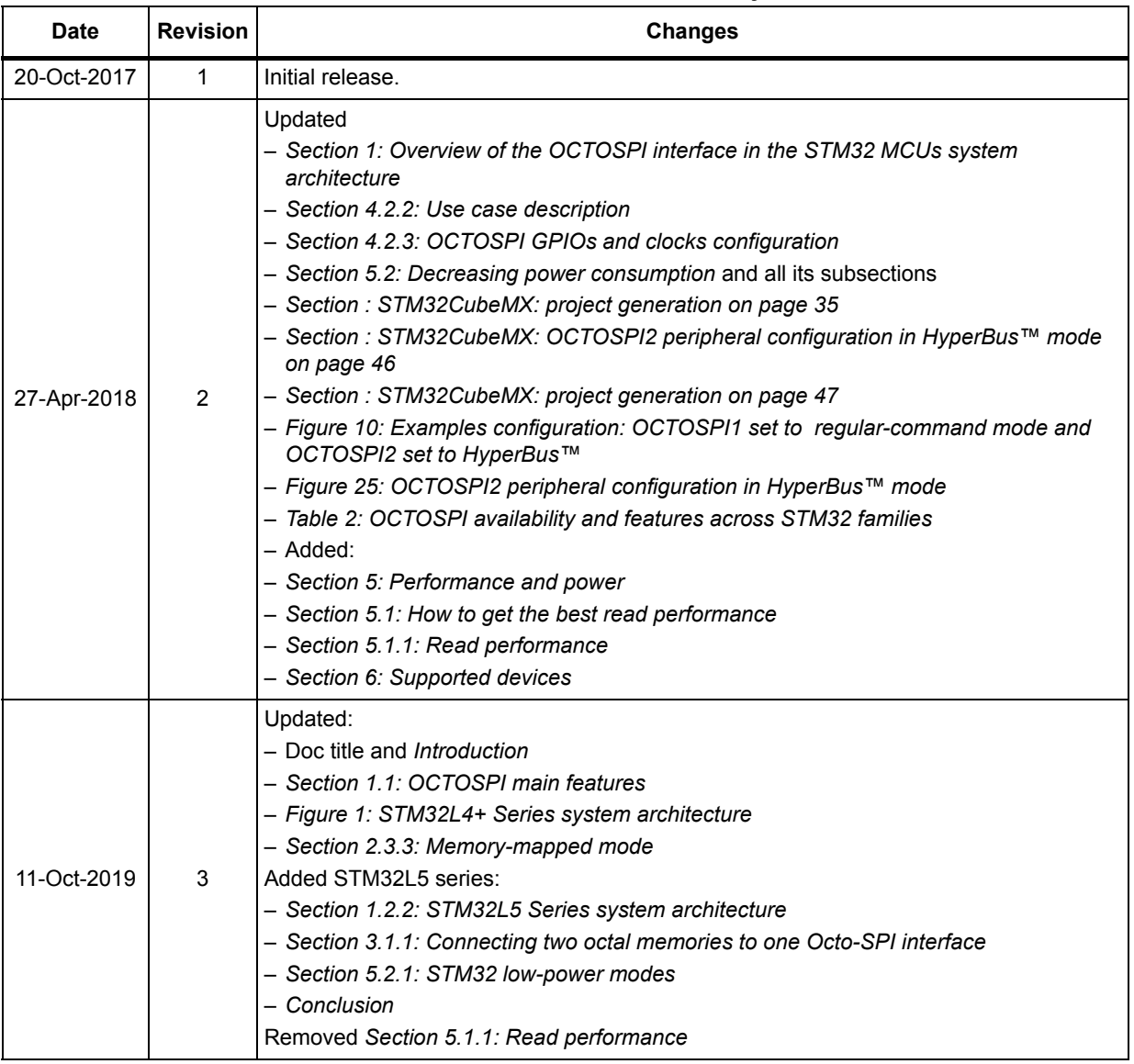

#### **Table 8. Document revision history**

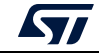

| <b>Date</b> | <b>Revision</b> | able of Document revision matory (continued)<br><b>Changes</b>                                                                                                    |
|-------------|-----------------|----------------------------------------------------------------------------------------------------|
| 19-Dec-2019 | 4               | Updated:<br>- Introduction and Table 1: Applicable products<br>- Section 1: Overview of the OCTOSPI in STM32 MCUs<br>- Table 2: OCTOSPI main features<br>- Section 1.2: OCTOSPI in a smart architecture<br>- Figure 1: STM32L4+ Series system architecture<br>- Figure 2: STM32L5 Series system architecture<br>- Section 2.1.2: OCTOSPI I/O manager<br>- Section 2.1.3: OCTOSPI delay block<br>- Section 2.3.3: Memory-mapped mode<br>- Section 3.1.1: GPIOs and OCTOSPI I/Os configuration<br>- Section 3.2: OCTOSPI configuration for regular-command protocol<br>- Section 3.3: OCTOSPI configuration for HyperBus protocol<br>- Section 4: OCTOSPI application examples<br>- Section 6: Supported devices<br>- Section 7: Conclusion<br>Added:<br>- Section 1.2.3: STM32H7A3/B3 system architecture<br>- Figure 5: OCTOSPI multiplexed mode use case example<br>Removed:<br>- Section Connecting two octal memories to one Octo-SPI interface<br>- Section 4.2.5 HyperBus protocol |
| 27-Apr-2020 | 5               | Updated:<br>- Table 2: OCTOSPI main features<br>- Section 1.2.1: STM32L4+ Series system architecture<br>- Figure 1, Figure 2 and Figure 3<br>- Structure of Section 2: Octo-SPI interface description<br>- Section 2.1: OCTOSPI hardware interface<br>- Section 2.1.2: OCTOSPI delay block<br>- Section 4.1.1: GPIOs and OCTOSPI I/Os configuration<br>- Section 4.2: OCTOSPI configuration for regular-command protocol<br>- Section 5: OCTOSPI application examples introduction<br>- Section 5.1.1: Using OCTOSPI in a graphical application<br>- Figure 13: Executing code from memory connected to OCTOSPI2<br>- STM32CubeMX: Project generation                                                                                                    |
| 28-Aug-2020 | 6               | Updated:<br>- SMT32H72x/3x in Table 1: Applicable products and in the whole document<br>- Table 2: OCTOSPI main features<br>- STM32H7B0 in Section 1.2.3: STM32H7A3/7B3/7B0 system architecture<br>- new Section 1.2.4: STM32H72x/73x system architecture<br>- Section 6.2.1: STM32 low-power modes                                                                                                    |

**Table 8. Document revision history (continued)**

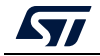

| Date        | <b>Revision</b> | <b>Changes</b>                                                                                                 |
|-------------|-----------------|----------------------------------------------------------------------------------------------------|
| 27-Sep-2021 | $\overline{7}$  | Updated: STM32U575/585 line added in<br>- Table 1: Applicable products                                         |
|             |                 | - Table 2: OCTOSPI and HSPI main features<br>- Section 3.1.2: OCTOSPI delay block                              |
|             |                 | - Section 3.3.3: Memory-mapped mode<br>- Section 4: OCTOSPI I/O manager                                        |
|             |                 | - Section 9: Conclusion<br>Added:                                                                              |
|             |                 | - Section 2.2.5: STM32U5 series system architecture<br>Updated:                                                |
| 01-Mar-2023 | 8               | - OCTOSPI updated to OCTOSPI/HSPI<br>- Table 1: Applicable products<br>- Table 2: OCTOSPI main features        |
|             |                 | - Section 2.2: OCTOSPI and HSPI in a smart architecture<br>- Section 2.2.5: STM32U5 series system architecture |
|             |                 | - Figure 5: STM32U5 system architecture<br>- Section 3: Octo/Hexadeca-SPI interface description                |
|             |                 | - Section 5.1.1: GPIOs and OCTOSPI/HSPI I/Os configuration<br>- Section 8: Supported devices<br>Added:         |
|             |                 | - STM32U5 series, STM32H562/563/573 line<br>- Table 3: HSPI main features                                      |
|             |                 | - Table 4: Instances on STM32U5 series devices<br>- Section 2.2.6: STM32H5 system architecture                 |
|             |                 | - Figure 6: STM32H562/563 and H573 system architecture<br>- Section 3.1.2: HSPI pins and signal interface      |

**Table 8. Document revision history (continued)**

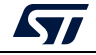

#### **IMPORTANT NOTICE – PLEASE READ CAREFULLY**

STMicroelectronics NV and its subsidiaries ("ST") reserve the right to make changes, corrections, enhancements, modifications, and improvements to ST products and/or to this document at any time without notice. Purchasers should obtain the latest relevant information on ST products before placing orders. ST products are sold pursuant to ST's terms and conditions of sale in place at the time of order acknowledgment.

Purchasers are solely responsible for the choice, selection, and use of ST products and ST assumes no liability for application assistance or the design of Purchasers' products.

No license, express or implied, to any intellectual property right is granted by ST herein.

Resale of ST products with provisions different from the information set forth herein shall void any warranty granted by ST for such product.

ST and the ST logo are trademarks of ST. For additional information about ST trademarks, please refer to *www.st.com/trademarks*. All other product or service names are the property of their respective owners.

Information in this document supersedes and replaces information previously supplied in any prior versions of this document.

© 2023 STMicroelectronics – All rights reserved

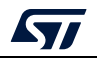

<span id="page-78-1"></span><span id="page-78-0"></span>AN5050 Rev 8 [79](#page-78-1)/79